# MVME5100 Single Board Computer

# **Installation and Use**

V5100A/IH4

July 2003 Edition

## © Copyright 2003 Motorola, Inc.

## All rights reserved.

#### Printed in the United States of America.

Motorola and the Motorola logo are registered trademarks and AltiVec is a trademark of Motorola, Inc.

PowerPC and the PowerPC logo are registered trademarks; and PowerPC 750 is a trademark of International Business Machines Corporation and are used by Motorola, Inc. under license from International Business Machines Corporation.

All other products mentioned in this document are trademarks or registered trademarks of their respective holders.

## **Safety Summary**

The following general safety precautions must be observed during all phases of operation, service, and repair of this equipment. Failure to comply with these precautions or with specific warnings elsewhere in this manual could result in personal injury or damage to the equipment.

The safety precautions listed below represent warnings of certain dangers of which Motorola is aware. You, as the user of the product, should follow these warnings and all other safety precautions necessary for the safe operation of the equipment in your operating environment.

#### Ground the Instrument.

To minimize shock hazard, the equipment chassis and enclosure must be connected to an electrical ground. If the equipment is supplied with a three-conductor AC power cable, the power cable must be plugged into an approved three-contact electrical outlet, with the grounding wire (green/yellow) reliably connected to an electrical ground (safety ground) at the power outlet. The power jack and mating plug of the power cable meet International Electrotechnical Commission (IEC) safety standards and local electrical regulatory codes.

#### Do Not Operate in an Explosive Atmosphere.

Do not operate the equipment in any explosive atmosphere such as in the presence of flammable gases or fumes. Operation of any electrical equipment in such an environment could result in an explosion and cause injury or damage.

#### Keep Away From Live Circuits Inside the Equipment.

Operating personnel must not remove equipment covers. Only Factory Authorized Service Personnel or other qualified service personnel may remove equipment covers for internal subassembly or component replacement or any internal adjustment. Service personnel should not replace components with power cable connected. Under certain conditions, dangerous voltages may exist even with the power cable removed. To avoid injuries, such personnel should always disconnect power and discharge circuits before touching components.

#### Use Caution When Exposing or Handling a CRT.

Breakage of a Cathode-Ray Tube (CRT) causes a high-velocity scattering of glass fragments (implosion). To prevent CRT implosion, do not handle the CRT and avoid rough handling or jarring of the equipment. Handling of a CRT should be done only by qualified service personnel using approved safety mask and gloves.

### Do Not Substitute Parts or Modify Equipment.

Do not install substitute parts or perform any unauthorized modification of the equipment. Contact your local Motorola representative for service and repair to ensure that all safety features are maintained.

### **Observe Warnings in Manual.**

Warnings, such as the example below, precede potentially dangerous procedures throughout this manual. Instructions contained in the warnings must be followed. You should also employ all other safety precautions which you deem necessary for the operation of the equipment in your operating environment.

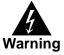

To prevent serious injury or death from dangerous voltages, use extreme caution when handling, testing, and adjusting this equipment and its components.

## **Flammability**

All Motorola PWBs (printed wiring boards) are manufactured with a flammability rating of 94V-0 by UL-recognized manufacturers.

#### **EMI Caution**

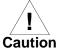

This equipment generates, uses and can radiate electromagnetic energy. It may cause or be susceptible to electromagnetic interference (EMI) if not installed and used with adequate EMI protection.

## **Lithium Battery Caution**

This product contains a lithium battery to power the clock and calendar circuitry.

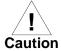

Danger of explosion if battery is replaced incorrectly. Replace battery only with the same or equivalent type recommended by the equipment manufacturer. Dispose of used batteries according to the manufacturer's instructions.

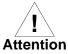

Il y a danger d'explosion s'il y a remplacement incorrect de la batterie. Remplacer uniquement avec une batterie du même type ou d'un type équivalent recommandé par le constructeur. Mettre au rebut les batteries usagées conformément aux instructions du fabricant.

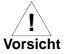

Explosionsgefahr bei unsachgemäßem Austausch der Batterie. Ersatz nur durch denselben oder einen vom Hersteller empfohlenen Typ. Entsorgung gebrauchter Batterien nach Angaben des Herstellers.

## **CE Notice (European Community)**

Motorola Computer Group products with the CE marking comply with the EMC Directive (89/336/EEC). Compliance with this directive implies conformity to the following European Norms:

EN55022 "Limits and Methods of Measurement of Radio Interference Characteristics of Information Technology Equipment"; this product tested to Equipment Class B

EN55024 "Information technology equipment—Immunity characteristics—Limits and methods of measurement"

Board products are tested in a representative system to show compliance with the above mentioned requirements. A proper installation in a CE-marked system will maintain the required EMC performance.

In accordance with European Community directives, a "Declaration of Conformity" has been made and is available on request. Please contact your sales representative.

#### **Notice**

While reasonable efforts have been made to assure the accuracy of this document, Motorola, Inc. assumes no liability resulting from any omissions in this document, or from the use of the information obtained therein. Motorola reserves the right to revise this document and to make changes from time to time in the content hereof without obligation of Motorola to notify any person of such revision or changes.

Electronic versions of this material may be read online, downloaded for personal use, or referenced in another document as a URL to the Motorola Computer Group website. The text itself may not be published commercially in print or electronic form, edited, translated, or otherwise altered without the permission of Motorola, Inc.

It is possible that this publication may contain reference to or information about Motorola products (machines and programs), programming, or services that are not available in your country. Such references or information must not be construed to mean that Motorola intends to announce such Motorola products, programming, or services in your country.

## **Limited and Restricted Rights Legend**

If the documentation contained herein is supplied, directly or indirectly, to the U.S. Government, the following notice shall apply unless otherwise agreed to in writing by Motorola, Inc.

Use, duplication, or disclosure by the Government is subject to restrictions as set forth in subparagraph (b)(3) of the Rights in Technical Data clause at DFARS 252.227-7013 (Nov. 1995) and of the Rights in Noncommercial Computer Software and Documentation clause at DFARS 252.227-7014 (Jun. 1995).

Motorola, Inc. Computer Group 2900 South Diablo Way Tempe, Arizona 85282

# **Contents**

| About This Manual                               |      |
|-------------------------------------------------|------|
| Summary of Changes                              | xvii |
| Overview of Contents                            | xvii |
| Comments and Suggestions                        | xix  |
| Conventions Used in This Manual                 | xix  |
| Terminology                                     |      |
| CHAPTER 1 Hardware Preparation and Installation |      |
| Introduction                                    | 1-1  |
| Getting Started                                 | 1-1  |
| Overview and Equipment Requirements             | 1-1  |
| Unpacking Instructions                          | 1-2  |
| Preparation                                     | 1-3  |
| Hardware Configuration                          | 1-3  |
| Jumper Settings                                 | 1-5  |
| PMC/SBC (761/IPMC) Mode Selection               | 1-6  |
| Installation Considerations                     | 1-6  |
| Installation                                    | 1-8  |
| PMC Modules                                     | 1-10 |
| Primary PMCspan                                 | 1-12 |
| Secondary PMCspan                               | 1-14 |
| MVME5100                                        | 1-16 |
| CHAPTER 2 Operation                             |      |
| Introduction                                    | 2-1  |
| Switches and Indicators                         | 2-1  |
| ABT/RST Switch                                  | 2-1  |
| Abort Function                                  | 2-1  |
| Reset Function                                  | 2-1  |
| Status Indicators                               | 2-2  |
| RST Indicator (DS1)                             |      |
| CPU Indicator (DS2)                             | 2-2  |
| Connectors                                      | 2-2  |
| 10/100 BASE T Ports                             | 2-3  |

|           | DEBUG Port                               | 2-3  |
|-----------|------------------------------------------|------|
| System I  | Powerup                                  | 2-3  |
| Initi     | alization Process                        | 2-4  |
|           |                                          |      |
| CHAPTER 3 | PPCBug Firmware                          |      |
| Introduct | tion                                     | 3-1  |
| PPCBug    | Overview                                 | 3-1  |
| Imp       | lementation and Memory Requirements      | 3-3  |
| Using PF  | PCBug                                    | 3-3  |
| Hard      | dware and Firmware Initialization        | 3-4  |
| Default S | Settings                                 | 3-6  |
| CNF       | FG - Configure Board Information Block   | 3-7  |
| ENV       | V - Set Environment                      | 3-7  |
|           | Configuring the PPCBug Parameters        | 3-8  |
| LED       | D/Serial Startup Diagnostic Codes        | 3-16 |
| Con       | figuring the VMEbus Interface            | 3-17 |
| Firm      | nware Command Buffer                     | 3-21 |
| Standard  | Commands                                 | 3-22 |
| Diag      | gnostics                                 | 3-26 |
| CHAPTER 4 | Functional Description                   | 4.1  |
|           |                                          |      |
|           | Summary                                  |      |
|           | Descriptions                             |      |
|           | eral                                     |      |
|           | essor                                    |      |
|           | em Memory Controller and PCI Host Bridge |      |
|           | nory                                     |      |
|           | Flash Memory                             |      |
|           | ECC SDRAM Memory                         |      |
|           | nput/Output (I/O) Modes                  |      |
|           | tt/Output Interfaces                     |      |
|           | VMEbus Interface                         |      |
|           | Asynchronous Communications              |      |
|           | Real-Time Clock & NVRAM & Watchdog Timer |      |
|           | Timers                                   |      |
|           | Interrupt Routing                        |      |
|           | IDSEL Routing                            |      |
|           |                                          |      |

## **CHAPTER 5** Pin Assignments

| Introduction                                         | 5-1  |
|------------------------------------------------------|------|
| Summary                                              | 5-1  |
| Jumper Settings                                      |      |
| Connectors                                           | 5-3  |
| IPMC761 Connector (J3) Pin Assignments               |      |
| Memory Expansion Connector (J8) Pin Assignments      |      |
| PCI Expansion Connector (J25) Pin Assignments        |      |
| PCI Mezzanine Card (PMC) Connectors                  |      |
| VMEbus Connectors P1 & P2 Pin Assignments (PMC mode) |      |
| VMEbus P1 & P2 Connector Pin Assignments (SBC Mode)  | 5-25 |
| 10 BaseT/100 BaseTx Connector Pin Assignments        |      |
| COM1 and COM2 Connector Pin Assignments              | 5-30 |
| CHAPTER 6 Programming the MVME51xx                   |      |
| Introduction                                         | 6-1  |
| Memory Maps                                          | 6-1  |
| Processor Bus Memory Map                             | 6-2  |
| Default Processor Memory Map                         |      |
| Processor Memory Map                                 | 6-3  |
| PCI Memory Map                                       | 6-5  |
| VME Memory Map                                       | 6-5  |
| PCI Local Bus Memory Map                             | 6-5  |
| VMEbus Memory Map                                    | 6-6  |
| Programming Considerations                           | 6-6  |
| PCI Arbitration                                      | 6-6  |
| Interrupt Handling                                   | 6-9  |
| DMA Channels                                         | 6-11 |
| Sources of Reset                                     |      |
| Endian Issues                                        |      |
| Processor/Memory Domain                              |      |
| PCI Domain                                           |      |
| VMEbus Domain                                        | 6-14 |
| APPENDIX A Specifications                            |      |
| General Specifications                               |      |
| Power Requirements                                   | A-2  |
| Cooling Requirements                                 | A-3  |
|                                                      |      |

| EMC Compliance                           |      |
|------------------------------------------|------|
| APPENDIX B Troubleshooting               |      |
| Solving Startup Problems                 | D 1  |
| Solving Startup Problems                 | В-1  |
| APPENDIX C Related Documentation         |      |
| Motorola Computer Group Documents        | C-1  |
| Manufacturers' Documents                 |      |
| Related Specifications                   |      |
| APPENDIX D RAM500 Memory Expansion Mo    | dule |
| Overview                                 |      |
| Features                                 |      |
| Functional Description                   |      |
| RAM500 Description                       |      |
| SROM                                     |      |
| Host Clock Logic                         |      |
| RAM500 Module Installation               |      |
| RAM500 Connectors                        |      |
| Bottom Side Memory Expansion Connector ( |      |
| Top Side Memory Expansion Connector (J1) |      |
| RAM500 Programming Issues                |      |
| Serial Presence Detect (SPD) Data        |      |
| APPENDIX E Thermal Analysis              |      |
| Thermally Significant Components         | E-1  |
| Component Temperature Measurement        |      |
| Preparation                              |      |
| Measuring Junction Temperature           |      |
| Measuring Case Temperature               |      |
| Measuring Local Air Temperature          |      |

# **List of Figures**

| Figure 1-1. MVME5100 Layout                                          | 1-9  |
|----------------------------------------------------------------------|------|
| Figure 1-2. MVME5100 Installation and Removal From a VMEbus Chassis  | 1-11 |
| Figure 1-3. Typical PMC Module Placement on an MVME5100              | 1-11 |
| Figure 1-4. PMCspan-002 Installation on an MVME510                   | 1-13 |
| Figure 1-5. PMCspan-010 Installation on a PMCspan-002/MVME5100       | 1-15 |
| Figure 2-1. Boot-Up Sequence                                         | 2-5  |
| Figure 4-1. MVME5100 Block Diagram                                   | 4-4  |
| Figure 6-1. VMEbus Master Mapping                                    | 6-8  |
| Figure 6-2. MVME510x Interrupt Architecture                          | 6-10 |
| Figure D-1. RAM500 Block Diagram                                     | D-4  |
| Figure D-2. RAM500 Module Placement on MVME5100                      | D-6  |
| Figure E-1. Thermally Significant Components on the MVME5100 Single  |      |
| Board Computer - Primary Side                                        | E-4  |
| Figure E-2. Thermally Significant Components on the IPMC761 Module - |      |
| Primary Side                                                         | E-5  |
| Figure E-3. Mounting a Thermocouple Under a Heatsink                 | E-8  |
| Figure E-4. Measuring Local Air Temperature                          | E-9  |

# **List of Tables**

| Table 1-1. Manually Configured Headers/Jumpers               | 1-4  |
|--------------------------------------------------------------|------|
| Table 3-1. Debugger Commands                                 | 3-22 |
| Table 3-2. Diagnostic Test Groups                            | 3-27 |
| Table 4-1. MVME5100 General Features                         | 4-1  |
| Table 5-1. Jumper Switches and Settings                      | 5-2  |
| Table 5-2. IPMC761 Connector Pin Assignments                 | 5-3  |
| Table 5-3. Memory Expansion Connector Pin Assignments        | 5-4  |
| Table 5-4. PCI Expansion Connector                           |      |
| Pin Assignments                                              | 5-7  |
| Table 5-5. PMC Slot 1 Connector (J11) Pin Assignments        | 5-10 |
| Table 5-6. PMC Slot 1 Connector (J12) Pin Assignments        | 5-12 |
| Table 5-7. PMC Slot 1 Connector (J13) Pin Assignments        | 5-13 |
| Table 5-8. PMC Slot 1 Connector (J14)                        |      |
| Pin Assignments                                              | 5-15 |
| Table 5-9. PMC Slot 2 Connector (J21) Pin Assignments        | 5-17 |
| Table 5-10. PMC Slot 2 Connector (J22) Pin Assignments       | 5-18 |
| Table 5-11. PMC Slot 2 Connector (J23) Pin Assignments       | 5-20 |
| Table 5-12. PMC Slot 2 Connector (J24) Pin Assignments       | 5-21 |
| Table 5-13. VMEbus Connector P2 Pin Assignments              |      |
| (PMC Mode)                                                   | 5-23 |
| Table 5-14. VMEbus P2 Connector Pinouts with IPMC761-        |      |
| SBC Mode                                                     |      |
| Table 5-15. VMEbus Connector P2 Pinout with IPMC712          | 5-27 |
| Table 5-16. 10 BaseT/100 BaseTx Connector Pin Assignment     | 5-29 |
| Table 5-17. COM1 (J19) Connector Pin Assignments             | 5-30 |
| Table 5-18. COM2 (J5) Connector Pin Assignments              | 5-30 |
| Table 6-1. Default Processor Memory Map                      | 6-2  |
| Table 6-2. Suggested CHRP Memory Map                         | 6-3  |
| Table 6-3. Hawk PPC Register Values for Suggested Memory Map | 6-4  |
| Table 6-4. PCI Arbitration Assignments                       | 6-9  |
| Table A-1. MVME5100 Specifications                           | A-1  |
| Table A-2. Power Consumption                                 | A-2  |
| Table B-1. Troubleshooting Problems                          | B-1  |
| Table C-1. Motorola Computer Group Documents                 | C-1  |
| Table C-2. Manufacturers' Documents                          | C-2  |

| Table C-3. Related Specifications                                  | C-4  |
|--------------------------------------------------------------------|------|
| Table D-1. RAM500 Feature Summary                                  | D-1  |
| Table D-2. RAM500 SDRAM Memory Size Options                        | D-3  |
| Table D-3. RAM500 Bottom Side Connector (P1)                       |      |
| Pin Assignments                                                    | D-8  |
| Table D-4. RAM500 Top Side Connector (J1)                          |      |
| Pin Assignments                                                    | D-10 |
| Table E-1. Thermally Significant Components on the MVME5100 Single |      |
| Board Computer                                                     | E-2  |
| Table E-2. Thermally Significant Components on the IPMC761 Module  | E-3  |

# **About This Manual**

The MVME51xx Single Board Computer Installation and Use provides the information you will need to install and configure your MVME51xx Single Board Computer. It provides specific preparation and installation information and data applicable to the board.

The MVME51xx is a high-performance VME single board computer featuring the Motorola Computer Group (MCG) PowerPlus II architecture with a choice of processors—either Motorola's MPC7410 with AltiVec technology for algorithmic intensive computations or the low-power MPC755 or MPC750.

As of the printing date of this manual, the MVME51xx is available in the configurations shown below. Note: all models of the MVME51xx are available with either VME Scanbe front panel (-xxx) or IEEE 1101 compatible front panel (-xxx3) handles.

| Part Number                      | Description                                                                                                    |  |  |
|----------------------------------|----------------------------------------------------------------------------------------------------|--|--|
| 450 MHz MPC750 Commercial Models |                                                                                                    |  |  |
| MVME5100-016x                    | 450 MHz MPC750, 512MB ECC SDRAM, 17MB Flash and 1MB L2 cache                                                                  |  |  |
|                                  | 400 MHz MPC755 Extended Temperature Models                                                                                    |  |  |
| MVME5106-114x                    | 400 MHz MPC755, 128MB ECC SDRAM, 17MB Flash and 1MB L2 cache                                                                  |  |  |
| MVME5106-115x                    | 400 MHz MPC755, 256MB ECC SDRAM, 17MB Flash and 1MB L2 cache                                                                  |  |  |
| MVME5106-116x                    | 400 MHz MPC755, 512MB ECC SDRAM, 17MB Flash and 1MB L2 cache                                                                  |  |  |
|                                  | 400 and 500 MHz MPC7410 Commercial Models                                                                                     |  |  |
| MVME5110-216x                    | 400 MHz MPC7410, 512MB ECC SDRAM, 17MB Flash and 2MB L2 cache                                                                 |  |  |
| MVME5110-226x                    | 500 MHz MPC7410, 512MB ECC SDRAM, 17MB Flash and 2MB L2 cache                                                                 |  |  |
|                                  | 500 MHz MPC7410 Extended Temperature Models                                                                                   |  |  |
| MVME5107-214x                    | 500 MHz MPC7410, 128MB ECC SDRAM, 17MB Flash and 2MB L2 cache                                                                 |  |  |
| MVME5107-215x                    | 500 MHz MPC7410, 256MB ECC SDRAM, 17MB Flash and 2MB L2 cache                                                                 |  |  |
| MVME5107-216x                    | 500 MHz MPC7410, 512MB ECC SDRAM, 17MB Flash and 2MB L2 cache                                                                 |  |  |
| MVME712M Compatible I/O          |                                                                                                    |  |  |
| IPMC712-001                      | Multifunction rear I/O PMC module; 8-bit SCSI, Ultra Wide SCSI, one parallel port, three async and one sync/async serial port |  |  |

xv

| Part Number         | Description                                                                                                    |
|---------------------|----------------------------------------------------------------------------------------------------|
| MVME712M            | Transition module connectors: One DB-25 sync/async serial port, three DB-25 async serial ports, one AUI connector, one D-36 parallel port, and one 50-pin 8-bit SCSI; includes 3-row DIN P2 adapter module and cable.                                                                              |
|                     | MVME761 Compatible I/O                                                                                                    |
| IPMC761-001         | Multifunction rear I/O PMC module; 8-bit SCSI, one parallel port, two async and two sync/async serial ports                                                                                                    |
| MVME761-001         | Transition module: Two DB-9 async serial port connectors, two HD-26 sync/async serial port connectors, one HD-36 parallel port connector, and one RJ-45 10/100 Ethernet connector; includes 3-row DIN P2 adapter module and cable (for 8-bit SCSI).                                                |
| MVME761-011         | Transition module: Two DB-9 async serial port connectors, two HD-26 sync/async serial port connectors, one HD-36 parallel port connector, and one RJ-45 10/100 Ethernet connector; includes 5-row DIN P2 adapter module and cable (for 16-bit SCSI); requires backplane with 5-row DIN connectors. |
| SIM232DCE or<br>DTE | EIA-232 DCE or DTE Serial Interface Module                                                                                                    |
| SIM530DCE or<br>DTE | EIA-530 DCE or DTE Serial Interface Module                                                                                                    |
| SIMV35DCE or<br>DTE | V.35 DCE or DTE Module                                                                                                    |
| SIMX21DCE or<br>DTE | X.21 DCE or DTE Serial Interface Module                                                                                                    |
|                     | Related Products                                                                                                    |
| PMCSPAN1-002        | PMCSPAN-002 with original VME Scanbe ejector handles                                                                                                    |
| PMCSPAN1-010        | PMCSAN-010 with original VME Scanbe ejector handles                                                                                                    |
| RAM500-004          | Stackable (top) 64MB ECC SDRAM mezzanine                                                                                                    |
| RAM500-006          | Stackable (top) 256MB ECC SDRAM mezzanine                                                                                                    |
| RAM500-016          | Stackable (bottom) 256MB ECC SDRAM mezzanine                                                                                                    |

# **Summary of Changes**

The following changes were made for the 4th revision of this manual.

| Date    | Doc. Rev   | Changes                                                                                                    |
|---------|------------|----------------------------------------------------------------------------------------------------|
| 08/2001 | V5100A/IH2 | A correction was made on page 1-5 to change the explanation of the jumper settings for Flash Bank A and B. Flash Bank B (0) is the factory setting.  Memory Map information was also added to Chapter 6, Programming Information. Appendix B, Specifications was updated, and Appendix D, RAM500 Memory Expansion Module was added.  Other corrections were made throughout the manual. This section titled "About this Manual" was also added. |
| 02/2003 | V5100A/IH3 | Changes were made to pages 1-4 and 5-2 respectively to clarify the explanation for J16 to state that the setting of jumpers 2 and 3 only write protect the upper 64KB of Flash memory.  Additional corrections were made to Table 5-15 to duplicate information in Rows Z and D from Table 5-14 and to add note below Table 5-15.                                                                                                    |
| 07/2003 | V5100A/IH4 | Changes were made to this section to update model numbers and descriptions to coincide with the MVME5100 Datasheet. Changes were also made to correct the address of the DS1621 from \$A6 to \$96. Changes were also made to specifications for additional power ratings and additions were made to a new thermal rating chart.                                                                                                    |

## **Overview of Contents**

The following paragraphs briefly describe the contents of each chapter.

Chapter 1, *Hardware Preparation and Installation*, provides a description of the MVME5100 and its main integrated PMC and IPMC boards. The remainder of the chapter includes an explanation of the installation procedure, including preparation and jumper setting information.

Chapter 2, *Operation*, provides a description of the operational functions of the MVME5100 including tips on applying power, a description of the switch settings, the status indicators, I/O connectors, and system power up information.

Chapter 3, *PPCBug Firmware*, provides an explanation of the debugger firmware, PPCBug, on the MVME5100. The chapter includes an overview of the firmware, a section on how to use PPCBug, a listing of the initialization steps, a brief explanation of the two main configuration commands CNFG and ENV, and a description of the standard configuration parameters. A listing of the basic commands are also provided.

Chapter 4, *Functional Description*, provides a summary of the MVME5100 features, a block diagram, and a description of the major functional areas.

Chapter 5, *Pin Assignments*, provides a listing of all connector and header pin assignments for the MVME5100.

Chapter 6, *Programming the MVME51xx*, provides a description of the memory maps on the MVME5100 including tables of default processor memory maps, suggested CHRP memory maps, and Hawk PPC register values for suggested memory maps. The remainder of the chapter provides some programming considerations.

Appendix A, *Specifications*, provides the standard specifications for the MVME5100, as well as some general information on cooling.

Appendix B, *Troubleshooting*, provides a brief explanation of the possible resolutions for basic error conditions.

Appendix C, *Related Documentation*, provides a listing of related documentation for the MVME5100, including vendor documentation and industry related specifications.

Appendix D, *RAM500 Memory Expansion Module*, provides a description of the RAM500 Memory Expansion Module, a list of features, a block diagram of the module, a table of memory size allocations, an installation procedure, and pinouts of the module's top and bottom side connectors.

## **Comments and Suggestions**

Motorola welcomes and appreciates your comments on its documentation. We want to know what you think about our manuals and how we can make them better. Mail comments to:

Motorola Computer Group Reader Comments DW164 2900 S. Diablo Way Tempe, Arizona 85282

You can also submit comments to the following e-mail address: reader-comments@mcg.mot.com

In all your correspondence, please list your name, position, and company. Be sure to include the title and part number of the manual and tell how you used it. Then tell us your feelings about its strengths and weaknesses and any recommendations for improvements.

## **Conventions Used in This Manual**

The following typographical conventions are used in this document:

#### bold

is used for user input that you type just as it appears; it is also used for commands, options and arguments to commands, and names of programs, directories and files.

#### italic

is used for names of variables to which you assign values. Italic is also used for comments in screen displays and examples, and to introduce new terms.

#### courier

is used for system output (for example, screen displays, reports), examples, and system prompts.

<Enter>, <Return> or <CR>

<**CR**> represents the carriage return or Enter key.

#### **CTRL**

represents the Control key. Execute control characters by pressing the Ctrl key and the letter simultaneously, for example, **Ctrl-d**.

## **Terminology**

A character precedes a data or address parameter to specify the numeric format, as follows (if not specified, the format is hexadecimal):

0x Specifies a hexadecimal number % Specifies a binary number

& Specifies a decimal number

An asterisk (\*) following a signal name for signals that are *level significant* denotes that the signal is *true* or valid when the signal is low.

An asterisk (\*) following a signal name for signals that are *edge significant* denotes that the actions initiated by that signal occur on high to low transition.

In this manual, assertion and negation are used to specify forcing a signal to a particular state. In particular, assertion and assert refer to a signal that is active or true; negation and negate indicate a signal that is inactive or false. These terms are used independently of the voltage level (high or low) that they represent. Data and address sizes are defined as follows:

| Byte                                                                         | 8 bits, numbered 0 through 7, with bit 0 being the least significant.   |  |
|------------------------------------------------------------------------------|-------------------------------------------------------------------------|--|
| Half word                                                                    | 16 bits, numbered 0 through 15, with bit 0 being the least significant. |  |
| Word 32 bits, numbered 0 through 31, with bit 0 being the least significant. |                                                                         |  |
| Double word                                                                  | 64 bits, numbered 0 through 63, with bit 0 being the least significant. |  |

## Introduction

This chapter provides information on hardware preparation and installation for the MVME5100 Series of Single Board Computers.

Note

Unless otherwise specified, the designation "MVME5100" refers to all models of the MVME5100-series Single Board Computers.

# **Getting Started**

The following subsections include information helpful in preparing your equipment. It includes and overview of the MVME5100, any equipment needed to complete the installation, and unpacking instructions.

## **Overview and Equipment Requirements**

The MVME5100 interfaces to a VMEbus system via its P1 and P2 connectors and contains two IEEE 1386.1 PCI Mezzanine Card (PMC) Slots. The PMC Slots are 64-bit and support both front and rear I/O.

Additionally, the MVME5100 is user configurable by setting on-board jumpers. Two I/O modes are possible: PMC mode or SBC mode (also called 761 or IPMC mode). The SBC mode uses the IPMC712 I/O PMC and the MVME712M Transition Module, or the IPMC761 I/O PMC and the MVME761 Transition Module. The SBC mode is backwards compatible with the MVME761 transition card and the P2 adapter card (excluding PMC I/O routing) used on the MVME2600/2700 product. This mode is accomplished by configuring the on-board jumpers and by attaching an IPMC761 PMC in PMC slot 1. Secondary Ethernet is configured to the rear.

PMC mode is backwards compatible with the MVME2300/MVME2400 and is accomplished by simply configuring the on-board jumpers.

The following equipment list is appropriate for use in an MVME5100 system:

- □ PMCspan PCI expansion mezzanine module (mates with MVME5100)
- □ Peripheral Component Interconnect (PCI) Mezzanine Cards (PMCs) (installed on an MVME5100 board)
- □ RAM500 memory mezzanine modules (installed on an MVME5100 board)
- □ VME system enclosure
- □ System console terminal
- □ Disk drives (and/or other I/O) and controllers
- ☐ Operating system (and/or application software)

## **Unpacking Instructions**

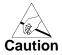

Avoid touching areas of integrated circuitry; static discharge can damage these circuits.

Note

If the shipping carton(s) is/are damaged upon receipt, request that the carrier's agent be present during the unpacking and inspection of the equipment.

Use ESD

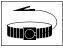

**Wrist Strap** 

Motorola strongly recommends that you use an antistatic wrist strap and a conductive foam pad when installing or upgrading a system.

Electronic components, such as disk drives, computer boards, and memory modules, can be extremely sensitive to electrostatic discharge (ESD). After removing the component from its protective wrapper or from the system, place the component on a grounded, static-free, and adequately

protected working surface. Do not slide the component over any surface. In the case of a Printed Circuit Board (PCB), place the board with the component side facing up.

If an ESD station is not available, you can avoid damage resulting from ESD by wearing an antistatic wrist strap (available locally) that is attached to an active electrical ground.

**Note** A system chassis may not be a suitable grounding source if it is unplugged.

# **Preparation**

This section includes subsections on hardware configuration that may need to be performed immediately before and after board installation. It includes a brief reminder on setting bits in control registers, setting jumpers for the appropriate configuration, and other VME data considerations.

## **Hardware Configuration**

To produce the desired board configuration and to ensure proper operation of the MVME5100, it may be necessary to perform certain modifications before and after installation. The following paragraphs discuss the preparation of the MVME5100 hardware components prior to installing them into a chassis and connecting them.

The MVME5100 provides software control over most of its options by setting bits in control registers. After installing it in a system, you can modify its configuration. For additional information on the board's control registers, refer to the MVME5100 Single Board Computer Programmer's Reference Guide listed in Appendix C, Related Documentation.

It is important to note that some options are not software-programmable. These specific options are controlled through manual installation or removal of jumpers, and in some cases, the addition of other interface modules on the MVME5100. The following table lists the manually configured jumpers on the MVME5100, and their default settings.

If you are resetting the board jumpers from their default settings, it is important to verify that all settings are reset properly. For example, the SBC mode requires setting jumpers 4, 10 and 17 for rear Ethernet functions, but it also requires resetting jumpers J6 and J20. Neglecting to reset J6 and J20 could damage or destroy subsequent PMCs or PrPMCs installed on the base board at power-up.

Table 1-1. Manually Configured Headers/Jumpers

| Jumper   | Description                                  | Setting                                                                                         | Default                     |
|----------|----------------------------------------------|-------------------------------------------------------------------------------------------------|-----------------------------|
| J1       | RISCWatch Header                             | None (Factory Use Only)                                                                         | N/A                         |
| J2       | PAL Programming Header                       | None (Lab Use Only)                                                                             | N/A                         |
| J4       | Ethernet Port 2 Selection (see also J10/J17) | For P2 Ethernet Port 2:<br>Pins 1,2; 3,4; 5,6; 7,8 (set when in SBC mode, also called 761 mode) | No<br>Jumper<br>Installed   |
|          |                                              | For Front Panel Ethernet Port 2:<br>No Jumpers Installed                                        | (front panel)               |
| J6, J20  | Operation Mode                               | Pins 1, 2 for PMC Mode                                                                          | PMC                         |
|          | (Set Both Jumpers)                           | Pins 2, 3 for SBC Mode*                                                                         | Mode                        |
| J7       | Flash Memory Selection                       | Pins 1, 2 for Soldered Bank A                                                                   | Socketed                    |
|          |                                              | Pins 2, 3 for Socketed Bank B                                                                   | Bank B                      |
| J10, J17 | Ethernet Port 2 Selection (see also J4)      | For Front Panel Ethernet Port 2:<br>Pins 1, 3 and 2,4 on Both Jumpers                           | Front Panel Ethernet Port 2 |
|          |                                              | For P2 Ethernet Port 2:<br>Pins 3, 5 and 4, 6 on Both Jumpers (set<br>for SBC mode)             |                             |

Jumper **Description Setting Default** J15 System Controller (VME) Pins 1, 2 for No SCON Auto Pins 2, 3 for Auto SCON SCON No Jumper for ALWAYS SCON J16 Soldered Flash Protection Pins 1, 2 Enables Programming of Flash Flash Prog. Enabled<sup>1</sup> Pins 2, 3 Disables Programming of the upper 64KB of Flash

Table 1-1. Manually Configured Headers/Jumpers (Continued)

Refer to the section titled Jumper Settings on the next page for additional information.

Note

1. Write protects only outer two 8K boot sectors. Refer to *Flash Memory* on page 4-5 for an complete explanation.

## **Jumper Settings**

Prior to performing the installation instructions, you must ensure that the jumpers are set properly for your particular configuration. For example, if you are using an IPMC761/MVME761 or IPMC712/MVME712 combination in conjunction with the MVME5100, you must reset the jumpers for the SBC mode (jumpers J4, J6, J10, J17 and J20). These are factory configured for the PMC mode. Verify all settings according to the previous table and follow the instructions below if applicable.

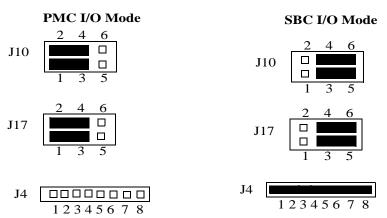

For rear panel LAN, jumper entire 8 pin header on J4

#### PMC/SBC (761/IPMC) Mode Selection

There are five headers associated with the selection of the PMC or SBC mode: J4, J6 J10, J17 and J20. Three of these headers are responsible for secondary Ethernet I/O (J4, J10 and J17) to either the front panel (PMC mode), or to the P2 connector via J4 (SBC mode). The other two headers (J6 and J20) ensure proper routing of +/- 12V signal routing. The MVME5100 is set at the factory for front panel I/O: PMC mode (see Table 1-1). The SBC mode should only be selected when using one of the IPMC-7xx modules in conjunction with the corresponding MVME7xx transition module.

## **Installation Considerations**

The MVME5100 draws power from the VMEbus backplane connectors P1 and P2. Connector P2 is also used for the upper 16 bits of data in 32-bit transfers, and for the upper 8 address lines in extended addressing mode. The MVME5100 will not function properly without its main board connected to VMEbus backplane connectors P1 and P2.

Whether the MVME5100 operates as a VMEbus master or as a VMEbus slave, it is configured for 32 bits of address and 32 bits of data (A32/D32). However, it handles A16 or A24 devices in the appropriate address ranges. D8 and/or D16 devices in the system must be handled by the processor software.

If the MVME5100 tries to access off-board resources in a nonexistent location and if the system does not have a global bus time-out, the MVME5100 waits indefinately for the VMEbus cycle to complete. This will cause the system to lock up. There is only one situation in which the system might lack this global bus time-out; that is when the MVME5100 is not the system controller and there is no global bus time-out elsewhere in the system.

**Note** Software can also disable the bus timer by setting the appropriate bits in the Universe II VMEbus interface.

Multiple MVME5100 boards may be installed in a single VME chassis; however, each must have a unique VMEbus address. Other MPUs on the VMEbus can interrupt, disable, communicate with, and determine the operational status of the processor(s).

## Installation

This section discusses the installation of PMCs onto the MVME5100, installation of PMCspan modules onto the MVME5100, and the installation of the MVME5100 into a VME chassis.

Note

If you have ordered one or more of the optional RAM500 memory mezzanine boards for the MVME5100, ensure that they are installed on the board prior to proceeding. If they have not been installed by the factory, and you are installing them yourself, please refer to Appendix D, *RAM500 Memory Expansion Module*, for installation instructions. It is recommended that the memory mezzainine modules be installed prior to installing other board accessories, such as PMCs, IPMCs, or transition modules.

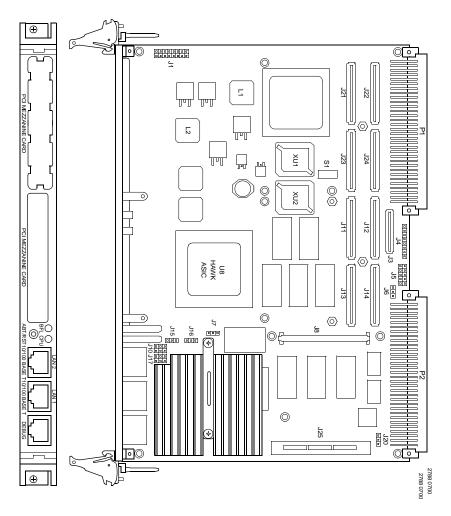

Figure 1-1. MVME5100 Layout

#### **PMC Modules**

PMC modules mount on top of the MVME5100. Perform the following steps to install a PMC module on your MVME5100.

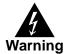

Dangerous voltages, capable of causing death, are present in this equipment. Use extreme caution when handling, testing, and adjusting.

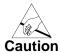

Inserting or removing modules with power applied may result in damage to module components. Avoid touching areas of integrated circuitry, static discharge can damage these circuits.

**Note** This procedure assumes that you have read the user's manual that came with your PMCs.

- 1. Attach an ESD strap to your wrist. Attach the other end of the ESD strap to an electrical ground. Note that the system chassis may not be grounded if it is unplugged. The ESD strap must be secured to your wrist and to ground throughout the procedure.
- 2. Perform an operating system shutdown. Turn the AC or DC power off and remove the AC cord or DC power lines from the system. Remove chassis or system cover(s) as necessary for access to the VME modules.
- 3. If the MVME5100 has already been installed in a VMEbus card slot, carefully remove it as shown in Figure 1-2 and place it with connectors P1 and P2 facing you.
- 4. Remove the filler plate(s) from the front panel of the MVME5100.
- 5. Align the PMC module's mating connectors to the MVME5100's mating connectors and press firmly into place.
- 6. Insert the appropriate number of Phillips screws (typically 4) from the bottom of the MVME5100 into the standoffs on the PMC module and tighten the screws (refer to Figure 1-3).

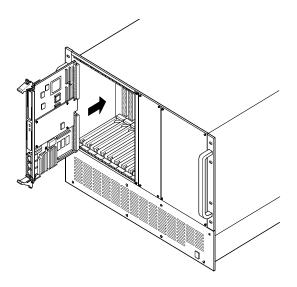

Figure 1-2. MVME5100 Installation and Removal From a VMEbus Chassis

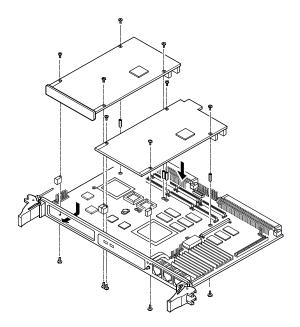

Figure 1-3. Typical PMC Module Placement on an MVME5100

## **Primary PMCspan**

To install a PMCspan-002 PCI expansion module on your MVME5100, perform the following steps while referring to the figure on the next page:

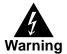

Dangerous voltages, capable of causing death, are present in this equipment. Use extreme caution when handling, testing, and adjusting.

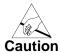

Inserting or removing modules with power applied may result in damage to module components. Avoid touching areas of integrated circuitry, static discharge can damage these circuits.

#### Note

This procedure assumes that you have read the user's manual that was furnished with your PMCspan and that you have installed the selected PMC modules on to your PMCspan according to the instructions provided in the PMCspan and PMC manuals.

- 1. Attach an ESD strap to your wrist. Attach the other end of the ESD strap to an electrical ground. Note that the system chassis may not be grounded if it is unplugged. The ESD strap must be secured to your wrist and to ground throughout the procedure.
- 2. Perform an operating system shutdown. Turn the AC or DC power off and remove the AC cord or DC power lines from the system. Remove chassis or system cover(s) as necessary for access to the VME modules.
- 3. If the MVME5100 has already been installed in a VMEbus card slot, carefully remove it as shown in Figure 1-2 and place it with connectors P1 and P2 facing you.
- 4. Attach the four standoffs to the MVME5100. For each standoff:
  - Insert the threaded end into the standoff hole at each corner of the MVME5100.
  - Thread the locking nuts into the standoff tips and tighten.

5. Place the PMCspan on top of the MVME5100. Align the mounting holes in each corner to the standoffs and align PMCspan connector P4 with MVME5100 connector J25.

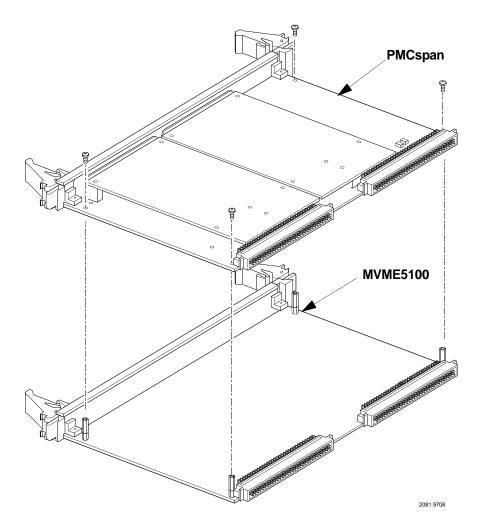

Figure 1-4. PMCspan-002 Installation on an MVME5100

6. Gently press the PMCspan and MVME5100 together and verify that P4 is fully seated in J25.

7. Insert four short screws (Phillips type) through the holes at the corners of the PMCspan and into the standoffs on the MVME5100. Tighten screws securely.

## **Secondary PMCspan**

The PMCspan-010 PCI expansion module mounts on top of a PMCspan-002 PCI expansion module. To install a PMCspan-010 on your MVME5100, perform the following steps while referring to the figure on the next page:

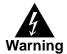

Dangerous voltages, capable of causing death, are present in this equipment. Use extreme caution when handling, testing, and adjusting.

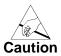

Inserting or removing modules with power applied may result in damage to module components. Avoid touching areas of integrated circuitry, static discharge can damage these circuits.

#### Note

This procedure assumes that you have read the user's manual that was furnished with the PMCspan, and that you have installed the selected PMC modules on your PMCspan according to the instructions provided in the PMCspan and PMC manuals.

- 1. Attach an ESD strap to your wrist. Attach the other end of the ESD strap to an electrical ground. Note that the system chassis may not be grounded if it is unplugged. The ESD strap must be secured to your wrist and to ground throughout the procedure.
- Perform an operating system shutdown. Turn the AC or DC power off and remove the AC cord or DC power lines from the system.
   Remove chassis or system cover(s) as necessary for access to the VME module
- 3. If the Primary PMC Carrier Module and MVME5100 assembly is already installed in the VME chassis, carefully remove it as shown in Figure 1-2 and place it with connectors P1 and P2 facing you.

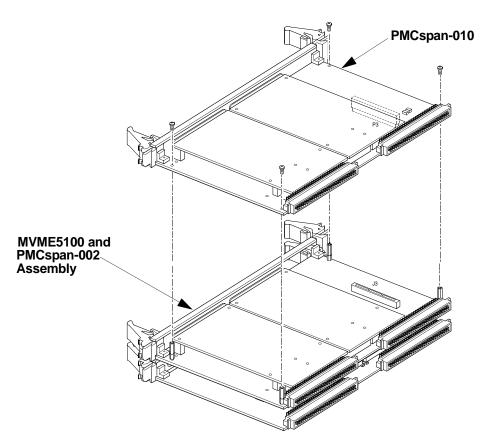

Figure 1-5. PMCspan-010 Installation on a PMCspan-002/MVME5100

- 4. Remove four screws (Phillips type) from the standoffs in each corner of the primary PCI expansion module.
- 5. Attach the four standoffs from the PMCspan-010 mounting kit to the PMCspan-002 by screwing the threaded male portion of the standoffs in the locations where the screws were removed in the previous step.
- 6. Place the PMCspan-010 on top of the PMCspan-002. Align the mounting holes in each corner to the standoffs and align PMCspan-010 connector P3 with PMCspan-002 connector J3.

- 7. Gently press the two PMCspan modules together and verify that P3 is fully seated in J3.
- 8. Insert the four screws (Phillips type) through the holes at the corners of PMCspan-010 and into the standoffs on the primary PMCspan-002. Tighten screws securely.

**Note** The screws have two different head diameters. Use the screws with the smaller heads on the standoffs next to VMEbus connectors P1 and P2.

#### **MVME5100**

Before installing the MVME5100 into your VME chassis, ensure that the jumpers are configured properly. This procedure assumes that you have already installed the PMCspan(s) and any PMCs that you have selected.

Perform the following steps to install the MVME5100 in your VME chassis:

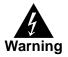

Dangerous voltages, capable of causing death, are present in this equipment. Use extreme caution when handling, testing, and adjusting.

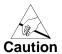

Inserting or removing modules with power applied may result in damage to module components. Avoid touching areas of integrated circuitry, static discharge can damage these circuits

- Attach an ESD strap to your wrist. Attach the other end of the ESD strap to an electrical ground. Note that the system chassis may not be grounded if it is unplugged. The ESD strap must be secured to your wrist and to ground throughout the procedure
- Perform an operating system shutdown. Turn the AC or DC power off and remove the AC cord or DC power lines from the system. Remove chassis or system cover(s) as necessary for access to the VME module

- 3. Remove the filler panel from the VMEbus chassis card slot where you are going to install the MVME5100. If you have installed one or more PMCspan PCI expansion modules onto your MVME5100, you will need to remove filler panels from one additional card slot for each PMCspan, above the card slot for the MVME5100.
  - If you intend to use the MVME5100 as system controller, it must occupy the left-most card slot (slot 1). The system controller must be in slot 1 to correctly initiate the bus-grant daisy-chain and to ensure proper operation of the IACK daisy-chain driver.
  - If you do not intend to use the MVME5100 as system controller, it can occupy any unused card slot.
- 4. Slide the MVME5100 (and PMCspans if used) into the selected card slot(s). Verify that the module or module(s) seated properly in the P1 and P2 connectors on the chassis backplane. Do not damage or bend connector pins.
- 5. Secure the MVME5100 (and PMCspans if used) in the chassis with the screws in the top and bottom of its front panel and verify proper contact with the transverse mounting rails to minimize RF emissions.

Note Some VME backplanes (such as those used in Motorola Modular Chassis systems) have an auto-jumpering feature for automatic propagation of the IACK and BG signals. The step immediately below does not apply to such backplane designs.

- 6. On the chassis backplane, remove the INTERRUPT ACKNOWLEDGE (IACK) and BUS GRANT (BG) jumpers from the header for the card slots occupied by the MVME5100 and any PMCspan modules.
- 7. If you intend to use PPCbug interactively, connect the terminal that is to be used as the PPCbug system console to the DEBUG port on the front panel of the MVME5100.

**Note** In normal operation, the host CPU controls MVME5100 operation via the VMEbus Universe registers.

- 8. Replace the chassis or system cover(s) and cable peripherals to the panel connectors as required.
- 9. Reconnect the system to the AC or DC power source and turn the system power on.
- 10. The MVME5100's *green* **CPU** LED indicates activity as a set of confidence tests is run, and the debugger prompt PPC6-Bug> appears.

### Introduction

This chapter provides operating instructions for the MVME5100 Single Board Computer. It includes necessary information about powering up the system along with the functionality of the switches, status indicators, and I/O ports on the front panels of the board.

## **Switches and Indicators**

The front panel of the MVME5100 as shown in Figure 1-1, incorporates one dual function toggle switch (ABT/RST) and two Light-Emitting Diode (LED) status indicators (BFL, CPU) located on the front panel.

#### **ABT/RST Switch**

The ABT/RST switch operates in the following manner: if pressed for less than 5 seconds, the ABORT function is selected, if pressed for more than 5 seconds, the RESET function is selected. Each function is described below.

#### **Abort Function**

When toggled to **ABT**, the switch generates an interrupt signal to the processor. The interrupt is normally used to abort program execution and return control to the debugger firmware located in the processor and flash memory.

The interrupt signal reaches the processor via ISA bus interrupt line IRQ8. The interrupter connected to the ABORT switch is an edge-sensitive circuit, filtered to remove switch bounce.

#### **Reset Function**

When toggled to **RST**, the switch resets all onboard devices. To generate a reset, the switch must be depressed for more than five seconds.

The on-board Universe ASIC includes both a global and a local reset driver. When the ASIC operates as the System Controller, the reset driver provides a global system reset by asserting the SYSRESET# signal.

Additionally, when the MVME5100 is configured as a System Controller (SCON), a SYSRESET# signal may be generated by toggling the ABT/RST switch to RST, or by a power-up reset, or by a watchdog timeout, or by a control bit in the Miscellaneous Control Register (MISC\_CTL) in the Universe ASIC.

Note

SYSRESET# remains asserted for at least 200 ms, as required by the VMEbus specification.

#### **Status Indicators**

There are two Light-Emitting Diode (LED) status indicators located on the MVME5100 front panel. They are labeled **BFL** and **CPU**.

### RST Indicator (DS1)

The *yellow* **BFL** LED indicates board failure; this indicator is also illuminated during reset as an LED test. The **BFL** is set if the MODFAIL Register or FUSE Register is set. Refer to the *MVME5100 Single Board Computer Programmer's Reference Guide* (V5100A/PG) for information on these registers.

#### **CPU Indicator (DS2)**

The green CPU LED indicates CPU activity.

### **Connectors**

There are three connectors on the front panel of the MVME5100. Two are bottom-labeled **10/100BASE T** and one is labeled **DEBUG**.

#### 10/100 BASE T Ports

The two RJ-45 ports labeled **10/100 BASE T** provide the 10BaseT/100BaseTX Ethernet LAN interface. These connectors are top-labeled with the designation **LAN1** and **LAN2**.

#### **DEBUG Port**

The RJ-45 port labeled **DEBUG** provides an RS232 serial communications interface, based on TL16C550 Universal Asynchronous Receiver/Transmitter (UART) controller chip. It is asynchronous only. For additional information on pin assignments, refer to Chapter 5, *Pin Assignments*.

The **DEBUG** port may be used for connecting a terminal to the MVME5100 to serve as the firmware console for the factory installed debugger, PPCBug. The port is configured as follows:

- □ 8 bits per character
- □ 1 stop bit per character
- □ Parity disabled (no parity)
- ☐ Baud rate = 9600 baud (default baud rate at power-up)

After power-up, the baud rate of the **DEBUG** port can be reconfigured by using the debugger's Port Format (**PF**) command.

# **System Powerup**

After you have verified that all necessary hardware preparation is done, that all connections were made correctly, and that the installation is complete, you can power up the system.

#### **Initialization Process**

The MPU, hardware, and firmware initialization process is performed by the PPCBug firmware upon system powerup or system reset. The firmware initializes the devices on the MVME5100 in preparation for booting an operating system.

The firmware is shipped from the factory with an appropriate set of defaults. Depending on your system and specific application, there may or may not be a need to modify the firmware configuration before you boot the operating system. If it is necessary, refer to Chapter 3, *PPCBug Firmware* for additional information on modifying firmware default parameters.

The following flowchart in Figure 2-1 shows the basic initialization process that takes place during MVME5100 system start-ups.

For further information on PPCBug, refer to the following:

- □ Chapter 3, *PPCBug Firmware*
- □ Appendix B, *Troubleshooting*
- □ Appendix C, *Related Documentation*

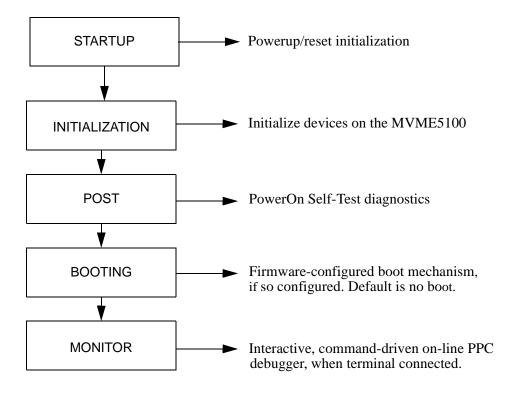

Figure 2-1. Boot-Up Sequence

### Introduction

The PPCBug firmware is the layer of software just above the hardware. The firmware provides the proper initialization for the devices on the MVME5100 upon powerup or reset.

This chapter describes the basics of the PPCBug and its architecture. It also describes the monitor (interactive command portion of the firmware), and provides information on using the PPCBug debugger and the special commands. A complete list of PPCBug commands is also provided.

For full user information about PPCBug, refer to the *PPCBug Firmware Package User's Manual* and the *PPCBug Diagnostics Manual*, listed in Appendix C, *Related Documentation*.

# **PPCBug Overview**

The PPCBug debugger firmware is a powerful evaluation and debugging tool for systems built around Motorola microprocessor. Facilities are available for loading and executing user programs under complete operator control for system evaluation. The PPCBug provides a high degree of functionality, user friendliness, portability, and ease of maintenance.

The PPCBug also achieves its portability because it was written entirely in the C programming language, except where necessary to use assembler functions.

PPCBug includes commands for:

- Display and modification of memory
- □ Breakpoint and tracing capabilities
- A powerful assembler and disassembler useful for patching programs

□ A self-test at powerup feature which verifies the integrity of the system

#### PPCBug consists of three parts:

- □ A command-driven, user-interactive software debugger, described in the *PPCBug Firmware Package User's Manual*, listed in Appendix C, *Related Documentation* (hereafter referred to as "debugger" or "PPCBug").
- □ A command-driven diagnostics package for the MVME5100 hardware (hereafter referred to as "diagnostics"). The diagnostics package is described in the *PPCBug Diagnostics Manual*, listed in Appendix C, *Related Documentation*.
- □ A user interface or debug/diagnostics monitor that accepts commands from the system console terminal.

When using PPCBug, you operate out of either the *debugger directory* or the *diagnostic directory*.

- ☐ If you are in the debugger directory, the debugger prompt ☐ PPC6-Bug> is displayed and you have all of the debugger commands at your disposal.
- ☐ If you are in the diagnostic directory, the diagnostic prompt PPC6-Diag> is displayed and you have all of the diagnostic commands at your disposal as well as all of the debugger commands.

Because PPCBug is command-driven, it performs its various operations in response to user commands entered at the keyboard. When you enter a command, PPCBug executes the command and the prompt reappears. However, if you enter a command that causes execution of user target code (for example, **GO**), then control may or may not return to PPCBug, depending on the outcome of the user program.

### **Implementation and Memory Requirements**

PPCBug is written largely in the C programming language, providing benefits of portability and maintainability. Where necessary, assembly language has been used in the form of separately compiled program modules containing only assembler code.

Physically, PPCBug is contained in two socketed 32-pin PLCC Flash devices that together provide 1MB of storage. The executable code is checksummed at every power-on or reset firmware entry. The result (which includes a precalculated checksum contained in the flash devices), is verified against the expected checksum.

PPCBug requires a maximum of 768KB of read/write memory. The debugger allocates this space from the top of memory. For example, a system containing 64MB (0x04000000) of read/write memory will place the PPCBug memory locations 0x03F40000 to 0x3FFFFFF. Additionally, the first 1MB of DRAM is reserved for the exception vector table and stack.

# **Using PPCBug**

PPCBug is command-driven; it performs its various operations in response to commands that you enter at the keyboard. When the PPC6-Bug> prompt appears on the screen, the debugger is ready to accept debugger commands. When the PPC6-Diag> prompt appears on the screen, the debugger is ready to accept diagnostics commands. To switch from one mode to the other, enter **SD**.

What you enter is stored in an internal buffer. Execution begins only after you press the **Return** or **Enter** key. This allows you to correct entry errors, if necessary, with the control characters described in the *PPCBug Firmware Package User's Manual*, listed in Appendix C, *Related Documentation*.

After the debugger executes the command, the prompt reappears. However, depending on what the user program does, if the command causes execution of a user target code (that is, **GO**), then control may or may not return to the debugger.

For example, if a breakpoint has been specified, then control returns to the debugger when the breakpoint is encountered during execution of the user program. Alternately, the user program could return to the debugger by means of the System Call Handler routine **RETURN** (described in the *PPCBug Firmware Package User's Manual*). For more about this, refer to the **GD**, **GO**, and **GT** command descriptions in the *PPCBug Firmware Package User's Manual*, listed in Appendix C, *Related Documentation*.

A debugger command is made up of the following parts:

- ☐ The command name, either uppercase or lowercase (for example, **MD** or **md**)
- ☐ Any required arguments, as specified by command
- ☐ At least one space before the first argument. Precede all other arguments with either a space or comma.
- One or more options. Precede an option or a string of options with a semicolon (;). If no option is entered, the command's default option conditions are used.

### Hardware and Firmware Initialization

The debugger performs the hardware and firmware initialization process. This process occurs each time the MVME5100 is reset or powered up. The steps listed below are a high-level outline; be aware that not all of the detailed steps are listed.

- 1. Sets MPU.MSR to known value.
- 2. Invalidates the MPU's data/instruction caches.
- 3. Clears all segment registers of the MPU.
- 4. Clears all block address translation registers of the MPU.
- 5. Initializes the MPU-bus-to-PCI-bus bridge device.
- 6. Initializes the PCI-bus-to-ISA-bus bridge device.
- 7. Calculates the external bus clock speed of the MPU.

- 8. Delays for 750 milliseconds.
- 9. Determines the CPU base board type.
- 10. Sizes the local read/write memory (that is, DRAM).
- 11. Initializes the read/write memory controller. Sets base address of memory to 0x00000000.
- 12. Retrieves the speed of read/write memory.
- 13. Initializes the read/write memory controller with the speed of read/write memory.
- 14. Retrieves the speed of read only memory (that is, Flash).
- 15. Initializes the read only memory controller with the speed of read only memory.
- 16. Enables the MPU's instruction cache.
- 17. Copies the MPU's exception vector table from 0xFFF00000 to 0x00000000.
- 18. Verifies MPU type.
- 19. Enables the superscalar feature of the MPU (superscalar processor boards only).
- 20. Verifies the external bus clock speed of the MPU.
- 21. Determines the debugger's console/host ports and initializes the PC16550A.
- 22. Displays the debugger's copyright message.
- 23. Displays any hardware initialization errors that may have occurred.
- 24. Checksums the debugger object and displays a warning message if the checksum failed to verify.
- 25. Displays the amount of local read/write memory found.
- 26. Verifies the configuration data that is resident in NVRAM and displays a warning message if the verification failed.

- 27. Calculates and displays the MPU clock speed, verifies that the MPU clock speed matches the configuration data, and displays a warning message if the verification fails.
- 28. Displays the BUS clock speed, verifies that the BUS clock speed matches the configuration data, and displays a warning message if the verification fails.
- 29. Probes PCI bus for supported network devices.
- 30. Probes PCI bus for supported mass storage devices.
- 31. Initializes the memory/IO addresses for the supported PCI bus devices.
- 32. Executes Self-Test, if so configured. (Default is no Self-Test).
- 33. Extinguishes the board fail LED, if Self-Test passed, and outputs any warning messages.
- 34. Executes boot program, if so configured. (Default is no boot.)
- 35. Executes the debugger monitor (that is, issues the PPC6-Bug> prompt).

# **Default Settings**

The following sections provide information pertaining to the firmware settings of the MVME5100. Default (factory set) Environment (**ENV**) commands are provided to inform you on how the MVME5100 was configured at the time it left the factory.

## **CNFG - Configure Board Information Block**

Use this command to display and configure the Board Information Block, which is resident within the NVRAM. This data block contains various elements detailing specific operational parameters of the MVME5100. The structure for the board is shown in the following example:

Board (PWA) Serial Number = MOT00xxxxxxx

Board Identifier = MVME5100

Artwork (PWA) Identifier = 01-W3518FxxB

MPU Clock Speed = 450

Bus Clock Speed = 100

Ethernet Address = 0001AF2A0A57

Primary SCSI Identifier = 07

System Serial Number = nnnnnnn

System Identifier = Motorola MVME5100

License Identifier = nnnnnnn

The Board Information Block parameters shown above are left-justified character (ASCII) strings padded with space characters.

The Board Information Block is factory-configured before shipment. There is no need to modify block parameters unless the NVRAM is corrupted.

Refer to the *PPCBug Firmware Package User's Manual*, listed in Appendix C, *Related Documentation* for a description of **CNFG** and examples.

### **ENV - Set Environment**

Use the **ENV** command to view and/or configure interactively all PPCBug operational parameters that are kept in Non-Volatile RAM (NVRAM).

Refer to the *PPCBug Firmware Package User's Manual* for a description of the use of **ENV**. Additional information on registers in the Universe ASIC that affect these parameters is contained in your *MVME5100 Programmer's Reference Guide*, listed in Appendix C, *Related Documentation*.

Listed and described below are the parameters that you can configure using **ENV**. The default values shown were those in effect when this publication went to print.

#### **Configuring the PPCBug Parameters**

The parameters that can be configured using **ENV** are:

Bug or System environment [B/S] = B?

- Bug is the mode where no system type of support is displayed. However, system-related items are still available. (Default)
- S System is the standard mode of operation, and is the default mode if NVRAM should fail. System mode is defined in the *PPCBug Firmware Package User's Manual* listed in Appendix C, *Related Documentation*.

```
Maximum Memory Usage (MB, 0=AUTO) = 1?
```

This parameter specifies the maximum number of megabytes the bug is allowed to use. Allocation begins at the top of physical memory and expands downward as more memory is required until the maximum value is reached.

If a value of zero is specified, memory will continue to be increased as needed until half of the available memory is consumed (that is, 32MB in a 64MB system). This mode is useful for determining the full memory required for a specific configuration. Once this is determined, a hard value may be given to the parameter and it is guaranteed that no memory will be used over this amount.

The default value for this parameter is one.

**Note:** The bug does not automatically acquire all of the memory it is allowed. It accumulates memory as necessary in one megabyte blocks.

Field Service Menu Enable [Y/N] = N?

- Y Display the field service menu.
- N Do not display the field service menu. (Default)

Remote Start Method Switch [G/M/B/N] = B?

The Remote Start Method Switch is used when the MVME5100 is cross-loaded from another VME-based CPU in order to start execution of the cross-loaded program.

- **G** Use the Global Control and Status Register to pass and start execution of the cross-loaded program.
- M Use the Multiprocessor Control Register (MPCR) in shared RAM to pass and start execution of the cross-loaded program.
- B Use both the GCSR and the MPCR methods to pass and start execution of the cross-loaded program. (Default)
- N Do not use any Remote Start Method.

Probe System for Supported I/O Controllers [Y/N] = Y?

- Y Accesses will be made to the appropriate system buses (for example, VMEbus, local MPU bus) to determine the presence of supported controllers. (Default)
- N Accesses will not be made to the VMEbus to determine the presence of supported controllers.

Auto-Initialize of NVRAM Header Enable [Y/N] = Y?

- Y NVRAM (PReP partition) header space will be initialized automatically during board initialization, but only if the PReP partition fails a sanity check. (Default)
- N NVRAM header space will not be initialized automatically during board initialization.

Network PReP-Boot Mode Enable [Y/N] = N?

Y Enable PReP-style network booting (same boot image from a network interface as from a mass storage device).

N Do not enable PReP-style network booting. (Default)

Negate VMEbus SYSFAIL\* Always [Y/N] = N?

Y Negate the VMEbus SYSFAIL\* signal during board initialization.

N Negate the VMEbus SYSFAIL\* signal after successful completion or entrance into the bug command monitor. (Default)

SCSI Bus Reset on Debugger Startup [Y/N] = N?

Y Local SCSI bus is reset on debugger setup.

N Local SCSI bus is not reset on debugger setup. (Default)

Primary SCSI Bus Negotiations Type [A/S/N] = A?

A Asynchronous SCSI bus negotiation. (Default)

S Synchronous SCSI bus negotiation.

N None.

Primary SCSI Data Bus Width [W/N] = N?

W Wide SCSI (16-bit bus).

N Narrow SCSI (8-bit bus). (Default)

Secondary SCSI identifier = 07?

Select the identifier. (Default = 07.)

NVRAM Bootlist (GEV.fw-boot-path) Boot Enable [Y/N] = N?

- Y Give boot priority to devices defined in the *fw-boot-path* global environment variable (GEV).
- N Do not give boot priority to devices listed in the *fw-boot-path* GEV. (Default)

**Note** When enabled, the GEV boot takes priority over all other boots, including Autoboot and Network Boot.

NVRAM Bootlist (GEV.fw-boot-path) Boot at power-up only [Y/N] = N?

- Y Give boot priority to devices defined in the *fw-boot-path* GEV at powerup reset only.
- N Give powerup boot priority to devices listed in the *fw-boot-path* GEV at any reset. (Default)

```
NVRAM Bootlist (GEV.fw-boot-path) Boot Abort Delay = 5?
```

The time (in seconds) that a boot from the NVRAM boot list will delay before starting the boot. The purpose for the delay is to allow you the option of stopping the boot by use of the **BREAK** key. The time value is from 0-255 seconds. (Default = 5 seconds)

Auto Boot Enable [Y/N] = N?

- Y The Autoboot function is enabled.
- N The Autoboot function is disabled. (Default)

Auto Boot at powerup only [Y/N] = N?

Y Autoboot is attempted at powerup reset only.

N Autoboot is attempted at any reset. (Default)

Auto Boot Scan Enable [Y/N] = Y?

Y If Autoboot is enabled, the Autoboot process attempts to boot from devices specified in the scan list (for example, FDISK/CDROM/TAPE/HDISK). (Default)

N If Autoboot is enabled, the Autoboot process uses the Controller LUN and Device LUN to boot.

Auto Boot Scan Device Type List = FDISK/CDROM/TAPE/HDISK?

This is the listing of boot devices displayed if the Autoboot Scan option is enabled. If you modify the list, follow the format shown above (uppercase letters, using forward slash as separator).

```
Auto Boot Controller LUN = 00?
```

Refer to the *PPCBug Firmware Package User's Manual* for a listing of disk/tape controller modules currently supported by PPCBug. (Default = 0x00)

```
Auto Boot Device LUN = 00?
```

Refer to the *PPCBug Firmware Package User's Manual* listed in Appendix C, *Related Documentation* for a listing of disk/tape devices currently supported by PPCBug. (Default = 0x00)

```
Auto Boot Partition Number = 00?
```

Identifies which disk "partition" is to be booted, as specified in the PowerPC Reference Platform (PReP) specification. If set to zero, the firmware will search the partitions in order (1, 2, 3, 4) until it finds the first "bootable" partition. That is then the partition that will be booted. Other acceptable values are 1, 2, 3, or 4. In these four cases, the partition specified will be booted without searching.

```
Auto Boot Abort Delay = 7?
```

The time in seconds that the Autoboot sequence will delay before starting the boot. The purpose for the delay is to allow you the option of stopping the boot by use of the **BREAK** key. The time value is from 0-255 seconds. (Default = 7 seconds)

```
Auto Boot Default String [NULL for an empty string] = ?
```

You may specify a string (filename) which is passed on to the code being booted. The maximum length of this string is 16 characters. (Default = null string)

```
ROM Boot Enable [Y/N] = N?
```

Y The ROMboot function is enabled.

N The ROMboot function is disabled. (Default)

ROM Boot at power-up only [Y/N] = Y?

Y ROMboot is attempted at power-up only. (Default)

N ROMboot is attempted at any reset.

ROM Boot Enable search of VMEbus [Y/N] = N?

Y VMEbus address space, in addition to the usual areas of memory, will be searched for a ROMboot module.

N VMEbus address space will not be accessed by ROMboot. (Default)

```
ROM Boot Abort Delay = 5?
```

The time (in seconds) that the ROMboot sequence will delay before starting the boot. The purpose for the delay is to allow you the option of stopping the boot by use of the **BREAK** key. The time value is from 0-255 seconds. (Default = 5 seconds)

```
ROM Boot Direct Starting Address = FFF00000?
```

The first location tested when PPCBug searches for a ROMboot module. (Default = 0xFFF00000)

ROM Boot Direct Ending Address = FFFFFFFC?

The last location tested when PPCBug searches for a ROMboot module. (Default = 0xFFFFFFC)

Network Auto Boot Enable [Y/N] = N?

Y The Network Auto Boot (NETboot) function is enabled.

N The NETboot function is disabled. (Default)

Network Auto Boot at power-up only [Y/N] = N?

Y NETboot is attempted at powerup reset only.

N NETboot is attempted at any reset. (Default)

Network Auto Boot Controller LUN = 00?

Refer to the *PPCBug Firmware Package User's Manual*, listed in Appendix C, *Related Documentation* for a listing of network controller modules currently supported by PPCBug. (Default = 0x00)

Network Auto Boot Device LUN = 00?

Refer to the *PPCBug Firmware Package User's Manual*, listed in Appendix C, *Related Documentation* for a listing of network controller modules currently supported by PPCBug. (Default = 0x00)

Network Auto Boot Abort Delay = 5?

The time in seconds that the NETboot sequence will delay before starting the boot. The purpose for the delay is to allow you the option of stopping the boot by use of the **BREAK** key. The time value is from 0-255 seconds. (Default = 5 seconds)

Network Auto Boot Configuration Parameters Offset (NVRAM) = 000010002

The address where the network interface configuration parameters are to be saved/retained in NVRAM; these parameters are the necessary parameters to perform an unattended network boot. A typical offset might be 0x1000, but this value is application-specific. (Default = 0x00001000)

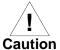

If you use the **NIOT** debugger command, these parameters need to be saved somewhere in the offset range 0x00001000 through 0x000016F7. The **NIOT** parameters do not exceed 128 bytes in size. The setting of this **ENV** pointer determines their location. If you have used the same space for your own program information or commands, they will be overwritten and lost.

You can relocate the network interface configuration parameters in this space by using the **ENV** command to change the Network Auto Boot Configuration Parameters Offset from its default of 0x00001000 to the value you need to be clear of your data within NVRAM.

Memory Size Enable [Y/N] = Y?

Y Memory will be sized for SelfTest diagnostics.
(Default)

N Memory will not be sized for SelfTest diagnostics.

Memory Size Starting Address = 00000000?

The default Starting Address is 0x00000000.

Memory Size Ending Address = 02000000?

The default Ending Address is the calculated size of local memory. If the memory start is changed from 0x0x00000000, this value will also need to be adjusted.

```
DRAM Speed in NANO Seconds = 15?
```

The default setting for this parameter will vary depending on the speed of the DRAM memory parts installed on the board. The default is set to the slowest speed found on the available banks of DRAM memory.

```
ROM Bank A Access Speed (ns) = 80?
```

This defines the minimum access speed for the Bank A Flash Device(s) in nanoseconds.

```
ROM Bank B Access Speed (ns) = 70?
```

This defines the minimum access speed for the Bank B Flash Device(s) in nanoseconds.

DRAM Parity Enable [On-Detection/Always/Never - O/A/N] = 0?

- O DRAM parity is enabled upon detection. (Default)
- **A** DRAM parity is always enabled.
- **N** DRAM parity is never enabled.

**Note** This parameter also applies to enabling ECC for DRAM.

```
L2 Cache Parity Enable [On-Detection/Always/Never - O/A/N] = O?
```

- O L2 Cache parity is enabled upon detection. (Default)
- **A** L2 Cache parity is always enabled.
- N L2 Cache parity is never enabled.

```
PCI Interrupts Route Control Registers (PIRQ0/1/2/3) = 0A0B0E0F?
```

Initializes the PIRQx (PCI Interrupts) route control registers in the IBC (PCI/ISA bus bridge controller). The **ENV** parameter is a 32-bit value that is divided by 4 fields to specify the values for route control registers PIRQ0/1/2/3. The default is determined by system type as shown: PIRQ0=0A, PIRQ1=0B, PIRQ2=0E, PIRQ3=0F.

### **LED/Serial Startup Diagnostic Codes**

These codes can be displayed at key points in the initialization of the hardware devices. The codes are enabled by an **ENV** parameter.

```
Serial Startup Code Master Enable [Y/N]=N?
```

Should the debugger fail to come up to a prompt, the last code displayed will indicate how far the initialization sequence had progressed before stalling.

```
Serial Startup Code LF Enable [Y/N]=N?
```

A line feed can be inserted after each code is displayed to prevent it from being overwritten by the next code. This is also enabled by an **ENV** parameter:

The list of LED/serial codes is included in the section on MPU, Hardware, and Firmware Initialization found in Chapter 1 of the PPCBug Firmware Package User's Manual, listed in Appendix C, Related Documentation.

## Configuring the VMEbus Interface

**ENV** asks the following series of questions to set up the VMEbus interface for the MVME5100. To perform this configuration, you should have a working knowledge of the Universe ASIC as described in your MVME5100 Programmer's Reference Guide. Also, refer to the Tundra Universe II Users Manual, as listed in Appendix C, Related Documentation for a detailed description of VMEbus addressing. In general, the PCI slave images describe the VME master addresses, while the VMEbus slave describes the VME slave addresses.

VME3PCI Master Master Enable [Y/N] = Y?

- Y Set up and enable the VMEbus Interface. (Default)
- N Do not set up or enable the VMEbus Interface.

```
PCI Slave Image 0 Control = 00000000?
```

The configured value is written into the LSIO\_CTL register of the Universe chip.

```
PCI Slave Image 0 Base Address Register = 00000000?
```

The configured value is written into the LSI0\_BS register of the Universe chip.

```
PCI Slave Image 0 Bound Address Register = 00000000?
```

The configured value is written into the LSI0\_BD register of the Universe chip.

PCI Slave Image 0 Translation Offset = 00000000?

The configured value is written into the LSI0\_TO register of the Universe chip.

```
PCI Slave Image 1 Control = C0820000?
```

The configured value is written into the LSI1\_CTL register of the Universe chip.

```
PCI Slave Image 1 Base Address Register = 81000000?
```

The configured value is written into the LSI1\_BS register of the Universe chip.

```
PCI Slave Image 1 Bound Address Register = A0000000?
```

The configured value is written into the LSI1\_BD register of the Universe chip.

```
PCI Slave Image 1 Translation Offset = 80000000?
```

The configured value is written into the LSI1\_TO register of the Universe chip.

```
PCI Slave Image 2 Control = C0410000?
```

The configured value is written into the LSI2\_CTL register of the Universe chip.

```
PCI Slave Image 2 Base Address Register = A0000000?
```

The configured value is written into the LSI2\_BS register of the Universe chip.

```
PCI Slave Image 2 Bound Address Register = A2000000?
```

The configured value is written into the LSI2\_BD register of the Universe chip.

```
PCI Slave Image 2 Translation Offset = 500000000?
```

The configured value is written into the LSI2\_TO register of the Universe chip.

```
PCI Slave Image 3 Control = C0400000?
```

The configured value is written into the LSI3\_CTL register of the Universe chip.

```
PCI Slave Image 3 Base Address Register = AFFF0000?
```

The configured value is written into the LSI3\_BS register of the Universe chip.

PCI Slave Image 3 Bound Address Register = B0000000?

The configured value is written into the LSI3\_BD register of the Universe chip.

PCI Slave Image 3 Translation Offset = 50000000?

The configured value is written into the LSI3\_TO register of the Universe chip.

VMEbus Slave Image 0 Control = E0F20000?

The configured value is written into the VSIO\_CTL register of the Universe chip.

VMEbus Slave Image 0 Base Address Register = 00000000?

The configured value is written into the VSIO\_BS register of the Universe chip.

VMEbus Slave Image 0 Bound Address Register = (Local DRAM Size)?

The configured value is written into the VSI0\_BD register of the Universe chip. The value is the same as the Local Memory Found number already displayed.

VMEbus Slave Image 0 Translation Offset = 00000000?

The configured value is written into the VSI0\_TO register of the Universe chip.

VMEbus Slave Image 1 Control = 00000000?

The configured value is written into the VSI1\_CTL register of the Universe chip.

VMEbus Slave Image 1 Base Address Register = 00000000?

The configured value is written into the VSI1\_BS register of the Universe chip.

VMEbus Slave Image 1 Bound Address Register = 00000000?

The configured value is written into the VSI1\_BD register of the Universe chip.

VMEbus Slave Image 1 Translation Offset = 00000000?

The configured value is written into the VSI1\_TO register of the Universe chip.

VMEbus Slave Image 2 Control = 00000000?

The configured value is written into the VSI2\_CTL register of the Universe chip.

VMEbus Slave Image 2 Base Address Register = 00000000?

The configured value is written into the VSI2\_BS register of the Universe chip.

VMEbus Slave Image 2 Bound Address Register = 00000000?

The configured value is written into the VSI2\_BD register of the Universe chip.

VMEbus Slave Image 2 Translation Offset = 00000000?

The configured value is written into the VSI2\_TO register of the Universe chip.

VMEbus Slave Image 3 Control = 00000000?

The configured value is written into the VSI3\_CTL register of the Universe chip.

VMEbus Slave Image 3 Base Address Register = 00000000?

The configured value is written into the VSI3\_BS register of the Universe chip.

VMEbus Slave Image 3 Bound Address Register = 00000000?

The configured value is written into the VSI3\_BD register of the Universe chip.

VMEbus Slave Image 3 Translation Offset = 00000000?

The configured value is written into the VSI3\_TO register of the Universe chip.

PCI Miscellaneous Register = 10000000?

The configured value is written into the LMISC register of the Universe chip.

Special PCI Slave Image Register = 00000000?

The configured value is written into the SLSI register of the Universe chip.

```
Master Control Register = 80C00000?
```

The configured value is written into the MAST\_CTL register of the Universe chip.

```
Miscellaneous Control Register = 52060000?
```

The configured value is written into the MISC\_CTL register of the Universe chip.

```
User AM Codes = 00000000?
```

The configured value is written into the USER\_AM register of the Universe chip.

#### Firmware Command Buffer

Firmware Command Buffer Enable = N?

- Y Enables Firmware Command Buffer execution.
- N Disables Firmware Command Buffer execution (Default).

```
Firmware Command Buffer Delay = 5?
```

Defines the number of seconds to wait before firmware begins executing the startup commands in the startup command buffer. During this delay, you may press any key to prevent the execution of the startup command buffer.

The default value of this parameter causes a startup delay of 5 seconds.

```
Firmware Command Buffer: ['NULL' terminates entry]?
```

The Firmware Command Buffer contents contain the **BUG** commands which are executed upon firmware startup.

**BUG** commands you place into the command buffer should be typed just as you enter the commands from the command line.

The string 'NULL' on a new line terminates the command line entries.

All PPCBug commands, except for the following, may be used within the command buffer: **DU**, **ECHO**, **LO**, **TA**, **VE**.

Note

Interactive editing of the startup command buffer is not supported. If changes are needed to an existing set of startup commands, a new set of commands with changes must be reentered.

## **Standard Commands**

The individual debugger commands are listed in the following table. The commands are described in detail in the *PPCBug Firmware Package User's Manual*, listed in Appendix C, *Related Documentation*.

Note

You can list all the available debugger commands by entering the Help (**HE**) command alone. You can view the syntax for a particular command by entering **HE** and the command mnemonic, as listed below.

**Table 3-1. Debugger Commands** 

| Command | Description                |
|---------|----------------------------|
| AS      | Assembler                  |
| BC      | Block of Memory Compare    |
| BF      | Block of Memory Fill       |
| BI      | Block of Memory Initialize |
| BM      | Block of Memory Move       |
| BS      | Block of Memory Search     |
| BR      | Breakpoint Insert          |
| BV      | Block of Memory Verify     |
| CACHE   | Modify Cache State         |
| CM      | Concurrent Mode            |

**Table 3-1. Debugger Commands (Continued)** 

| Command | Description                                                      |
|---------|------------------------------------------------------------------|
| CNFG    | Configure Board Information Block                                |
| CS      | Checksum a Block of data                                         |
| CSAR    | PCI Configuration Space READ Access                              |
| CSAW    | PCI Configuration Space WRITE Access                             |
| DC      | Data Conversion and Expression Evaluation                        |
| DE      | Detect Errors                                                    |
| DS      | Disassembler                                                     |
| DU      | Dump S-Records                                                   |
| ЕСНО    | Echo String                                                      |
| ENV     | Set Environment to Bug/Operating System                          |
| FORK    | Fork Idle MPU at Address                                         |
| FORKWR  | Fork Idle MPU with Registers                                     |
| G       | "Alias" for "GO" Command                                         |
| GD      | Go Direct (Ignore Breakpoints)                                   |
| GEVBOOT | Global Environment Variable Boot - Bootstrap Operating<br>System |
| GEVDEL  | Global Environment Variable Delete                               |
| GEVDUMP | Global Environment Variable(s) Dump (NVRAM Header + Data)        |
| GEVEDIT | Global Environment Variable Edit                                 |
| GEVINIT | Global Environment Variable Initialize (NVRAM Header)            |
| GEVSHOW | Global Environment Variable Show                                 |
| GN      | Go to Next Instruction                                           |
| GO      | Go Execute User Program                                          |
| GT      | Go to Temporary Breakpoint                                       |
| HE      | Help on Command(s)                                               |
| IBM     | Indirect Block Move                                              |
| IDLE    | Idle Master MPU                                                  |
| IOC     | I/O Control for Disk                                             |

**Table 3-1. Debugger Commands (Continued)** 

| Command | Description                                    |  |  |
|---------|------------------------------------------------|--|--|
| IOI     | I/O Inquiry                                    |  |  |
| IOP     | I/O Physical to Disk                           |  |  |
| IOT     | I/O "Teach" for Configuring Disk Controller    |  |  |
| IRD     | Idle MPU Register Display                      |  |  |
| IRM     | Idle MPU Register Modify                       |  |  |
| IRS     | Idle MPU Register Set                          |  |  |
| LO      | Load S-Records from Host                       |  |  |
| M       | "Alias" for "MM" Command                       |  |  |
| MA      | Macro Define/Display                           |  |  |
| MAE     | Macro Edit                                     |  |  |
| MAL     | Enable Macro Expansion Listing                 |  |  |
| MAR     | Macro Load                                     |  |  |
| MAW     | Macro Save                                     |  |  |
| MD      | Memory Display                                 |  |  |
| MDS     | Memory Display (Sector)                        |  |  |
| MENU    | System Menu                                    |  |  |
| MM      | Memory Modify                                  |  |  |
| MMD     | Memory Map Diagnostic                          |  |  |
| MMGR    | Access Memory Manager                          |  |  |
| MS      | Memory Set                                     |  |  |
| MW      | Memory Write                                   |  |  |
| NAB     | Automatic Network Bootstrap Operating System   |  |  |
| NAP     | Nap MPU                                        |  |  |
| NBH     | Network Bootstrap Operating System and Halt    |  |  |
| NBO     | Network Bootstrap Operating System             |  |  |
| NIOC    | Network I/O Control                            |  |  |
| NIOP    | Network I/O Physical                           |  |  |
| NIOT    | I/O "Teach" for Configuring Network Controller |  |  |
| NOBR    | Breakpoint Delete                              |  |  |

**Table 3-1. Debugger Commands (Continued)** 

| Command | Description                     |
|---------|---------------------------------|
| NOCM    | No Concurrent Mode              |
| NOMA    | Macro Delete                    |
| NOMAL   | Disable Macro Expansion Listing |
| NOPA    | Printer Detach                  |
| NOPF    | Port Detach                     |
| NORB    | No ROM Boot                     |
| NOSYM   | Detach Symbol Table             |
| NPING   | Network Ping                    |
| OF      | Offset Registers Display/Modify |
| PA      | Printer Attach                  |
| PBOOT   | Bootstrap Operating System      |
| PF      | Port Format                     |
| PFLASH  | Program FLASH Memory            |
| PS      | Put RTC into Power Save Mode    |
| RB      | ROMboot Enable                  |
| RD      | Register Display                |
| REMOTE  | Remote                          |
| RESET   | Cold/Warm Reset                 |
| RL      | Read Loop                       |
| RM      | Register Modify                 |
| RS      | Register Set                    |
| RUN     | MPU Execution/Status            |
| SD      | Switch Directories              |
| SET     | Set Time and Date               |
| SROM    | SROM Examine/Modify             |
| ST      | Self Test                       |
| SYM     | Symbol Table Attach             |
| SYMS    | Symbol Table Display/Search     |
| Т       | Trace                           |

Command Description TA Terminal Attach TIME Display Time and Date TMTransparent Mode TT Trace to Temporary Breakpoint VE Verify S-Records Against Memory **VER** Revision/Version Display WL Write Loop

**Table 3-1. Debugger Commands (Continued)** 

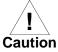

Although a command (PFLASH) to allow the erasing and reprogramming of Flash memory is available to you, keep in mind that reprogramming any portion of Flash memory will erase everything currently contained in Flash, including the PPCBug debugger, if the target address addresses the bank in which it resides.

## **Diagnostics**

The PPCBug hardware diagnostics are intended for testing and troubleshooting the MVME5100.

In order to use the diagnostics, you must switch to the diagnostic directory. You may switch between directories by using the **SD** (Switch Directories) command. You may view a list of the commands in the directory that you are currently in by using the **HE** (Help) command.

If you are in the debugger directory, the debugger prompt PPC6-Bug> is displayed, and all of the debugger commands are available. Diagnostics commands cannot be entered at the PPC6-Bug> prompt.

If you are in the diagnostic directory, the diagnostic prompt PPC6-Diag> is displayed, and all of the debugger and diagnostic commands are available.

PPCBug's diagnostic test groups are listed in Table 3-2. Note that not all tests are performed on the MVME5100. Using the **HE** command, you can list the diagnostic routines available in each test group. Refer to the

PPCBug Diagnostics Manual, listed in Appendix C, Related **Documentation** for complete descriptions of the diagnostic routines and instructions on how to invoke them.

**Table 3-2. Diagnostic Test Groups** 

| Test Group | Description                                                 |
|------------|-------------------------------------------------------------|
| EPIC       | EPIC Timers Test                                            |
| PHB        | PCI Bridge Revision Test                                    |
| RAM        | RAM Tests (various)                                         |
| HOSTDMA    | DMA Transfer Test                                           |
| RTC        | MK48Txx Real Time Clock Tests                               |
| UART       | Serial Input/Output Tests (Register, IRQ, Baud, & Loopback) |
| Z8536      | Z8536 Counter/Timer Tests*                                  |
| SCC        | Serial Communications Controller (Z85C230) Tests*           |
| PAR8730x   | Parallel Interface (PC8730x) Test*                          |
| KBD8730x   | PC8730x Keyboard/Mouse Tests*                               |
| ISABRDGE   | PCI/ISA Bridge Tests (Register Access & IRQ)                |
| VME3       | VME3 Tests (Register Read & Register Walking Bit)           |
| DEC        | DEC21x43 Ethernet Controller Tests                          |
| CL1283     | Parallel Interface (CL1283) Tests*                          |

- **Notes** 1. You may enter command names in either uppercase or lowercase.
  - 2. Some diagnostics depend on restart defaults that are set up only in a particular restart mode. Refer to the documentation on a particular diagnostic for the correct mode.
  - 3. Test Sets marked with an asterisk (\*) are not available on the MVME5100 (unless an IPMC712 or IPMC761 is mounted). The ISABRDGE test is only performed if an IPMC761 is mounted on the MVME5100. If the MVME5100 is operating in PMC mode (IPMC761 is not mounted), then the test suite is bypassed.

### Introduction

This chapter provides a functional description for the MVME5100 Single Board Computer. The MVME5100 is a high-performance product featuring Motorola's PowerPlus II architecture with a choice of PowerPC processors—either Motorola's MPC7410 with AltiVec<sup>TM</sup> technology for algorithmic intensive computations or the low-power MPC755 or MPC750.

The MVME5100 incorporates a highly optimized PCI interface and memory controller enabling up to 582MB memory read bandwidth and 640MB burst write bandwidth.

The optimization of the memory bus is as important as optimization of the system bus in order to achieve maximum system performance. The MVME5100's advanced PowerPlus II Architecture supports full PCI throughput of 264MB without starving the CPU of its memory.

Additional features of the MVME5100 include dual Ethernet ports, dual serial ports, and up to 17MB of Flash.

# **Features Summary**

The table below lists the general features for the MVME5100. Refer to Appendix A, *Specifications*, for additional product specifications and information.

Table 4-1. MVME5100 General Features

| Feature             | Specification                                    |
|---------------------|--------------------------------------------------|
| Microprocessors and | MPC7410 @400 or 500 MHz Internal Clock Frequency |
| Bus Clock Frequency | MPC755 @400 MHz Internal Clock Frequency         |
|                     | MPC750 @450 MHz Internal Clock Frequency         |
|                     | Bus Clock Frequency up to 100 MHz                |

4-1

Table 4-1. MVME5100 General Features (Continued)

| Feature                | Specification                                                                                                    |
|------------------------|----------------------------------------------------------------------------------------------------|
| L2 Cache (Optional)    | 1MB (MPC750 or MPC755) or 2MB (MPC7410) using burst-mode SRAM modules.                                                                                                    |
| Memory                 | EEPROM, on-board programmable  1MB via two 32-pin PLCC/CLCC sockets;  16MB Surface Mount                                                                                                    |
| Main Memory<br>(SDRAM) | PC100 ECC SDRAM with 100 MHz bus<br>32MB to 512MB on board, expandable to<br>1GB via RAM500 memory mezzanine                                                                                                    |
| NVRAM                  | 32KB (4KB available for users)                                                                                                    |
| Memory Controller      | Hawk System Memory Controller (SMC)                                                                                                    |
| PCI Host Bridge        | Hawk PCI Host Bridge (PHB)                                                                                                    |
| Interrupt Controller   | Hawk Multi-Processor Interrupt Controller (MPIC)                                                                                                    |
| Peripheral Support     | Dual 16550-Compatible Asynchronous Serial Port's Routed to the Front Panel RJ45 Connnector (COM1) and On-Board Header (COM2)  Dual Ethernet Interfaces, one routed to the Front Panel RJ45, One Routed to the Front Panel RJ45 or Optionally Routed to P2, RJ45 on MVME761 |
| VMEbus                 | Tundra Universe Controller, 64-bit PCI Programmable Interrupter & Interrupt Handler Programmable DMA Controller With Link List Support Full System Controller Functions                                                                                                    |
| PCI/PMC/Expansion      | Two 32/64-bit PMC Slots With Front-Panel I/O Plus,<br>P2 Rear I/O (MVME2300 Routing)<br>One PCI Expansion Connector (for the PMCSpan)                                                                                                    |
| Miscellaneous          | Combined RESET and ABORT Switch Status LEDs                                                                                                    |
| Form Factor            | 6U VME                                                                                                    |

# **Features Descriptions**

#### General

As stated earlier, the MVME5100 is a high-performance VME based Single Board Computer featuring Motorola's PowerPlus II architecture with a choice of processors. The board can be equipped with either the Motorola MPC7410 processor with AltiVec<sup>TM</sup> technology for algorithmic intensive computations or with the low-power MPC755 or MPC750 for low-power or field applications.

Designed to meet the needs of OEMs servicing the military and aerospace, industrial automation, and semiconductor process equipment market segments, the MVME5100 is available in both commercial grade ( $0^{\circ}$  to  $55^{\circ}$  C) and industrial grade ( $-20^{\circ}$  to  $71^{\circ}$  C) temperatures.

The MVME5100 has two Input/Output (I/O) modes of operation: PMC and SBC (also called 761 mode or IPMC mode). In PMC mode, it is fully backwards compatible with previous generation dual PMC products such as the MVME2300 and MVME2400.

In the SBC mode, the MVME5100 is backwards compatible with the corresponding Motorola MVME712 or MVME761 transition board originated for use with previous generation single-board computer products, such as the MVME2600 and MVME2700.

It is important to note that MVME712 and MVME761 compatibility is accomplished with the addition of the corresponding IPMC712 or IPMC761 (an optional add-on PMC card). The IPMC712 and IPMC761 provides rear I/O support for one single-ended ultra-wide SCSI device, one parallel port, four serial ports (two synchronous for 761 and one for 712, and two asynchronous/synchronous for 761 and three for 712), and I<sup>2</sup>C functionality through the Hawk ASIC. This multi-function PMC card is offered with the MVME5100 as a factory bundled configuration.

The following diagram illustrates the architecture of the MVME5100 Single Board Computer.

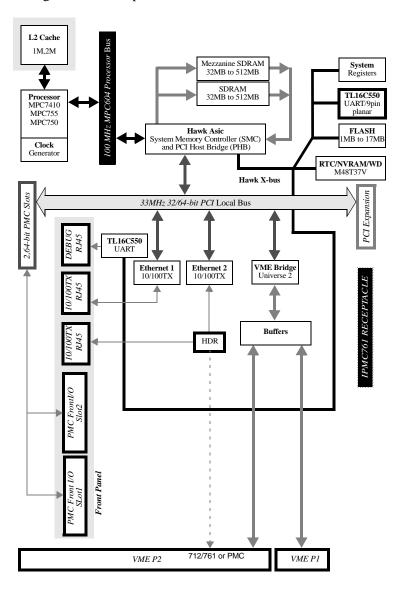

Figure 4-1. MVME5100 Block Diagram

#### **Processor**

The MVME5100 incorporates a *BGA* foot print that supports both the MCP7410 and the MCP75x processors. The maximum external processor bus speed is 100 MHz.

Note

The MCP7410 is configured to operate only with the PowerPC 60xbus interface.

## System Memory Controller and PCI Host Bridge

The on-board Hawk ASIC provides the bridge function between the processor's bus and the PCI bus. It provides 32-bit addressing and 64-bit data; however, 64-bit addressing (dual address cycle) is not supported. The ASIC also supports various processor external bus frequencies up to 100 MHz.

There are four programmable map decoders for each direction to provide flexible address mappings between the processor and the PCI bus. The ASIC also provides an Multi-Processor Interrupt Controller (MPIC) to handle various interrupt sources. They are: four MPIC timer interrupts, interrupts from all PCI devices, and two software interrupts.

# Memory

The following subsections describe various memory capabilities on the MVME5100 including Flash memory and ECC SDRAM memory.

#### **Flash Memory**

The MVME5100 contains two banks of Flash memory. Bank B consists of two 32-pin devices which can be populated with 1MB of Flash memory (only 8-bit writes are supported for this bank). Refer to the application note following for more write-protect information on this product.

Bank A has 4 16-bit Smart Voltage FLASH SMT devices. With 32Mbit flash devices, the flash memory size is 16MB. Note that only 32-bit writes are supported for this bank of flash memory.

# Application Note: For Am29DL322C or Am29DL323C, 32Megabit (4M x 8-Bit/2M x 16-bit) CMOS 3.0 Volt-only Flash Memory.

The Write Protect function provides a hardware method of protecting certain boot sectors. If the system asserts V IL (low signal) on the WP#/ACC pin, the device disables the program and erase capability, independently of whether those sectors were protected or unprotected using the method described in the Sector/Sector Block Protection and Unprotection of the AMD datasheet. The two outermost 8Kbyte boot sectors are the two sectors containing the lowest addresses in a bottom-boot-configured device, or the two sectors containing the highest addresses in a top-boot-configured device.

The aforementioned Motorola implemented device (at the time of this printing is the only Motorola qualified Flash device used on this product) is a top-boot device, and as such, the write protected area is in the upper 16KB of each device. And, since Motorola is using 4 devices for the soldered Flash bank, the write protected region corresponds to the upper 64KB of the soldered Flash memory map. Thus the address range of \$F4FF 0000 to F4FF FFFF is the write protected region when the J16 header is jumpered across pins 2 and 3.

If PPCBug tries to write to those write-protected address areas when pins 2-3 on J16 are set, the command will simply not finish (i.e., erase sector function stops at \$F4FF 0000).

#### **ECC SDRAM Memory**

The MVME5100's on-board memory and optional memory mezzanines allow for a variety of memory size options. Memory size can be 64 or 512MB for a total of 1GB on-board and mezzanine ECC memory. The memory is controlled by the hardware which provides single-bit error correction and double-bit error detection (ECC is calculated over 72-bits).

Either 1 or 2 mezzanines can be installed. Each mezzanine will add 1 bank of SDRAM memory of 256MB. A total of 512MB of mezzanine memory can be added. Refer to Appendix D, *RAM500 Memory Expansion Module* for more information.

### P2 Input/Output (I/O) Modes

The MVME5100 has two P2 I/O modes (SBC and PMC) that are user-configurable with jumpers on the board (J6 and J20). The jumpers route the on-board Ethernet port 2 to row C of the P2 connector. Ethernet jumpers (J4, J10, and J17) should also be configured.

The SBC mode (also called 761 or IPMC mode) are backwards compatible with the corresponding MVME712 and MVME761 transition cards and the P2 adapter card (excluding PMC I/O routing) used on the MVME2600/2700. The SBC mode is accomplished by configuring the onboard jumpers and attaching an IPMC712 or IPMC761 PMC in PMC slot 1 of the MVME5100.

PMC mode is backwards compatible with the MVME2300/MVME2400. PMC mode is accomplished by simply configuring the on-board jumpers.

**Note** Refer to Chapter 5, *Pin Assignments* for P2 Input/Output Mode jumper settings.

### Input/Output Interfaces

The following subsections describe the major I/O interfaces on the MVME5100 including Ethernet, VMEbus, asynchronous communications ports, real-time clock/NVRAM/Watchdog Timer, other timer interfaces, interrupt routing capabilities and IDSEL routing capabilities.

#### **Ethernet Interface**

The MVME5100 incorporates dual Ethernet interfaces (Port 1 and Port 2) via two Fast Ethernet PCI controller chips.

The Port 1 10BaseT/100BaseTX interface is routed to the front panel. The Port 2 Ethernet interface is routed to either the front panel or the P2 connector as configured by jumpers. The front panel connectors are of the RJ45 type.

Every board is assigned two Ethernet Station Addresses. The address is \$0001AFXXXXX where XXXXX is the unique number assigned to each interface. Each Ethernet Station Address is displayed on a label attached to the PMC front-panel keep-out area.

In addition, LAN 1 Ethernet address is stored in the configuration area of the NVRAM specified by the Boot ROM and in SROM.

#### **VMEbus Interface**

The VMEbus interface is provided by the Universe II ASIC. Refer to the *Universe II User's Manual*, as listed in Appendix C, *Related Documentation*, for additional information.

#### **Asynchronous Communications**

The MVME5100 provides dual asynchronous debug ports. The serial signals COM1 and COM2 are routed through appropriate EIA-232 drivers and receivers to an RJ45 connector on the front panel (COM1) and an onboard connector (COM2). The external signals are ESD protected.

#### Real-Time Clock & NVRAM & Watchdog Timer

The MVME5100's design incorporates 32KB of non-volatile static RAM, along with a real-time clock and a watchdog function an integrated device. Refer to the *M48T37V CMOS 32Kx8 Timekeeper SRAM Data Sheet*, as referenced in Appendix C, *Related Documentation* for additional programming and engineering information.

#### **Timers**

Timers and counters on the MVME5100 are provided by the board's hardware (Hawk ASIC). There are four 32-bit timers on the board that may be used for system timing or to generate periodic interrupts.

#### **Interrupt Routing**

Legacy interrupt assignment for the PCI/ISA Bridge is maintained to ensure software compatibility between the MVME5100 and the MVME2700 while in SBC mode.

This is accomplished by using the corresponding on-board IPMC712 or IPMC761 connector to route the PCI/ISA Bridge interrupt signal to the external interrupt 0 of the Hawk ASIC (MPIC).

**Note** The SCSI device on either the IPMC712 or IPMC761 uses the standard INTA# pin J11-04 of PMC Slot 1.

#### **IDSEL** Routing

Legacy IDSEL assignment for the PCI/ISA Bridge is also maintained to ensure software compatibility between MVME5100 and the MVME2700 while in SBC mode (also called 761 or IPMC mode).

This is accomplished by using either the on-board IPMC712 or IPMC761 connector to route IDSEL (AD11) to the PCI/ISA Bridge on the IPMC712 or IPMC761.

**Note** The SCSI device on the IPMC712 and IPMC761 uses the standard IDSEL pin J12-25 connected to AD16.

When a standard PMC card (not the IPMC712 or IPMC761) is plugged into slot 1, its IDSEL assignment corresponds to the standard IDSEL pin J12-25 and shall be connected to AD16.

# Introduction

This chapter provides information on pin assignments for various jumpers and connectors on the MVME5100 Single Board Computer.

# **Summary**

The following tables summarize all of the jumpers and connectors:

| Jumper   | Description                      |
|----------|----------------------------------|
| J1       | RISCWatch Header                 |
| J2       | PAL Programming Header           |
| J4       | Ethernet Port 2<br>Configuration |
|          |                                  |
| J6, J20  | Operation Mode Jumpers           |
| J7       | Flash Memory Selection           |
| J10, J17 | Ethernet Port Selection          |
| J15      | System Controller (VME)          |
| J16      | Soldered Flash Protection        |

| Connector | Description                                         |
|-----------|-----------------------------------------------------|
| J3        | IPMC761 Interface                                   |
| J8        | Memory Expansion                                    |
| J25       | PCI Expansion Interface                             |
| J11 - J14 | PMC Interface (Slot 1)                              |
| J21 - J24 | PMC Interface (Slot 2)                              |
| P1, P2    | VMEbus Interface                                    |
| J9<br>J18 | Ethernet Interface (LAN1) Ethernet Interface (LAN2) |
| J19       | COM1 Interface                                      |
| J5        | COM2 Interface                                      |

# **Jumper Settings**

The following table provides information about the jumper settings associated with th MVME5100 Single Board Computer. The table below provides a brief description of each jumper and the appropriate setting(s) for proper board operation.

Table 5-1. Jumper Switches and Settings

| Jumper   | Description                                                             | Setting                                                                                                    | Default                                       |
|----------|-------------------------------------------------------------------------|----------------------------------------------------------------------------------------------------|-----------------------------------------------|
| J1       | RISCWatch Header                                                        | None (Factory Use Only)                                                                                                    | N/A                                           |
| J2       | PAL Programming Header                                                  | None (Lab Use Only)                                                                                                    | N/A                                           |
| J4       | Ethernet Port 2 Selection (set in conjunction with jumpers J10 and J17) | For "P2" Ethernet Port 2:<br>Pins 1,2; 3,4; 5,6; 7,8 (set for 712/761)<br>For "Front Panel" Ethernet Port 2:<br>No Jumpers Installed                         | No<br>Jumper<br>Installed<br>(front<br>panel) |
| J6, J20  | Operation Mode<br>(Set Both Jumpers)                                    | Pins 1,2 for PMC Mode Pins 2,3 for SBC Mode (761 Mode)                                                                                                    | PMC<br>Mode                                   |
| J7       | Flash Memory Selection at Boot                                          | Pins 1,2 for Soldered Bank A Pins 2,3 for Socketed Bank B                                                                                                    | Socketed<br>Bank B                            |
| J10, J17 | Ethernet Port 2 Selection (set in conjunction with jumper J4)           | For "Front Panel" Ethernet Port 2:<br>Pins 1,3 and 2,4 on Both Jumpers<br>For "P2" Ethernet Port 2:<br>Pins 3,5 and 4,6 on Both Jumpers (set<br>for 712/761) | Front Panel Ethernet Port 2                   |
| J15      | System Controller (VME)                                                 | Pins 1,2 for No SCON Pins 2,3 for Auto SCON No Jumper for ALWAYS SCON                                                                                        | Auto<br>SCON                                  |
| J16      | Soldered Flash Protection                                               | Pins 1,2 Enables Programming of<br>Flash  Pins 2,3 Disables Programming of the<br>upper 64KB of Flash                                                        | Flash<br>Prog.<br>Enabled                     |

# **Connectors**

# **IPMC761 Connector (J3) Pin Assignments**

This connetor is used to provide an interface to the IPMC761 module signals and is located near J11. The pin assignments for this connector are as follows:

Table 5-2. IPMC761 Connector Pin Assignments

| Pin | Ass         | Pin         |    |
|-----|-------------|-------------|----|
| 1   | I2CSCL      | I2CSDA      | 2  |
| 3   | GND         | GND         | 4  |
| 5   | DB8#        | GND         | 6  |
| 7   | GND         | DB9#        | 8  |
| 9   | DB10#       | +3.3V       | 10 |
| 11  | +3.3V       | DB11#       | 12 |
| 13  | DB12#       | GND         | 14 |
| 15  | GND         | DB13#       | 16 |
| 17  | DB14#       | +3.3V       | 18 |
| 19  | +3.3V       | DB15#       | 20 |
| 21  | DBP1#       | GND         | 22 |
| 23  | GND         | LANINT2_L   | 24 |
| 25  | PIB_INT     | +3.3V       | 26 |
| 27  | +3.3V       | PIB_PMCREQ# | 28 |
| 29  | PIB_PMCGNT# | GND         | 30 |
| 31  | GND         | +3.3V       | 32 |
| 33  | +5.0V       | +5.0V       | 34 |
| 35  | GND         | GND         | 36 |
| 37  | +5.0V       | +5.0V       | 38 |
| 39  | GND         | GND         | 40 |

# **Memory Expansion Connector (J8) Pin Assignments**

This connector is used to provide memory expansion capability. A single memory mezzanine card provides a maximum of 256MB of memory. Attaching another memory mezzanine to the first mezzanine provides an additional 512MB of expansion memory. The pin assignments for this connector are as follows:

**Table 5-3. Memory Expansion Connector Pin Assignments** 

| Pin | Ass   | Pin   |    |
|-----|-------|-------|----|
| 1   | GND   | GND   | 2  |
| 3   | DQ00  | DQ01  | 4  |
| 5   | DQ02  | DQ03  | 6  |
| 7   | DQ04  | DQ05  | 8  |
| 9   | DQ06  | DQ07  | 10 |
| 11  | +3.3V | +3.3V | 12 |
| 13  | DQ08  | DQ09  | 14 |
| 15  | DQ10  | DQ11  | 16 |
| 17  | DQ12  | DQ13  | 18 |
| 19  | DQ14  | DQ15  | 20 |
| 21  | GND   | GND   | 22 |
| 23  | DQ16  | DQ17  | 24 |
| 25  | DQ18  | DQ19  | 26 |
| 27  | DQ20  | DQ21  | 28 |
| 29  | DQ22  | DQ23  | 30 |
| 31  | +3.3V | +3.3V | 32 |
| 33  | DQ24  | DQ25  | 34 |
| 35  | DQ26  | DQ27  | 36 |
| 37  | DQ28  | DQ29  | 38 |
| 39  | DQ30  | DQ31  | 40 |
| 41  | GND   | GND   | 42 |
| 43  | DQ32  | DQ33  | 44 |
| 45  | DQ34  | DQ35  | 46 |

**Table 5-3. Memory Expansion Connector Pin Assignments (Continued)** 

| Pin |       | Pin   |     |
|-----|-------|-------|-----|
| 47  | DQ36  | DQ37  | 48  |
| 49  | DQ38  | DQ39  | 50  |
| 51  | +3.3V | +3.3V | 52  |
| 53  | DQ40  | DQ41  | 54  |
| 55  | DQ42  | DQ43  | 56  |
| 57  | DQ44  | DQ45  | 58  |
| 59  | DQ46  | DQ47  | 60  |
| 61  | GND   | GND   | 62  |
| 63  | DQ48  | DQ49  | 64  |
| 65  | DQ50  | DQ51  | 66  |
| 67  | DQ52  | DQ53  | 68  |
| 69  | +3.3V | +3.3V | 70  |
| 71  | DQ54  | DQ55  | 72  |
| 73  | DQ56  | DQ57  | 74  |
| 75  | DQ58  | DQ59  | 76  |
| 77  | DQ60  | DQ61  | 78  |
| 79  | GND   | GND   | 80  |
| 81  | DQ62  | DQ63  | 82  |
| 83  | CKD00 | CKD01 | 84  |
| 85  | CKD02 | CKD03 | 86  |
| 87  | CKD04 | CKD05 | 88  |
| 89  | +3.3V | +3.3V | 90  |
| 91  | CKD06 | CKD07 | 92  |
| 93  | BA1   | BA0   | 94  |
| 95  | A12   | A11   | 96  |
| 97  | A10   | A09   | 98  |
| 99  | GND   | GND   | 100 |
| 101 | A08   | A07   | 102 |
| 103 | A06   | A05   | 104 |

**Table 5-3. Memory Expansion Connector Pin Assignments (Continued)** 

| Pin | As        | signment  | Pin |
|-----|-----------|-----------|-----|
| 105 | A04       | A03       | 106 |
| 107 | A02       | A01       | 108 |
| 109 | +3.3V     | +3.3V     | 110 |
| 111 | A00       | CS_C0_L   | 112 |
| 113 | CS_E0_L   | GND       | 114 |
| 115 | CS_C1_L   | CS_E1_L   | 116 |
| 117 | WE_L      | RAS_L     | 118 |
| 119 | GND       | GND       | 120 |
| 121 | CAS_L     | +3.3V     | 122 |
| 123 | +3.3V     | DQMB0     | 124 |
| 125 | DQMB1     | SCL       | 126 |
| 127 | SDA       | A1_SPD    | 128 |
| 129 | A0_SPD    | MEZZ1_L   | 130 |
| 131 | MEZZ2_L   | GND       | 132 |
| 133 | GND       | SDRAMCLK1 | 134 |
| 135 | SDRAMCLK3 | +3.3V     | 136 |
| 137 | SDRAMCLK4 | SDRAMCLK2 | 138 |
| 139 | GND GND   |           | 140 |

Note PIN 130, 131, MEZZ1\_L, MEZZ2\_L, configures the board's local bus frequency. If a single mezzanine is attached to the board, MEZZ1\_L will be pulled down on the board. If a second mezzanine is attached on-top to the first, MEZZ2\_L will be pulled down on the board. This may cause the clock generation logic to set the local bus frequency to 83.33 MHz if necessary.

# PCI Expansion Connector (J25) Pin Assignments

This connector is used to provide PCI/PMC expansion capability. The pin assignments for this connector are as follows:

Table 5-4. PCI Expansion Connector Pin Assignments

| Pin | Assignment |      |          | Pin |
|-----|------------|------|----------|-----|
| 1   | +3.3V      |      | +3.3V    | 2   |
| 3   | PCICLK     |      | PMCINTA# | 4   |
| 5   | GND        |      | PMCINTB# | 6   |
| 7   | PURST#     |      | PMCINTC# | 8   |
| 9   | HRESET#    |      | PMCINTD# | 10  |
| 11  | TDO        |      | TDI      | 12  |
| 13  | TMS        |      | TCK      | 14  |
| 15  | TRST#      |      | PCIXP#   | 16  |
| 17  | PCIXGNT#   |      | PCIXREQ# | 18  |
| 19  | +12V       | CNID | -12V     | 20  |
| 21  | PERR#      | GND  | SERR#    | 22  |
| 23  | LOCK#      |      | SDONE    | 24  |
| 25  | DEVSEL#    |      | SBO#     | 26  |
| 27  | GND        |      | GND      | 28  |
| 29  | TRDY#      |      | IRDY#    | 30  |
| 31  | STOP#      |      | FRAME#   | 32  |
| 33  | GND        |      | GND      | 34  |
| 35  | ACK64#     |      | Reserved | 36  |
| 37  | REQ64#     |      | Reserved | 38  |

Table 5-4. PCI Expansion Connector Pin Assignments (Continued)

| Pin | Assignment |     |         | Pin |
|-----|------------|-----|---------|-----|
| 39  | PAR        |     | PCIRST# | 40  |
| 41  | C/BE1#     |     | C/BE0#  | 42  |
| 43  | C/BE3#     |     | C/BE2#  | 44  |
| 45  | AD1        |     | AD0     | 46  |
| 47  | AD3        |     | AD2     | 48  |
| 49  | AD5        |     | AD4     | 50  |
| 51  | AD7        |     | AD6     | 52  |
| 53  | AD9        |     | AD8     | 54  |
| 55  | AD11       | +5V | AD10    | 56  |
| 57  | AD13       |     | AD12    | 58  |
| 59  | AD15       |     | AD14    | 60  |
| 61  | AD17       |     | AD16    | 62  |
| 63  | AD19       |     | AD18    | 64  |
| 65  | AD21       |     | AD20    | 66  |
| 67  | AD23       |     | AD22    | 68  |
| 69  | AD25       |     | AD24    | 70  |
| 71  | AD27       |     | AD26    | 72  |
| 73  | AD29       |     | AD28    | 74  |
| 75  | AD31       |     | AD30    | 76  |

Table 5-4. PCI Expansion Connector Pin Assignments (Continued)

| Pin |        | Assignment |          |     |
|-----|--------|------------|----------|-----|
| 77  | PAR64  |            | Reserved | 78  |
| 79  | C/BE5# |            | C/BE4#   | 80  |
| 81  | C/BE7# |            | C/BE6#   | 82  |
| 83  | AD33   |            | AD32     | 84  |
| 85  | AD35   |            | AD34     | 86  |
| 87  | AD37   |            | AD36     | 88  |
| 89  | AD39   |            | AD38     | 90  |
| 91  | AD41   | GND        | AD40     | 92  |
| 93  | AD43   |            | AD42     | 94  |
| 95  | AD45   |            | AD44     | 96  |
| 97  | AD47   |            | AD46     | 98  |
| 99  | AD49   |            | AD48     | 100 |
| 101 | AD51   |            | AD50     | 102 |
| 103 | AD53   |            | AD52     | 104 |
| 105 | AD55   |            | AD54     | 106 |
| 107 | AD57   |            | AD56     | 108 |
| 109 | AD59   |            | AD58     | 110 |
| 111 | AD61   |            | AD60     | 112 |
| 113 | AD63   |            | AD62     | 114 |

# **PCI Mezzanine Card (PMC) Connectors**

These connectors provide 32/64-bit PCI interfaces and P2 I/O for two optional add-on PCI Mezzanine Cards (PMC). The pin assignments for these connectors are as follows.

Table 5-5. PMC Slot 1 Connector (J11) Pin Assignments

|    |            | Assignment |    |  |
|----|------------|------------|----|--|
| 1  | TCK        | -12V       | 2  |  |
| 3  | GND        | INTA#      | 4  |  |
| 5  | INTB#      | INTC#      | 6  |  |
| 7  | PMCPRSNT1# | +5V        | 8  |  |
| 9  | INTD#      | Not Used   | 10 |  |
| 11 | GND        | Not Used   | 12 |  |
| 13 | CLK        | GND        | 14 |  |
| 15 | GND        | PMCGNT1#   | 16 |  |
| 17 | PMCREQ1#   | +5V        | 18 |  |
| 19 | +5V (Vio)  | AD31       | 20 |  |
| 21 | AD28       | AD27       | 22 |  |
| 23 | AD25       | GND        | 24 |  |
| 25 | GND        | C/BE3#     | 26 |  |
| 27 | AD22       | AD21       | 28 |  |
| 29 | AD19       | +5V        | 30 |  |
| 31 | +5V (Vio)  | AD17       | 32 |  |
| 33 | FRAME#     | GND        | 34 |  |
| 35 | GND        | IRDY#      | 36 |  |
| 37 | DEVSEL#    | +5V        | 38 |  |
| 39 | GND        | LOCK#      | 40 |  |
| 41 | SDONE#     | SBO#       | 42 |  |
| 43 | PAR        | GND        | 44 |  |
| 45 | +5V (Vio)  | AD15       | 46 |  |
| 47 | AD12       | AD11       | 48 |  |

Table 5-5. PMC Slot 1 Connector (J11) Pin Assignments (Continued)

| Pin | Assignment |        |    |
|-----|------------|--------|----|
| 49  | AD09       | +5V    | 50 |
| 51  | GND        | C/BE0# | 52 |
| 53  | AD06       | AD05   | 54 |
| 55  | AD04       | GND    | 56 |
| 57  | +5V (Vio)  | AD03   | 58 |
| 59  | AD02       | AD01   | 60 |
| 61  | AD00       | +5V    | 62 |
| 63  | GND        | REQ64# | 64 |

Table 5-6. PMC Slot 1 Connector (J12) Pin Assignments

| Pin | Assignment       |              | Pin              |    |
|-----|------------------|--------------|------------------|----|
| 1   | +12V             |              | TRST#            | 2  |
| 3   | TMS              | 1            | TDO              | 4  |
| 5   | TDI              | 1            | GND              | 6  |
| 7   | GND              | 1 [          | Not Used         | 8  |
| 9   | Not Used         | 1            | Not Used         | 10 |
| 11  | Pull-up to +3.3V | 1            | +3.3V            | 12 |
| 13  | RST#             | 1 [          | Pull-down to GND | 14 |
| 15  | +3.3V            | 1            | Pull-down to GND | 16 |
| 17  | Not Used         | 1            | GND              | 18 |
| 19  | AD30             | 1 [          | AD29             | 20 |
| 21  | GND              | 1            | AD26             | 22 |
| 23  | AD24             | 1            | +3.3V            | 24 |
| 25  | IDSEL1           | 1            | AD23             | 26 |
| 27  | +3.3V            | 1            | AD20             | 28 |
| 29  | AD18             | 1            | GND              | 30 |
| 31  | AD16             | 1 [          | C/BE2#           | 32 |
| 33  | GND              | 1 [          | Not Used         | 34 |
| 35  | TDRY#            | 1            | +3.3V            | 36 |
| 37  | GND              | 1 [          | STOP#            | 38 |
| 39  | PERR#            | 1            | GND              | 40 |
| 41  | +3.3V            | 1            | SERR#            | 42 |
| 43  | C/BE1#           | 1            | GND              | 44 |
| 45  | AD14             | 1            | AD13             | 46 |
| 47  | GND              | 1   <b> </b> | AD10             | 48 |
| 49  | AD08             | 1            | +3.3V            | 50 |
| 51  | AD07             | 1            | Not Used         | 52 |
| 53  | +3.3V            | 1            | Not Used         | 54 |
| 55  | Not Used         | 1            | GND              | 56 |
| 57  | Not Used         | 1            | Not Used         | 58 |

Table 5-6. PMC Slot 1 Connector (J12) Pin Assignments (Continued)

| Pin | Assignment |          | Pin |
|-----|------------|----------|-----|
| 59  | GND        | Not Used | 60  |
| 61  | ACK64#     | +3.3V    | 62  |
| 63  | GND        | Not Used | 64  |

Table 5-7. PMC Slot 1 Connector (J13) Pin Assignments

| Pin | Assignment |        |    |
|-----|------------|--------|----|
| 1   | Reserved   | GND    | 2  |
| 3   | GND        | C/BE7# | 4  |
| 5   | C/BE6#     | C/BE5# | 6  |
| 7   | C/BE4#     | GND    | 8  |
| 9   | +5V (Vio)  | PAR64  | 10 |
| 11  | AD63       | AD62   | 12 |
| 13  | AD61       | GND    | 14 |
| 15  | GND        | AD60   | 16 |
| 17  | AD59       | AD58   | 18 |
| 19  | AD57       | GND    | 20 |
| 21  | +5V (Vio)  | AD56   | 22 |
| 23  | AD55       | AD54   | 24 |
| 25  | AD53       | GND    | 26 |
| 27  | GND        | AD52   | 28 |
| 29  | AD51       | AD50   | 30 |
| 31  | AD49       | GND    | 32 |
| 33  | GND        | AD48   | 34 |

Table 5-7. PMC Slot 1 Connector (J13) Pin Assignments (Continued)

| Pin | Ass       | ignment  | Pin |
|-----|-----------|----------|-----|
| 35  | AD47      | AD46     | 36  |
| 37  | AD45      | GND      | 38  |
| 39  | +5V (Vio) | AD44     | 40  |
| 41  | AD43      | AD42     | 42  |
| 43  | AD41      | GND      | 44  |
| 45  | GND       | AD40     | 46  |
| 47  | AD39      | AD38     | 48  |
| 49  | AD37      | GND      | 50  |
| 51  | GND       | AD36     | 52  |
| 53  | AD35      | AD34     | 54  |
| 55  | AD33      | GND      | 56  |
| 57  | +5V (Vio) | AD32     | 58  |
| 59  | Reserved  | Reserved | 60  |
| 61  | Reserved  | GND      | 62  |
| 63  | GND       | Reserved | 64  |

Table 5-8. PMC Slot 1 Connector (J14)
Pin Assignments

| Pin | Assignment          |                  |    |
|-----|---------------------|------------------|----|
| 1   | Jumper Configurable | PMC1_2 (P2-A1)   | 2  |
| 3   | Jumper Configurable | PMC1_4 (P2-A2)   | 4  |
| 5   | Jumper Configurable | PMC1_6 (P2-A3)   | 6  |
| 7   | Jumper Configurable | PMC1_8 (P2-A4)   | 8  |
| 9   | PMC1 _9 (P2-C5)     | PMC1_10 (P2-A5)  | 10 |
| 11  | PMC1_11 (P2-C6)     | PMC1_12 (P2-A6)  | 12 |
| 13  | PMC1_13 (P2-C7)     | PMC1_14 (P2-A7)  | 14 |
| 15  | PMC1_15 (P2-C8)     | PMC1_16 (P2-A8)  | 16 |
| 17  | PMC1_17 (P2-C9)     | PMC1_18 (P2-A9)  | 18 |
| 19  | PMC1_19 (P2-C10)    | PMC1_20 (P2-A10) | 20 |
| 21  | PMC1_21 (P2-C11)    | PMC1_22 (P2-A11) | 22 |
| 23  | PMC1_23 (P2-C12)    | PMC1_24 (P2-A12) | 24 |
| 25  | PMC1_25 (P2-C13)    | PMC1_26 (P2-A13) | 26 |
| 27  | PMC1_27 (P2-C14)    | PMC1_28 (P2-A14) | 28 |
| 29  | PMC1_29 (P2-C15)    | PMC1_30 (P2-A15) | 30 |
| 31  | PMC1_31 (P2-C16)    | PMC1_32 (P2-A16) | 32 |
| 33  | PMC1_33 (P2-C17)    | PMC1_34 (P2-A17) | 34 |
| 35  | PMC1_35 (P2-C18)    | PMC1_36 (P2-A18) | 36 |
| 37  | PMC1_37 (P2-C19)    | PMC1_38 (P2-A19) | 38 |
| 39  | PMC1_39 (P2-C20)    | PMC1_40 (P2-A20) | 40 |
| 41  | PMC1_41 (P2-C21)    | PMC1_42 (P2-A21) | 42 |
| 43  | PMC1_43 (P2-C22)    | PMC1_44 (P2-A22) | 44 |
| 45  | PMC1_45 (P2-C23)    | PMC1_46 (P2-A23) | 46 |
| 47  | PMC1_47 (P2-C24)    | PMC1_48 (P2-A24) | 48 |
| 49  | PMC1_49 (P2-C25)    | PMC1_50 (P2-A25) | 50 |
| 51  | PMC1_51 (P2-C26)    | PMC1_52 (P2-A26) | 52 |

Table 5-8. PMC Slot 1 Connector (J14)
Pin Assignments (Continued)

| Pin | Assignment       |                  |    |
|-----|------------------|------------------|----|
| 53  | PMC1_53 (P2-C27) | PMC1_54 (P2-A27) | 54 |
| 55  | PMC1_55 (P2-C28) | PMC1_56 (P2-A28) | 56 |
| 57  | PMC1_57 (P2-C29) | PMC1_58 (P2-A29) | 58 |
| 59  | PMC1_59 (P2-C30) | PMC1_60 (P2-A30) | 60 |
| 61  | PMC1_61 (P2-C31) | PMC1_62 (P2-A31) | 62 |
| 63  | PMC1_63 (P2-C32) | PMC1_64 (P2-A32) | 64 |

Jumper configuration is dependent upon P2 I/O mode chosen (PMC or SBC Mode, also known as 761 or IPMC mode).

Table 5-9. PMC Slot 2 Connector (J21) Pin Assignments

| Pin | Assignment |     |         | Pin |
|-----|------------|-----|---------|-----|
| 1   | TCK        | -12 | 2V      | 2   |
| 3   | GND        | IN  | TA#     | 4   |
| 5   | INTB#      | IN  | TC#     | 6   |
| 7   | PMCPRSNT2# | +5  | V       | 8   |
| 9   | INTD#      | No  | ot Used | 10  |
| 11  | GND        | No  | ot Used | 12  |
| 13  | CLK        | GN  | ND      | 14  |
| 15  | GND        | PM  | ACGNT2# | 16  |
| 17  | PMCREQ2#   | +5  | V       | 18  |
| 19  | +5V (Vio)  | ΑI  | D31     | 20  |
| 21  | AD28       | ΑI  | D27     | 22  |
| 23  | AD25       | GN  | ND      | 24  |
| 25  | GND        | C/1 | BE3#    | 26  |
| 27  | AD22       | AI  | D21     | 28  |
| 29  | AD19       | +5  | V       | 30  |
| 31  | +5V (Vio)  | AI  | D17     | 32  |
| 33  | FRAME#     | GN  | ND      | 34  |
| 35  | GND        | IR  | DY#     | 36  |
| 37  | DEVSEL#    | +5  | V       | 38  |
| 39  | GND        | LC  | OCK#    | 40  |
| 41  | SDONE#     | SB  | 3O#     | 42  |
| 43  | PAR        | GN  | ND      | 44  |
| 45  | +5V (Vio)  | ΑI  | D15     | 46  |
| 47  | AD12       | ΑI  | D11     | 48  |

Table 5-9. PMC Slot 2 Connector (J21) Pin Assignments (Continued)

| Pin | Assignment |  |        | Pin |
|-----|------------|--|--------|-----|
| 49  | AD09       |  | +5V    | 50  |
| 51  | GND        |  | C/BE0# | 52  |
| 53  | AD06       |  | AD05   | 54  |
| 55  | AD04       |  | GND    | 56  |
| 57  | +5V (Vio)  |  | AD03   | 58  |
| 59  | AD02       |  | AD01   | 60  |
| 61  | AD00       |  | +5V    | 62  |
| 63  | GND        |  | REQ64# | 64  |

Table 5-10. PMC Slot 2 Connector (J22) Pin Assignments

| Pin | Assignment       |  |                  | Pin |
|-----|------------------|--|------------------|-----|
| 1   | +12V             |  | TRST#            | 2   |
| 3   | TMS              |  | TDO              | 4   |
| 5   | TDI              |  | GND              | 6   |
| 7   | GND              |  | Not Used         | 8   |
| 9   | Not Used         |  | Not Used         | 10  |
| 11  | Pull-up to +3.3V |  | +3.3V            | 12  |
| 13  | RST#             |  | Pull-down to GND | 14  |
| 15  | +3.3V            |  | Pull-down to GND | 16  |
| 17  | Not Used         |  | GND              | 18  |
| 19  | AD30             |  | AD29             | 20  |
| 21  | GND              |  | AD26             | 22  |

Table 5-10. PMC Slot 2 Connector (J22) Pin Assignments (Continued)

| Pin | Assignment |          |    |  |
|-----|------------|----------|----|--|
| 23  | AD24       | +3.3V    | 24 |  |
| 25  | IDSEL2     | AD23     | 26 |  |
| 27  | +3.3V      | AD20     | 28 |  |
| 29  | AD18       | GND      | 30 |  |
| 31  | AD16       | C/BE2#   | 32 |  |
| 33  | GND        | Not Used | 34 |  |
| 35  | TDRY#      | +3.3V    | 36 |  |
| 37  | GND        | STOP#    | 38 |  |
| 39  | PERR#      | GND      | 40 |  |
| 41  | +3.3V      | SERR#    | 42 |  |
| 43  | C/BE1#     | GND      | 44 |  |
| 45  | AD14       | AD13     | 46 |  |
| 47  | GND        | AD10     | 48 |  |
| 49  | AD08       | +3.3V    | 50 |  |
| 51  | AD07       | Not Used | 52 |  |
| 53  | +3.3V      | Not Used | 54 |  |
| 55  | Not Used   | GND      | 56 |  |
| 57  | Not Used   | Not Used | 58 |  |
| 59  | GND        | Not Used | 60 |  |
| 61  | ACK64#     | +3.3V    | 62 |  |
| 63  | GND        | Not Used | 64 |  |

Table 5-11. PMC Slot 2 Connector (J23) Pin Assignments

| Pin | Ass       | Pin    |    |
|-----|-----------|--------|----|
| 1   | Reserved  | GND    | 2  |
| 3   | GND       | C/BE7# | 4  |
| 5   | C/BE6#    | C/BE5# | 6  |
| 7   | C/BE4#    | GND    | 8  |
| 9   | +5V (Vio) | PAR64  | 10 |
| 11  | AD63      | AD62   | 12 |
| 13  | AD61      | GND    | 14 |
| 15  | GND       | AD60   | 16 |
| 17  | AD59      | AD58   | 18 |
| 19  | AD57      | GND    | 20 |
| 21  | +5V (Vio) | AD56   | 22 |
| 23  | AD55      | AD54   | 24 |
| 25  | AD53      | GND    | 26 |
| 27  | GND       | AD52   | 28 |
| 29  | AD51      | AD50   | 30 |
| 31  | AD49      | GND    | 32 |
| 33  | GND       | AD48   | 34 |
| 35  | AD47      | AD46   | 36 |
| 37  | AD45      | GND    | 38 |
| 39  | +5V (Vio) | AD44   | 40 |
| 41  | AD43      | AD42   | 42 |
| 43  | AD41      | GND    | 44 |
| 45  | GND       | AD40   | 46 |

Table 5-11. PMC Slot 2 Connector (J23) Pin Assignments (Continued)

| Pin | Assignment |          |    |  |  |
|-----|------------|----------|----|--|--|
| 47  | AD39       | AD38     | 48 |  |  |
| 49  | AD37       | GND      | 50 |  |  |
| 51  | GND        | AD36     | 52 |  |  |
| 53  | AD35       | AD34     | 54 |  |  |
| 55  | AD33       | GND      | 56 |  |  |
| 57  | +5V (Vio)  | AD32     | 58 |  |  |
| 59  | Reserved   | Reserved | 60 |  |  |
| 61  | Reserved   | GND      | 62 |  |  |
| 63  | GND        | Reserved | 64 |  |  |

Table 5-12. PMC Slot 2 Connector (J24) Pin Assignments

| Pin | Assignment       |  |                  |    |
|-----|------------------|--|------------------|----|
| 1   | PMC2_1 (P2-D1)   |  | PMC2_2 (P2-Z1)   | 2  |
| 3   | PMC2_3 (P2-D2)   |  | PMC2_4 (P2-D3)   | 4  |
| 5   | PMC2_5 (P2-Z3)   |  | PMC2_6 (P2-D4)   | 6  |
| 7   | PMC2_7 (P2-D5)   |  | PMC2_8 (P2-Z5)   | 8  |
| 9   | PMC2_9 (P2-D6)   |  | PMC2_10 (P2-D7)  | 10 |
| 11  | PMC2_11 (P2-Z7)  |  | PMC2_12 (P2-D8)  | 12 |
| 13  | PMC2_13 (P2-D9)  |  | PMC2_14 (P2-Z9)  | 14 |
| 15  | PMC2_15 (P2-D10  |  | PMC2_16 (P2-D11) | 16 |
| 17  | PMC2_17 (P2-Z11) |  | PMC2_18 (P2-D12) | 18 |
| 19  | PMC2_19 (P2-D13) |  | PMC2_20 (P2-Z13) | 20 |
| 21  | PMC2_21 (P2-D14) |  | PMC2_22 (P2-D15) | 22 |
| 23  | PMC2_23 (P2-Z15) |  | PMC2_24 (P2-D16) | 24 |

Table 5-12. PMC Slot 2 Connector (J24) Pin Assignments (Continued)

| Pin | A                | ssignment        | Pin |
|-----|------------------|------------------|-----|
| 25  | PMC2_25 (P2-D17) | PMC2_26 (P2-Z17) | 26  |
| 27  | PMC2_27 (P2-D18) | PMC2_28 (P2-D19) | 28  |
| 29  | PMC2_29 (P2-Z19) | PMC2_30 (P2-D20) | 30  |
| 31  | PMC2_31 (P2-D21) | PMC2_32 (P2-Z21) | 32  |
| 33  | PMC2_33 (P2-D22  | PMC2_34 (P2-D23) | 34  |
| 35  | PMC2_35 (P2-Z23) | PMC2_36 (P2-D24) | 36  |
| 37  | PMC2_37 (P2-D25) | PMC2_38 (P2-Z25  | 38  |
| 39  | PMC2_39 (P2-D26) | PMC2_40 (P2-D27) | 40  |
| 41  | PMC2_41 (P2-Z27) | PMC2_42 (P2-D28) | 42  |
| 43  | PMC2_43 (P2-D29) | PMC2_44 (P2-Z29) | 44  |
| 45  | PMC2_45 (P2-D30) | PMC2_46 (P2-Z31) | 46  |
| 47  | Not Used         | Not Used         | 48  |
| 49  | Not Used         | Not Used         | 50  |
| 51  | Not Used         | Not Used         | 52  |
| 53  | Not Used         | Not Used         | 54  |
| 55  | Not Used         | Not Used         | 56  |
| 57  | Not Used         | Not Used         | 58  |
| 59  | Not Used         | Not Used         | 60  |
| 61  | Not Used         | Not Used         | 62  |
| 63  | Not Used         | Not Used         | 64  |

## VMEbus Connectors P1 & P2 Pin Assignments (PMC mode)

The VMEbus connector P1 provides power and VME signals for 24-bit address and 16-bit data. The pin assignments for the connector are specified by the IEEE P1014-1987 VMEbus Specification and the VME64 Extension Standard.

Row B of connector P2 provides power to the MVME5100, and to the upper eight VMEbus address lines, and additional 16 VMEbus data lines. Rows A, C, Z, and D provide power and interface signals to the MVME762 transition module. The pin assignments for connector P2 in PMC mode are as follows:

Table 5-13. VMEbus Connector P2 Pin Assignments (PMC Mode)

| Pin | Row Z            | Row A            | Row B  | Row C            | Row D            |
|-----|------------------|------------------|--------|------------------|------------------|
| 1   | PMC2_2 (J24-2)   | PMC1_2 (J14-2)   | +5V    | PMC1_1 (J14-1)   | PMC2_1 (J24-1)   |
| 2   | GND              | PMC1_4 (J14-4)   | GND    | PMC1_3 (J14-3)   | PMC2_3 (J24-3)   |
| 3   | PMC2_5 (J24-5)   | PMC1_6 (J14-6)   | RETRY# | PMC1_5 (J14-5)   | PMC2_4 (J24-4)   |
| 4   | GND              | PMC1_8 (J14-8)   | VA24   | PMC1_7 (J14-7)   | PMC2_6 (J24-6)   |
| 5   | PMC2_8 (J24-8)   | PMC1_10 (J14-10) | VA25   | PMC1_9 (J14-9)   | PMC2_7 (J24-7)   |
| 6   | GND              | PMC1_12 (J14-12) | VA26   | PMC1_11 (J14-11) | PMC2_9 (J24-9)   |
| 7   | PMC2_11(J24-11)  | PMC1_14 (J14-14) | VA27   | PMC1_13 (J14-13) | PMC2_10 (J24-10) |
| 8   | GND              | PMC1_16 (J14-16) | VA28   | PMC1_15 (J14-15) | PMC2_12 (J24-12) |
| 9   | PMC2_14 (J24-14) | PMC1_18 (J14-18) | VA29   | PMC1_17 (J14-17) | PMC2_13 (J24-13) |
| 10  | GND              | PMC1_20 (J14-20) | VA30   | PMC1_19 (J14-19) | PMC2_15 (J24-15) |
| 11  | PMC2_17 (J24-17) | PMC1_22 (J14-22) | VA31   | PMC1_21 (J14-21) | PMC2_16 (J24-16) |
| 12  | GND              | PMC1_24 (J14-24) | GND    | PMC1_23 (J14-23) | PMC2_18 (J24-18) |
| 13  | PMC2_20 (J24-20) | PMC1_26 (J14-26) | +5V    | PMC1_25 (J14-25) | PMC2_19 (J24-19) |

Table 5-13. VMEbus Connector P2 Pin Assignments (PMC Mode) (Continued)

| Pin | Row Z            | Row A            | Row B | Row C            | Row D            |
|-----|------------------|------------------|-------|------------------|------------------|
| 14  | GND              | PMC1_28 (J14-28) | VD16  | PMC1_27 (J14-27) | PMC2_21 (J24-21) |
| 15  | PMC2_23 (J24-23) | PMC1_30 (J14-30) | VD17  | PMC1_29 (J14-29) | PMC2_22 (J24-22) |
| 16  | GND              | PMC1_32 (J14-32) | VD18  | PMC1_31 (J14-31) | PMC2_24 (J24-24) |
| 17  | PMC2_26 (J24-26) | PMC1_34 (J14-34) | VD19  | PMC1_33 (J14-33) | PMC2_25 (J24-25) |
| 18  | GND              | PMC1_36 (J14-36) | VD20  | PMC1_35 (J14-35) | PMC2_27 (J24-27) |
| 19  | PMC2_29 (J24-29) | PMC1_38 (J14-38) | VD21  | PMC1_37 (J14-37) | PMC2_28 (J24-28) |
| 20  | GND              | PMC1_40 (J14-40) | VD22  | PMC1_39 (J14-39) | PMC2_30 (J24-30) |
| 21  | PMC2_32 (J24-32) | PMC1_42 (J14-42) | VD23  | PMC1_41 (J14-41) | PMC2_31 (J24-31) |
| 22  | GND              | PMC1_44 (J14-44) | GND   | PMC1_43 (J14-43) | PMC2_33 (J24-33) |
| 23  | PMC2_35 (J24-35) | PMC1_46 (J14-46) | VD24  | PMC1_45 (J14-45) | PMC2_34 (J24-34) |
| 24  | GND              | PMC1_48 (J14-48) | VD25  | PMC1_47 (J14-47) | PMC2_36 (J24-36) |
| 25  | PMC2_38 (J24-38) | PMC1_50 (J14-50) | VD26  | PMC1_49 (J14-49) | PMC2_37 (J24-37) |
| 26  | GND              | PMC1_52 (J14-52) | VD27  | PMC1_51 (J14-51) | PMC2_39 (J24-39) |
| 27  | PMC2_41 (J24-41) | PMC1_54 (J14-54) | VD28  | PMC1_53 (J14-53) | PMC2_40 (J24-40) |
| 28  | GND              | PMC1_56 (J14-56) | VD29  | PMC1_55 (J14-55) | PMC2_42 (J24-42) |
| 29  | PMC2_44 (J24-44) | PMC1_58 (J14-58) | VD30  | PMC1_57 (J14-57) | PMC2_43 (J24-43) |
| 30  | GND              | PMC1_60 (J14-60) | VD31  | PMC1_59 (J14-59) | PMC2_45 (J24-45) |
| 31  | PMC2_46 (J24-46) | PMC1_62 (J14-62) | GND   | PMC1_61 (J14-61) | GND              |
| 32  | GND              | PMC1_64 (J14-64) | +5V   | PMC1_63 (J14-63) | VPC              |

## VMEbus P1 & P2 Connector Pin Assignments (SBC Mode)

The VMEbus connector P1 provides power and VME signals for 24-bit address and 16-bit data. The pin assignments for the connector are specified by the IEEE P1014-1987 VMEbus Specification and the VME64 Extension Standard.

Row B of connector P2 provides power to the MVME5100 and to the upper 8 VMEbus address lines and additional 16 VMEbus data lines. Rows A, C, Z, and D provide power and interface signals to the MVME712 or MVME761 transition module in SBC mode (also called 761 mode and IPMC mode).

It is important to note that the PMC I/O routing to row D and Z are not the same as MVME2600/2700. The PMC I/O routing for row D and row Z is the same as the PMC mode with the exception of pins Z1, 3, 5, 7, 9, 11, 13, 15, and 17 which are used for extended SCSI.

**Note** A PMC card installed in slot 2 of an MVME5100 in SBC mode MUST NOT connect to J24-2, 5, 8, 11, 14, 17, 20, 23, and 26 since they are connected to the extended SCSI signals of the MVME5100.

The pin assignments for the P2 connector using the IPMC761 or the IPMC712 are listed in the following two tables:

Table 5-14. VMEbus P2 Connector Pinouts with IPMC761-SBC Mode

| Pin | Row Z | Row A | Row B  | Row C        | Row D          |
|-----|-------|-------|--------|--------------|----------------|
| 1   | DB8#  | DB0#  | +5V    | RD- (10/100) | PMC2_1 (J24-1) |
| 2   | GND   | DB1#  | GND    | RD+ (10/100) | PMC2_3 (J24-3) |
| 3   | DB9#  | DB2#  | RETRY# | TD- (10/100) | PMC2_4 (J24-4) |
| 4   | GND   | DB3#  | VA24   | TD+ (10/100) | PMC2_6 (J24-6) |
| 5   | DB10# | DB4#  | VA25   | Not Used     | PMC2_7 (J24-7) |
| 6   | GND   | DB5#  | VA26   | Not Used     | PMC2_9 (J24-9) |

Table 5-14. VMEbus P2 Connector Pinouts with IPMC761-SBC Mode (Continued)

| Pin | Row Z            | Row A  | Row B | Row C    | Row D            |
|-----|------------------|--------|-------|----------|------------------|
| 7   | DB11#            | DB6#   | VA27  | +12VF    | PMC2_10 (J24-10) |
| 8   | GND              | DB7#   | VA28  | PRSTB#   | PMC2_12 (J24-12) |
| 9   | DB12#            | DBP#   | VA29  | PRD0     | PMC2_13 (J24-13) |
| 10  | GND              | ATN#   | VA30  | PRD1     | PMC2_15 (J24-15) |
| 11  | DB13#            | BSY#   | VA31  | PRD2     | PMC2_16 (J24-16) |
| 12  | GND              | ACK#   | GND   | PRD3     | PMC2_18 (J24-18) |
| 13  | DB14#            | RST#   | +5V   | PRD4     | PMC2_19 (J24-19) |
| 14  | GND              | MSG#   | VD16  | PRD5     | PMC2_21 (J24-21) |
| 15  | DB15#            | SEL#   | VD17  | PRD6     | PMC2_22 (J24-22) |
| 16  | GND              | D/C#   | VD18  | PRD7     | PMC2_24 (J24-24) |
| 17  | DBP1#            | REQ#   | VD19  | PRACK#   | PMC2_25 (J24-25) |
| 18  | GND              | O/I#   | VD20  | PRBSY    | PMC2_27 (J24-27) |
| 19  | PMC2_29 (J24-29) | AFD#   | VD21  | PRPE     | PMC2_28 (J24-28) |
| 20  | GND              | SLIN#  | VD22  | PRSEL    | PMC2_30 (J24-30) |
| 21  | PMC2_32 (J24-32) | TXD3   | VD23  | INIT#    | PMC2_31 (J24-31) |
| 22  | GND              | RXD3   | GND   | PRFLT#   | PMC2_33 (J24-33) |
| 23  | PMC2_35 (J24-35) | RTXC3  | VD24  | TXD1_232 | PMC2_34 (J24-34) |
| 24  | GND              | TRXC3  | VD25  | RXD1_232 | PMC2_36 (J24-36) |
| 25  | PMC2_38 (J24-38) | TXD3   | VD26  | RTS1_232 | PMC2_37 (J24-37) |
| 26  | GND              | RXD3   | VD27  | CTS1_232 | PMC2_39 (J24-39) |
| 27  | PMC2_41 (J24-41) | RTXC4  | VD28  | TXD2_232 | PMC2_40 (J24-40) |
| 28  | GND              | TRXC4  | VD29  | RXD2_232 | PMC2_42 (J24-42) |
| 29  | PMC2_44 (J24-44) |        | VD30  | RTS2_232 | PMC2_43 (J24-43) |
| 30  | GND              | -12VF  | VD31  | CTS2_232 | PMC2_45 (J24-45) |
| 31  | PMC2_46 (J24-46) | MSYNC# | GND   | MDO      | GND              |
| 32  | GND              | MCLK   | +5V   | MDI      | VPC              |

Note Rows A and C and Z's (Z1, 3, 5, 7, 9, 11, 13, 15, and 17) functionality is provided by the IPMC761 in slot 1 and the MVME5100 Ethernet port 2.

Table 5-15. VMEbus Connector P2 Pinout with IPMC712

| Pin | Row Z            | Row A | Row B | Row C       | Row D            |
|-----|------------------|-------|-------|-------------|------------------|
| 1   | DB8#             | DB0#  | +5V   | C- (10/100) | PMC2_1 (J24-1)   |
| 2   | GND              | DB1#  | GND   | C+ (10/100) | PMC2_3 (J24-3)   |
| 3   | DB9#             | DB2#  | N/C   | T- (10/100) | PMC2_4 (J24-4)   |
| 4   | GND              | DB3#  | VA24  | T+ (10/100) | PMC2_6 (J24-6)   |
| 5   | DB10#            | DB4#  | VA25  | R-          | PMC2_7 (J24-7)   |
| 6   | GND              | DB5#  | VA26  | R+          | PMC2_9 (J24-9)   |
| 7   | DB11#            | DB6#  | VA27  | +12V (LAN)  | PMC2_10 (J24-10) |
| 8   | GND              | DB7#  | VA28  | PRSTB#      | PMC2_12 (J24-12) |
| 9   | DB12#            | DBP#  | VA29  | P DB0       | PMC2_13 (J24-13) |
| 10  | GND              | ATN#  | VA30  | P DB1       | PMC2_15 (J24-15) |
| 11  | DB13#            | BSY#  | VA31  | P DB2       | PMC2_16 (J24-16) |
| 12  | GND              | ACK#  | GND   | P DB3       | PMC2_18 (J24-18) |
| 13  | DB14#            | RST#  | +5V   | P DB4       | PMC2_19 (J24-19) |
| 14  | GND              | MSG#  | VD16  | P DB5       | PMC2_21 (J24-21) |
| 15  | DB15#            | SEL#  | VD17  | P DB6       | PMC2_22 (J24-22) |
| 16  | GND              | D/C#  | VD18  | P DB7       | PMC2_24 (J24-24) |
| 17  | DBP1#            | REQ#  | VD19  | P ACK#      | PMC2_25 (J24-25) |
| 18  | GND              | I/O#  | VD20  | P BSY       | PMC2_27 (J24-27) |
| 19  | PMC2_29 (J24-29) | TXD#  | VD21  | P PE        | PMC2_28 (J24-28) |
| 20  | GND              | RXD3# | VD22  | P SEL       | PMC2_30 (J24-30) |
| 21  | PMC2_32 (J24-32) | RTS3  | VD23  | P IME       | PMC2_31 (J24-31) |
| 22  | GND              | CTS3  | GND   | P FAULT#    | PMC2_33 (J24-33) |
| 23  | PMC2_35 (J24-35) | DTR3  | VD24  | TXD1_232    | PMC2_34 (J24-34) |
| 24  | GND              | DCD3  | VD25  | RXD1        | PMC2_36 (J24-36) |

Table 5-15. VMEbus Connector P2 Pinout with IPMC712 (Continued)

| Pin | Row Z            | Row A | Row B | Row C | Row D            |
|-----|------------------|-------|-------|-------|------------------|
| 25  | PMC2_38 (J24-38) | TXD4  | VD26  | RTS1  | PMC2_37 (J24-37) |
| 26  | GND              | RXD4  | VD27  | CTS1  | PMC2_39 (J24-39) |
| 27  | PMC2_41 (J24-41) | RTS4  | VD28  | TXD2  | PMC2_40 (J24-40) |
| 28  | GND              | TRXC4 | VD29  | RXD2  | PMC2_42 (J24-42) |
| 29  | PMC2_44 (J24-44) | CTS4  | VD30  | RTS2  | PMC2_43 (J24-43) |
| 30  | GND              | DTR4  | VD31  | CTS2  | PMC2_45 (J24-45) |
| 31  | PMC2_46 (J24-46) | DCD4  | GND   | DTR2  | GND              |
| 32  | GND              | RTXC4 | +5V   | DCD2  | VPC              |

#### Note

Since the P2 adaptor card for the MVmE712M is a three (3) row connector, signals on Rows Z and D are not routed to the MVME712M. Thus

- (a) although the IPMC712 controller is capable of 16-bit (wide) SCSI operations only 8-bit (narrow) transfers are supported through the MVME712M
- (b) PMC I/O from site two (2) is not available through the MVME712M
- (c) Please remember the caution stated on page 5-25 that a PMC located at site two (2) may not connect to pins J24-2, 5, 8, 11, 14, 17, 20, 23 and 26.

# 10 BaseT/100 BaseTx Connector Pin Assignments

The board's dual 10 BaseT/100 BaseTx RJ45 connectors (J9 and J18) are located on the front plate. The connections provide two LAN connections (LAN1-J18 and LAN2-J9). The pin assignments for these connector's are as follows:

Table 5-16. 10 BaseT/100 BaseTx Connector Pin Assignment

| Pin | Assignment    |  |
|-----|---------------|--|
| 1   | TD+           |  |
| 2   | TD-           |  |
| 3   | RD+           |  |
| 4   | AC Terminated |  |
| 5   | AC Terminated |  |
| 6   | RD-           |  |
| 7   | AC Terminated |  |
| 8   | AC Terminated |  |

## **COM1 and COM2 Connector Pin Assignments**

A standard RJ45 connector located on the front panel and a 9-pin header located near the bottom edge of the MVME5100 provides the interface to the serial debug ports. The RJ45 connector is for COM1 and the 9-pin header is for COM2.

The pin assignments for these connectors are as follows:

Table 5-17. COM1 (J19) Connector Pin Assignments

| Pin | Assignment |
|-----|------------|
| 1   | DCD        |
| 2   | RTS        |
| 3   | GNDC       |
| 4   | TXD        |
| 5   | RXD        |
| 6   | GNDC       |
| 7   | CTS        |
| 8   | DTR        |

Table 5-18. COM2 (J5) Connector Pin Assignments

| Pin | Assignment |
|-----|------------|
| 1   | DCD        |
| 2   | DSR        |
| 3   | RXD        |
| 4   | RTS        |
| 5   | TXD        |
| 6   | CTS        |
| 7   | DTR        |
| 8   | RI         |
| 9   | GND        |

## Introduction

This chapter provides basic information useful in programming the MVME51xx. This includes a description of memory maps, control and status registers, PCI arbitration, interrupt handling, sources of reset, and big/little-endian issues.

For additional programming information about the MVME510x, refer to the MVME5100-Series Single Board Computer Programmer's Reference Guide.

For programming information about the PMCs, refer to the applicable user's manual furnished with the PMCs.

# **Memory Maps**

There are multiple buses on the MVME510x and each bus domain has its own view of the memory map. The following sections describe the MVME510x memory organization from the following three points of view:

- ☐ The mapping of all resources as viewed by the MPU (processor bus memory map)
- ☐ The mapping of onboard resources as viewed by PCI local bus masters (PCI bus memory map)
- ☐ The mapping of onboard resources as viewed by VMEbus masters (VMEbus memory map)

Additional, more detailed memory maps can be found in the MVME5100-Series Single Board Computer Programmer's Reference Guide.

6-1

## **Processor Bus Memory Map**

The processor memory map configuration is under the control of the PHB and SMC portions of the Hawk ASIC. The Hawk adjusts system mapping to suit a given application via programmable map decoder registers. At system power-up or reset, a default processor memory map takes over.

## **Default Processor Memory Map**

The default processor memory map that is valid at power-up or reset remains in effect until reprogrammed for specific applications. Table 6-1 defines the entire default map (\$00000000 to \$FFFFFFFF).

**Table 6-1. Default Processor Memory Map** 

| Processor | r Address | Size           | Definition                            |  |
|-----------|-----------|----------------|---------------------------------------|--|
| Start     | End       | Size           | Definition                            |  |
| 0000 0000 | 7FFF FFFF | 2GB            | Not Mapped                            |  |
| 8000 0000 | 8080 FFFF | 8M+64K         | Zero-based PCI/ISA I/O Space          |  |
| 8081 0000 | FEF7 FFFF | 2GB-24MB-576KB | Not Mapped                            |  |
| FEF8 0000 | FEF8 FFFF | 64KB           | System Memory Controller Registers    |  |
| FEF9 0000 | FEFE FFFF | 384KB          | Not Mapped                            |  |
| FEFF 0000 | FEFF FFFF | 64KB           | PCI Host Bridge (PHB) Registers       |  |
| FF00 0000 | FFEF FFFF | 15MB           | Not Mapped                            |  |
| FFF0 0000 | FFFF FFFF | 1MB            | ROM/FLASH Bank A or Bank B (See Note) |  |

#### Note

The first 1MB of ROM/FLASH Bank A (soldered Flash up to 8MB) appears in this range after a reset if the **rom\_b\_rv** control bit in the SMC's ROM B Base/Size register is cleared. If the **rom\_b\_rv** control bit is set, this address range maps to ROM/FLASH Bank B (socketed 1MB Flash).

For an example of the CHRP memory map, refer to the following table. For detailed processor memory maps, including suggested CHRP- and PREP-compatible memory maps, refer to the MVME5100-Series Single Board Computer Programmer's Reference Guide.

#### **Processor Memory Map**

The following table describes a suggested CHRP Memory Map from the point of view of the processor. This memory map is an alternative to the PREP memory map. Note: in all recommended CHRP maps, the beginning of PCI Memory Space is determined by the end of DRAM rounded up to the nearest 256MB-boundry as required by CHRP. For example, if memory was 1G on the baseboard and 192MB on a mezzanine, the beginning of PCI memory would be rounded up to address 0x500000000(1G + 256M).

Table 6-2. Suggested CHRP Memory Map

| Processor Address |           | Size      | Definition                                                   | Notes |
|-------------------|-----------|-----------|--------------------------------------------------------------|-------|
| Start             | End       |           |                                                              |       |
| 0000 0000         | top_dram  | dram_size | System Memory (onboard DRAM)                                 | 1     |
| top_dram          | 8000 0000 | variable  | PCI Memory Space                                             | 1, 5  |
| 8100 0000         | 9FFF FFFF | 512MB     | A32/D32 space mapped to VMEbus starting address of 0100 0000 |       |
| A000 0000         | A1FF FFFF | 32MB      | A24/D16 space mapped to VMEbus starting address of F000 0000 |       |
| AFFF 0000         | AFFF FFFF | 64KB      | A16/D16 space mapped to VMEbus starting address of FFFF 0000 |       |
| F400 0000         | F7FF FFFF | 64MB      | FLASH Bank A (optional)                                      | 1, 2  |
| F800 0000         | FBFF FFFF | 64MB      | FLASH Bank B (optional)                                      | 1, 2  |
| FC00 0000         | FDFF FFFF | 32MB      | Reserved                                                     |       |
| FE00 0000         | FE7F FFFF | 8MB       | PCI/ISA I/O Space                                            | 1     |
| FE80 0000         | FEF7 FFFF | 7.5MB     | Reserved                                                     |       |
| FEF8 0000         | FEF8 FFFF | 64KB      | System Memory Controller Registers                           |       |
| FEF9 0000         | FEFE FFFF | 384KB     | Reserved                                                     |       |
| FEFF 0000         | FEFF FFFF | 64KB      | Processor Host Bridge Registers                              | 4     |

Table 6-2. Suggested CHRP Memory Map (Continued)

| Processor Address |           | Size | Definition               | Notes |
|-------------------|-----------|------|--------------------------|-------|
| Start End         |           |      |                          |       |
| FF00 0000         | FF7F FFFF | 8MB  | FLASH Bank A (preferred) | 1, 2  |
| FF80 0000         | FF8F FFFF | 1MB  | FLASH Bank B (preferred) | 1, 2  |
| FF90 0000         | FFEF FFFF | 6MB  | Reserved                 |       |
| FFF0 0000         | FFFF FFFF | 1MB  | Boot ROM                 | 3     |

#### **Notes**

- 1. Programmable via Hawk ASIC.
- 2. The actual Power Plus II size of each ROM/FLASH bank may vary.
- 3. The first 1MB of ROM/FLASH Bank A appears at this range after a reset if the *rom\_b\_rv* control bit is cleared. If the *rom\_b\_rv* control bit is set, this address maps to ROM/FLASH Bank B.
- 4. The only method to generate a PCI Interrupt Acknowledge cycle (8259 IACK) is to perform a read access to the Hawks PIACK Register at 0xFEFF0030.
- 5. VME should be placed at the top of PCI memory space.

The following table shows the programmed values for the associated Hawk PCI Host Bridge Registers for the suggested Processor Memory Map.

Table 6-3. Hawk PPC Register Values for Suggested Memory Map

| Address   | Register Name   | Register Name    |  |
|-----------|-----------------|------------------|--|
| FEFF 0040 | MSADD0          | X000 F3FF [X:18] |  |
| FEFF 0044 | MSOFF0 & MSATT0 | 0000 00C2        |  |
| FEFF 0048 | MSADD1          | FE00 FE7F        |  |
| FEFF 004C | MSOFF1 & MSATT1 | 0200 00C0        |  |

Table 6-3. Hawk PPC Register Values for Suggested Memory Map (Continued)

| Address   | Register Name   | Register Name |  |
|-----------|-----------------|---------------|--|
| FEFF 0050 | MSADD2          | 0000 0000     |  |
| FEFF 0054 | MSOFF2 & MSATT2 | 0000 0000     |  |
| FEFF 0058 | MSADD3          | 0000 0000     |  |
| FEFF 005C | MSOFF3 & MSATT3 | 0000 0000     |  |

## **PCI Memory Map**

Following a reset, the Hawk ASIC disables all PCI slave map decoders. The MVME5100 is fully capable of supporting both PREP and CHRP PCI Memory Maps with RAM size limited to 2GB.

#### **VME Memory Map**

The MVME5100 is fully capable of supporting both the PREP and the CHRP VME Memory Maps examples with RAM size limited to 2GB.

## **PCI Local Bus Memory Map**

The PCI memory map is controlled by the MPU/PCI bus bridge controller portion of the Hawk ASIC and by the Universe PCI/VME bus bridge ASIC. The Hawk and Universe devices adjust system mapping to suit a given application via programmable map decoder registers.

No default PCI memory map exists. Resetting the system turns the PCI map decoders off, and they must be reprogrammed in software for the intended application.

For detailed PCI memory maps, including suggested CHRP- and PREP-compatible memory maps, refer to the *MVME5100-Series Single Board Computer Programmer's Reference Guide*.

## **VMEbus Memory Map**

The VMEbus is programmable. Like other parts of the MVME510x memory map, the mapping of local resources as viewed by VMEbus masters varies among applications.

The Universe PCI/VME bus bridge ASIC includes a user-programmable map decoder for the VMEbus-to-local-bus interface. The address translation capabilities of the Universe enable the processor to access any range of addresses on the VMEbus.

Recommendations for VMEbus mapping, including suggested CHRP- and PREP-compatible memory maps, can be found in the *MVME5100-Series Single Board Computer Programmer's Reference Guide*. Figure 6-1 shows the overall mapping approach from the standpoint of a VMEbus master.

# **Programming Considerations**

Good programming practice dictates that only one MPU at a time have control of the MVME510x control registers. Of particular note are:

- □ Registers that modify the address map
- □ Registers that require two cycles to access
- □ VMEbus interrupt request registers

## **PCI** Arbitration

There are seven potential PCI bus masters on the MVME510x:

- ☐ Hawk ASIC (MPU/PCI bus bridge controller)
- □ Winbond W83C554 PIB (PCI/ISA bus bridge controller)
- □ DECchip 21143 Ethernet controller
- ☐ Universe II ASIC (PCI/VME bus bridge controller)
- □ PMC Slot 1 (PCI mezzanine card)

- □ PMC Slot 2 (PCI mezzanine card)
- PCI Expansion Slot

The Winbond W83C554 PIB device supplies the PCI arbitration support for these seven types of devices. The PIB supports flexible arbitration modes of fixed priority, rotating priority, and mixed priority, as appropriate in a given application. Details on PCI arbitration can be found in the MVME5100-Series Single Board Computer Programmer's Reference Guide.

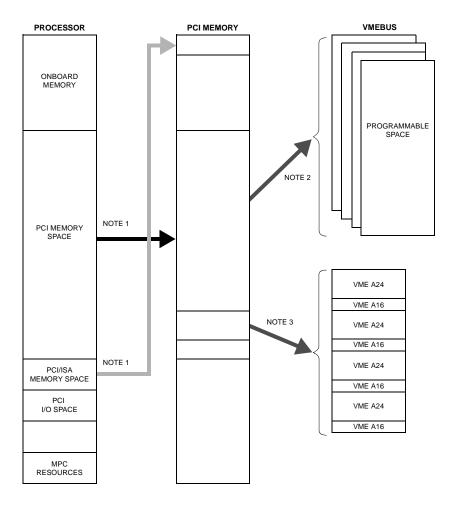

NOTES: 1. Programmable mapping done by Hawk ASIC.

2. Programmable mapping performed via PCI Slave images in Universe ASIC.

3. Programmable mapping performed via Special Slave image (SLSI) in Universe ASIC.

11553.00 9609

Figure 6-1. VMEbus Master Mapping

The arbitration assignments for the MVME510x are shown in Table 6-4.

**Table 6-4. PCI Arbitration Assignments** 

| PCI Bus Request | PCI Master(s)          |
|-----------------|------------------------|
| PIB (Internal)  | PIB                    |
| CPU             | Hawk ASIC              |
| Request 0       | PMC Slot 2             |
| Request 1       | PMC Slot 1             |
| Request 2       | PCI Expansion Slot     |
| Request 3       | Ethernet               |
| Request 4       | Universe ASIC (VMEbus) |

## **Interrupt Handling**

The Hawk ASIC, which controls the PHB (PCI Host Bridge) and the MPU/local bus interface functions on the MVME510x, performs interrupt handling as well. Sources of interrupts may be any of the following:

- ☐ The Hawk ASIC itself (timer interrupts, transfer error interrupts, or memory error interrupts)
- ☐ The processor (processor self-interrupts)
- ☐ The PCI bus (interrupts from PCI devices)
- ☐ The ISA bus (interrupts from ISA devices)

Figure 6-2 illustrates interrupt architecture on the MVME510x. For details on interrupt handling, refer to the MVME5100-Series Single Board Computer Programmer's Reference Guide.

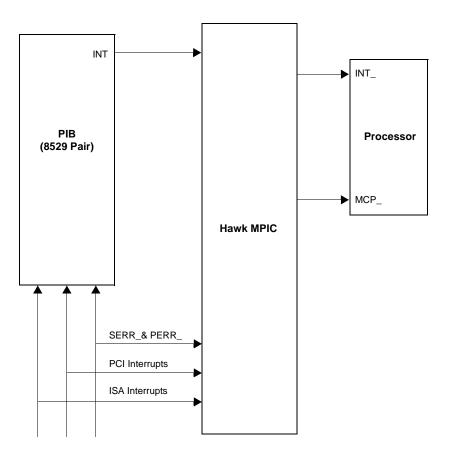

11559.00 9609

Figure 6-2. MVME510x Interrupt Architecture

The MVME510x routes the interrupts from the PMCs and PCI expansion slots as follows:

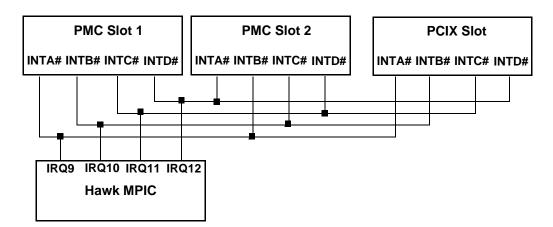

#### **DMA Channels**

The PIB supports seven DMA channels. They are not functional on the MVME510x.

## **Sources of Reset**

The MVME510x has nine potential sources of reset:

- 1. Power-on reset
- 2. **RST** switch (resets the VMEbus when the MVME510x is system controller)
- 3. Watchdog timer Reset function controlled by the SGS-Thomson MK48T559 timekeeper device (resets the VMEbus when the MVME510x is system controller)
- 4. ALT\_RST\* function controlled by the Port 92 register in the PIB (resets the VMEbus when the MVME510x is system controller)

- 5. PCI/ISA I/O Reset function controlled by the Clock Divisor register in the PIB
- 6. The VMEbus SYSRESET\* signal
- 7. VMEbus Reset sources from the Universe ASIC (PCI/VME bus bridge controller): the System Software reset, Local Software Reset, and VME CSR Reset functions.

Note On the MVME5100, Watchdog Timer 2 is a source of reset only if component R206 is installed on the board. Consult your local Motorola Computer Group (MCG) sales representative if this feature needs to be enabled.

Table 6-5 shows which devices are affected by the various types of resets. For details on using resets, refer to the *MVME5100-Series Single Board Computer Programmer's Reference Guide*.

| Device Affected Reset Source | Processor | Hawk<br>ASIC | PCI<br>Devices | ISA<br>Devices | VMEbus<br>(as system<br>controller) |
|------------------------------|-----------|--------------|----------------|----------------|-------------------------------------|
| Power-On reset               | V         | V            | $\sqrt{}$      | V              | V                                   |
| Reset switch                 | V         | V            | V              | V              | V                                   |
| Watchdog reset               | V         | V            | V              | V              | V                                   |
| VME SYSRESET*signal          | $\sqrt{}$ | V            | $\sqrt{}$      | V              | V                                   |
| VME System SW reset          | V         | V            | V              | V              | V                                   |
| VME Local SW reset           | V         | V            | V              | V              |                                     |
| VME CSR reset                | 1         | V            | <b>√</b>       | V              |                                     |
| Hot reset (Port 92)          | $\sqrt{}$ | V            | $\sqrt{}$      | V              |                                     |
| PCI/ISA reset                |           |              | $\sqrt{}$      | $\sqrt{}$      |                                     |

#### **Endian Issues**

The MVME510x supports both little-endian (e.g., Windows NT) and bigendian (e.g., AIX) software. The PowerPC processor and the VMEbus are inherently big-endian, while the PCI bus is inherently little-endian. The following sections summarize how the MVME510x handles software and hardware differences in big- and little-endian operations. For further details on endian considerations, refer to the MVME5100-Series Single Board Computer Programmer's Reference Guide.

#### **Processor/Memory Domain**

The MPC750 processor can operate in both big-endian and little-endian mode. However, it always treats the external processor/memory bus as big-endian by performing *address rearrangement and reordering* when running in little-endian mode. The MPC registers in the Hawk MPU/PCI bus bridge controller, SMC memory controller, as well as DRAM, Flash, and system registers, always appear as big-endian.

#### Role of the Hawk ASIC

Because the PCI bus is little-endian, the PHB portion of the Hawk performs byte swapping in both directions (from PCI to memory and from the processor to PCI) to maintain address invariance while programmed to operate in big-endian mode with the processor and the memory subsystem.

In little-endian mode, the PHB *reverse-rearranges* the address for PCI-bound accesses and *rearranges* the address for memory-bound accesses (from PCI). In this case, no byte swapping is done.

#### **PCI Domain**

The PCI bus is inherently little-endian. All devices connected directly to the PCI bus operate in little-endian mode, regardless of the mode of operation in the processor's domain.

#### PCI and Ethernet

Ethernet is byte-stream-oriented; the byte having the lowest address in memory is the first one to be transferred regardless of the endian mode. Since the PHB maintains address invariance in both little-endian and big-

endian mode, no endian issues should arise for Ethernet data. Big-endian software must still take the byte-swapping effect into account when accessing the registers of the PCI/Ethernet device, however.

#### Role of the Universe ASIC

Because the PCI bus is little-endian while the VMEbus is big-endian, the Universe PCI/VME bus bridge ASIC performs byte swapping in both directions (from PCI to VMEbus and from VMEbus to PCI) to maintain address invariance, regardless of the mode of operation in the processor's domain.

#### **VMEbus Domain**

The VMEbus is inherently big-endian. All devices connected directly to the VMEbus must operate in big-endian mode, regardless of the mode of operation in the processor's domain.

In big-endian mode, byte-swapping is performed first by the Universe ASIC and then by the PHB. The result is transparent to big-endian software (a desirable effect).

In little-endian mode, however, software must take the byte-swapping effect of the Universe ASIC and the address *reverse-rearranging* effect of the PHB into account.

For further details on endian considerations, refer to the MVME5100-Series Single Board Computer Programmer's Reference Guide.

# **Specifications**

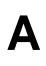

This appendix lists general specifications and power characteristics for the MVME5100 Single Board Computer. It also provides information on cooling requirements.

A complete functional description of the MVME5100 Single Board Computer appears in Chapter 4, *Functional Description*. Specifications for the optional PMC modules can be found in the documentation for those modules.

# **General Specifications**

The following table lists general specifications for MVME5100 Single Board Computer.

Table A-1. MVME5100 Specifications

| Characteristic           | Specification                                                                                                    |
|--------------------------|----------------------------------------------------------------------------------------------------|
| Operating Temperature    | 0° C to 55° C (commercial) and - 20° C to 71° C (industrial) inlet air temperature with forced air cooling. 400 LFM (Linear Feet per Minute) of forced air cooling is recommended for operation in the upper temperature range. |
| Storage Temperature      | - 40° C to +85° C                                                                                                    |
| Relative Humidity        | 5% to 90% Non-Condensing                                                                                                    |
| Physical Dimensions      |                                                                                                    |
| Height                   | 233.4 mm (9.2 in.)                                                                                                    |
| Depth                    | 160 mm (6.3 in.)                                                                                                    |
| Front Panel Height       | 261.8 mm (10.3 in.)                                                                                                    |
| Width                    | 19.8 mm (0.8 in.)                                                                                                    |
| Max. Component<br>Height | 14.8 mm (0.58 in.)                                                                                                    |

# **Power Requirements**

Power requirements for the MVME5100 Single Board Computer depend on the configuration of the board. The table below lists the typical and maximum power consumption of the board using an MVME761 Transition Module.

**Table A-2. Power Consumption** 

| Model         | +5V +/-5%                | +12V +/-10% | -12V +/-10% |
|---------------|--------------------------|-------------|-------------|
| MVME5100      | 3.8A max 3.0A typ.       | 8.0 mA typ. | 2.0 mA typ. |
| MVME5106      | 3.8A max<br>2.6A typ     | 8.0 mA typ  | 2.0 mA typ. |
| MVME5107      | 4.7 A max.<br>3.5 A typ. | 8.0 mA typ  | 2.0 mA typ  |
| MVME5110-21xx | 3.8 A max.<br>3.1 A typ. | 8.0 mA typ. | 2.0 mA typ  |
| MVME5110-22xx | 4.7 A max.<br>3.5 A typ. | 8.0 mA typ. | 2.0 mA typ. |

#### Note

The power requirements for the MVME5100 include the power requirements for a PMC or IMPC Modules. The PMC specification allows for 7.5 watts per PMC slot. The 15 watts total can be drawn from any combination of the three voltage sources provided by the MVME5100: +5V, +12V, and -12V.

# **Cooling Requirements**

Refer to Appendix E, "Thermal Requirements" for more information.

# **EMC Compliance**

The MVME5100 was tested in an EMC-compliant chassis and meets the requirements for EN55022 Class B equipment. Compliance was achieved under the following conditions:

- □ Shielded cables on all external I/O ports
- □ Cable shields connected to earth ground via metal shell connectors bonded to a conductive module front panel
- □ Conductive chassis rails connected to earth ground. This provides the path for connecting shields to earth ground.
- □ Front panel screws properly tightened.

For minimum RF emissions, it is essential that the conditions above be implemented. Failure to do so could compromise the EMC compliance of the equipment containing the module.

# **Troubleshooting**

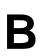

# **Solving Startup Problems**

In the event of difficulty with your MVME5100, perform the simple troubleshooting steps listed in the table below before calling for help or sending the board back for repair.

Some of the procedures will return the board to the factory debugger environment. It is important to note that the Board was tested under these conditions before it left the factory. The self-tests may not run in all user-customized environments.

**Table B-1. Troubleshooting Problems** 

| Condition                                           | Possible Problem                                                  | Possible Resolution:                                                                                                    |
|-----------------------------------------------------|-------------------------------------------------------------------|----------------------------------------------------------------------------------------------------|
| I. Nothing works;<br>no display on the<br>terminal. | A. If the LEDs are not lit, the board may not be getting power.   | <ol> <li>Make sure the system is plugged in.</li> <li>Check that the board is securely installed in its backplane or chassis.</li> <li>Check that all necessary cables are connected to the board.</li> <li>Review the Installation and Startup procedures in this manual. They include a step-by-step powerup routine.</li> </ol> |
|                                                     | B. If the LEDs are lit,<br>the board may be<br>in the wrong slot. | <ol> <li>The MVME5100 should be in the first (leftmost) slot.</li> <li>Check if the "system controller" function on the board is enabled per the instructions this manual.</li> </ol>                                                                                                    |
|                                                     | C. The "system console" terminal may be configured incorrectly.   | Configure the system console terminal per the instructions this manual.                                                                                                    |

**Table B-1. Troubleshooting Problems (Continued)** 

| Condition                                                                             | Possible Problem                                                                                    | Possible Resolution:                                                                                                    |
|---------------------------------------------------------------------------------------|----------------------------------------------------------------------------------------------------|----------------------------------------------------------------------------------------------------|
| II. There is a display<br>on the terminal;<br>however, keyboard<br>and/or mouse input | A. The keyboard or mouse may be connected incorrectly.                                              | Recheck the keyboard connections and power.  Verify correct configuration of RS232 interface.                                                                                                    |
| has no effect.                                                                        | B. Board jumpers<br>may be configured<br>incorrectly.                                               | Check the board jumpers per the instructions in this manual.                                                                                                    |
|                                                                                       | C. You may have invoked flow control by pressing a HOLD or PAUSE key, or by typing: <ctrl>-S</ctrl> | Press the HOLD or PAUSE key again. If this does not free up the keyboard, type in: <ctrl>-Q</ctrl>                                                                                                    |
| III. Debug prompt PPC6-Bug> does not appear at powerup; the board does not autoboot.  | A. Debugger Flash may be missing     B. The board may need to be reset.                             | <ol> <li>Disconnect <i>all</i> power from your system.</li> <li>Check that the proper debugger devices are installed.</li> <li>Reconnect power.</li> <li>Restart the system using the ABT/RST switch (press and hold switch down, approximately 3 - 5 seconds).</li> <li>If the debug prompt appears, go to step IV or step V, as indicated. If the debug prompt does not appear, go to step VI.</li> </ol> |
| IV. Debug prompt PPC6-Bug> appears at powerup; the board does not                     | A. The initial debugger environment parameters may be set incorrectly.                              | Start the onboard calendar clock and timer. Type:     set mmddyyhhmm < CR> where the characters indicate the month, day, year, hour, and minute. The date and time will be displayed.                                                                                                    |
| autoboot.                                                                             | B. There may be some fault in the board hardware.                                                   | <b>CAUTION:</b> Performing the next step ( <b>env;d</b> ) will change some parameters that may affect your system's operation.                                                                                                    |

**Table B-1. Troubleshooting Problems (Continued)** 

| Condition                                                                              | Possible Problem | Possible Resolution:                                                                                                    |
|----------------------------------------------------------------------------------------|------------------|----------------------------------------------------------------------------------------------------|
| IV. Debug prompt PPC6-Bug> appears at powerup; the board does not autoboot (Continued) |                  | <ol> <li>At the command line prompt, type in:         env;d &lt; CR&gt;         (this sets up the default parameters for the debugger environment).</li> <li>When prompted to Update Non-Volatile RAM, type in: y &lt; CR&gt;         <ol> <li>When prompted to Reset Local System, type in: y &lt; CR&gt;</li> <li>After clock speed is displayed, immediately (within five seconds) press the Return key: &lt; CR&gt;</li></ol></li></ol> |

**Table B-1. Troubleshooting Problems (Continued)** 

| Condition                                                                                                    | Possible Problem                                                                                    | Possible Resolution:                                                                                      |
|----------------------------------------------------------------------------------------------------|----------------------------------------------------------------------------------------------------|----------------------------------------------------------------------------------------------------|
| V. The debugger is in<br>system mode; the<br>board autoboots,<br>or the board has<br>passed self tests.                   | A. No apparent problems — troubleshooting is done.                                                  | No further troubleshooting steps are required.                                                            |
| VI. The board has<br>failed one or more<br>of the tests listed<br>above; cannot be<br>corrected using<br>the steps given. | A. There may be some fault in the board hardware or the on-board debugging and diagnostic firmware. | <ol> <li>Document the problem and return the board for service.</li> <li>Phone 1-800-222-5640.</li> </ol> |
|                                                                                                    | TROUBLESHOOTI                                                                                       | NG PROCEDURE COMPLETE                                                                                     |

# **Related Documentation**

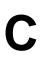

# **Motorola Computer Group Documents**

The Motorola publications listed below are referenced in this manual. You can obtain paper or electronic copies of Motorola Computer Group publications by:

- □ Contacting your local Motorola sales office
- □ Visiting Motorola Computer Group's World Wide Web literature site, http://www.motorola.com/computer/literature

**Table C-1. Motorola Computer Group Documents** 

| Document Title                                                             | Motorola<br>Publication Number |
|----------------------------------------------------------------------------|--------------------------------|
| MVME5100 Single Board Computer Programmer's Reference Guide                | V5100A/PG                      |
| MVME761 Transition Module Installation and Use                             | VME761A/IH                     |
| MVME762 6-Channel Serial Transition Module Installation and Use            | VME762A/UM                     |
| MVME762 6-Channel Serial Transition Module Installation and Use Supplement | VME762A/UM1A1                  |
| IPMC712/761 I/O Module Installation and Use                                | VIPMCA/IH                      |
| PMCspan PMC Adapter Carrier Module Installation and Use                    | PMCSPANA/IH                    |
| PPCBug Firmware Package User's Manual, Part 1 of 2                         | PPCBUGA1/UM                    |
| PPCBug Firmware Package User's Manual, Part 2 of 2                         | PPCBUGA2/UM                    |
| PPCBug Diagnostics Manual                                                  | PPCDIAA/UM                     |

To obtain the most up-to-date product information in PDF or HTML format, visit http://www.motorola.com/computer/literature.

# Manufacturers' Documents

For additional information, refer to the following table for manufacturers' data sheets or user's manuals. As an additional help, a source for the listed document is provided. Please note that while these sources have been verified, the information is subject to change without notice.

Table C-2. Manufacturers' Documents

| Document Title                                                                                                    | Publication<br>Number |
|----------------------------------------------------------------------------------------------------|-----------------------|
| MPC750 RISC Microprocessor Users Manual<br>Motorola Literature Distribution Center<br>Telephone: (800) 441-2447 or (303) 675-2140                       | MPC750UM/AD           |
| MPC7400 RISC Microprocessor Users Manual<br>Motorola Literature Distribution Center<br>Telephone: (800) 441-2447 or (303) 675-2140                      | MPC7400UM/D           |
| Universe II User Manual Tundra Semiconductor Corporation 603 March Road, Kanata, ON, Canada K2K 2M5 1-800-267-7231, (613) 592-0714, Fax: (613) 592-1320 | 9000000.MD303.01      |
| Dallas Semiconductor DS1621 Digital Thermometer and Thermostat Dallas Semiconductor http://www.dalsemi.com                                              | DS1621                |
| LEVEL ONE LXT970 Fast Ethernet Transceiver Data Sheet<br>LEVEL ONE<br>9750 Goethe Road<br>Sacramento, CA 95827                                          | LXT970                |
| Texas Instruments TL16C550C UART Data Sheet Texas Instruments P.O. Box 655303 Dallas, TX 75265                                                          | TL16550               |
| M48T37V CMOS 32Kx8 Timekeeper SRAM Data Sheet<br>SGS Thomson Microelectronics<br>tap//.us.st.com                                                        | M48T37V               |

Table C-2. Manufacturers' Documents (Continued)

| Document Title                                                            | Publication<br>Number                |
|---------------------------------------------------------------------------|--------------------------------------|
| 2-Wire Serial CMOS EEPROM Data Sheet<br>Atmel Corporation<br>San Jose, CA | AT24C04                              |
| Intel GD82559ER Fast Ethernet PCI Controller Datasheet Intel Corporation  | 714682-001<br>Rev. 1.0<br>March 1999 |

# **Related Specifications**

For additional information, refer to the following table for related specifications. As an additional help, a source for the listed document is provided. Please note that, while these sources have been verified, the information is subject to change without notice.

**Table C-3. Related Specifications** 

| Document Title and Source                         | Publication<br>Number |
|---------------------------------------------------|-----------------------|
| Peripheral Component Interconnect (PCI) Interface | PCI Local Bus         |
| Specification, Revision 2.1                       | Specification         |
| PCI Special Interest Group                        |                       |
| P.O. Box 14070                                    |                       |
| Portland, Oregon 97214-4070                       |                       |
| Marketing/Help Line:                              |                       |
| Telephone: (503) 696-6111                         |                       |
| Document/Specification Ordering:                  |                       |
| Telephone: 1-800-433-5177or (503) 797-4207        |                       |
| FAX: (503) 234-6762                               |                       |
| Common Mezzanine Card Specification               | P1386                 |
| IEEE Standards Department                         | Draft 2.0             |
| 445 Hoes Lane, P.O Box 1331                       |                       |
| Piscataway, NJ 08855-1331                         |                       |
| PCI Mezzanine Card Specification                  | P1386.1               |
| IEEE Standards Department                         | Draft 2.0             |
| 445 Hoes Lane, P.O Box 1331                       |                       |
| Piscataway, NJ 08855-1331                         |                       |

# RAM500 Memory Expansion Module

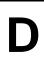

## **Overview**

The RAM500 memory expansion module can be used on the MVME5100 as an option for additional memory capability. Each expansion module is a single bank of SDRAM with up to 256MB of available ECC memory. Currently, two expansion modules can be used in tandum to produce an additional expanded memory capability of 512MB. There are two configurations of the board to accommodate tandum usage. The bottom expansion module has both a bottom and top connector: one to plug into the base board, and one to mate with the second RAM500 module. The top expansion module is designed with just a bottom connector to plug into the lower RAM500 module. The RAM500 incorporates a Serial ROM for system memory Serial Presence Detect (SPD) data.

A maximum of two expansion modules are allowed: one bottom and one top. If only one module is used, the RAM500 module with the top configuration is recommended.

## **Features**

The following table lists the features of the RAM500 memory expansion module:

Table D-1. RAM500 Feature Summary

| Form Factor                     | Dual sided mezzanine, with screw/post attachment to host board                                                                                  |
|---------------------------------|----------------------------------------------------------------------------------------------------|
| SROM                            | Single 256x8 I <sup>2</sup> C SROM for Serial Presence Detect Data                                                                              |
| SDRAM                           | Double-Bit-Error detect, Single-Bit-Error correct across 72 bits 64MB or 256MB mezzanine memory @ 100MHz as a goal                              |
| Memory Expansion<br>Flexibility | Any RAM500 memory size can be attached to the host board followed by any secondary RAM500 memory size for maximum memory expansion flexibility. |

# **Functional Description**

The following sections describe the physical and electrical structure of the RAM500 memory expansion module.

## **RAM500 Description**

D

The RAM500 is a memory expansion module that is used on the MVME5100 Single Board Computer, and will be used on other Motorola products in the future. The RAM500 is based on a single memory mezzanine board design with the flexibility of being populated with different sized SDRAM components and SPD options to provide a variety of memory configurations. The design of the RAM500 allows any memory size module to connect to and operate with any other available memory size module.

The optional RAM500 memory expansion module is currently available in two sizes: 64MB and 256MB, with a total added capacity of 512MB. The SDRAM memory is controlled by the Hawk ASIC, which provides single-bit error correction and double-bit error detection. ECC is calculated over 72-bits. Refer to the MVME5100 Single Board Computer Programmer's Reference Guide (V5100A/PG) for more information.

The RAM500 consists of a single bank/block of memory. The memory block size is dependent upon the SDRAM devices installed. Refer to Table D-2 for memory options.

The RAM500 memory expansion module is connected to the host board with a 140-pin AMP 0.6mm Free Height plug connector. If the expansion module is designed to accommodate another RAM500 module, the bottom expansion module will have two 140-pin AMP connectors installed: one on the bottom side of the module, and one on the top side of the module. The RAM500 memory expansion module draws +3.3V through this connector.

D

When populated, the optional RAM500 memory expansion memory blocks should appear as Block C and Block E to the Hawk ASIC. Block C and E are used because each of the module's SPD is defined to correspond to two banks of memory each: C and D for the first SPD and E and F for the second SPD.

The RAM500 SPD uses the SPD JEDEC standard definition and is accessed at address \$AA or \$AC. Refer to the following section on SROM for more details.

Table D-2. RAM500 SDRAM Memory Size Options

| RAM500 Memory<br>Size | Device Size | <b>Device Organization</b> | Number of Devices |
|-----------------------|-------------|----------------------------|-------------------|
| 32 Mbytes             | 64 Mbit     | 4Mx16                      | 5*                |
| 64 Mbytes             | 128 Mbit    | 8Mx16                      | 5*                |
| 128 Mbytes            | 256 Mbit    | 16Mx16                     | 5*                |
| 64 Mbytes             | 64 Mbit     | 8Mx8                       | 9                 |
| 128 Mbytes            | 128 Mbit    | 16Mx8                      | 9                 |
| 256 Mbytes            | 256 Mbit    | 32Mx8                      | 9                 |

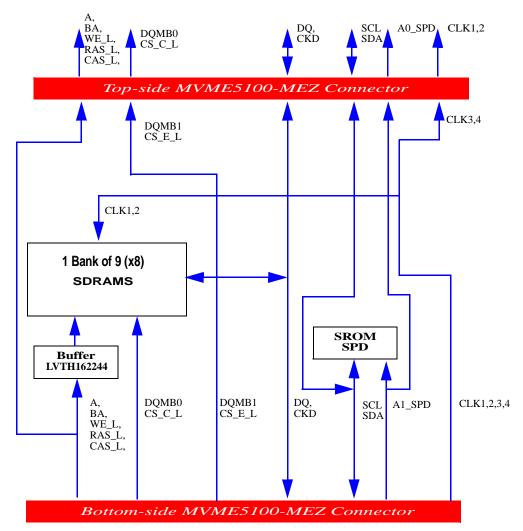

Note: DQMB1, CS\_E\_L, A1\_SPD,CLK3,4 from Bottom Connector is routed to Top connector at the DQMB0, CS\_C\_L and A0\_SPD,CLK1,2 pins.

Figure D-1. RAM500 Block Diagram

#### **SROM**

The RAM500 memory expansion module contains a single 3.3V, 256 x 8, Serial EEPROM device (AT24C02). The Serial EEPROM provides Serial Presence Detect (SPD) storage of the module memory subsystem configuration. The RAM500 SPD is software addressable by a unique address as follows: The first RAM500 attached to the host board has its SPD addressable at \$AA. The second RAM500 attached to the host board has its SPD addressable at \$AC. This dynamic address relocation of the RAM500 SPD shall be done using the bottom-side connector signal A1\_SPD and A0\_SPD.

## **Host Clock Logic**

The host board provides four SDRAM clocks to the memory expansion connector. The frequency of the RAM500 CLKS is the same as the host board.

# **RAM500 Module Installation**

One or more RAM500 memory expansion modules can be mounted on top of the MVME5100 for additional memory capacity. To upgrade or install a RAM500 module, refer to Figure D-2 and proceed as follows:

- 1. Attach an ESD strap to your wrist. Attach the other end of the ESD strap to the chassis as a ground. The ESD strap must be secured to your wrist and to ground throughout the procedure.
- 2. Perform an operating system shutdown. Turn the AC or DC power off and remove the AC cord or DC power lines from the system. Remove the chassis or system cover(s) as necessary for access to the CompactPCI boards.
- 3. Carefully remove the MVME5100 from its VME card slot and lay it flat, with connectors P1 and P2 facing you.
- 4. Inspect the RAM500 module that is being installed on the MVME5100 host board (bottom configuration if two are being installed, top configuration if only one is being installed) to ensure

D

that standoffs are installed in the three mounting holes on the module.

5. With standoffs installed in the three mounting holes on the RAM500 module, align the standoffs and the P1 connector on the module with the three holes and the J16 connector on the MVME5100 host board and press the two connectors together until they are firmly seated in place.

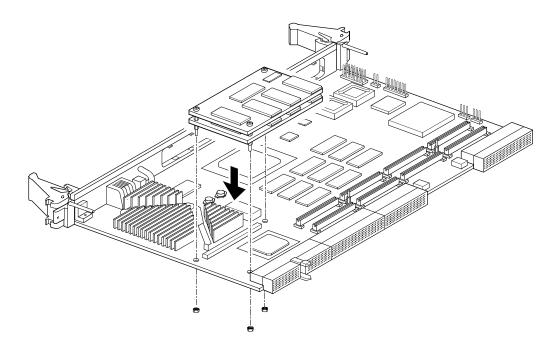

Figure D-2. RAM500 Module Placement on MVME5100

- 6. (Optional step) If a second RAM500 module is being used, align the top connector on the bottom RAM500 module with the bottom connector on the top RAM500 module and press the two connectors together until the connectors are seated in place.
- 7. Insert the three short Phillips screws through the holes at the corners of the RAM500 and screw them into the standoffs.

- 8. Turn the entire assembly over, and fasten the three nuts provided to the standoff posts on the bottom of the MVME5100 host board.
- 9. Reinstall the MVME5100 assembly in its proper card slot. Be sure the host board is well seated in the backplane connectors. Do not damage or bend connector pins.
- 10. Replace the chassis or system cover(s), reconnect the system to the AC or DC power source, and turn the equipment power on.

### **RAM500 Connectors**

RAM500 memory expansion modules are populated with one or two connectors. If the module is to be used in tandum with a second RAM500 module, the "bottom" module will have two connectors: one to mate with the MVME5100 host board (P1), and one to mate with the "top" RAM500 module (J1). The "top" RAM500 module has only one connector, since it needs to mate only with the RAM500 module directly underneath it and because an added connector on a tandum RAM500 configuration would exceed the height limitations in some backplanes. If only one RAM500 module is being used, a top module, single connector configuration is used.

A 4H plug and receptacle are used on both boards to provide a 4 millimeter stacking height between dual RAM500 cards and the host board.

The following subsections specify the pin assignments for the connectors on the RAM500.

### **Bottom Side Memory Expansion Connector (P1)**

The bottom side connector on the RAM500 is a 140-pin AMP 0.6mm Free Height mating plug. This plug includes common ground contacts that mate with standard AMP receptacle assemblies or AMP GIGA assemblies with ground plates. A single memory expansion module will have 1 bank of SDRAM for a maximum of 256Mbytes of memory. Attaching a second memory module to the first module will provide 2 banks of SDRAM with a maximum of 512Mbytes.

Table D-3. RAM500 Bottom Side Connector (P1)
Pin Assignments

| 3         DQ00         DQ01         4           5         DQ02         DQ03         6           7         DQ04         DQ05         8           9         DQ06         DQ07         10           11         +3.3V         +3.3V         12           13         DQ08         DQ09         14           15         DQ10         DQ11         16           17         DQ12         DQ13         18           19         DQ14         DQ15         20           21         GND*         GND*         22           23         DQ16         DQ17         24           25         DQ18         DQ19         26           27         DQ20         DQ21         28           29         DQ22         DQ23         30           31         +3.3V         +3.3V         32           33         DQ24         DQ25         34           35         DQ26         DQ27         36           37         DQ28         DQ29         38           39         DQ30         DQ31         40           41         GND*         GND*         42 <th>1</th> <th>GND*</th> <th>GND*</th> <th>2</th> | 1  | GND*  | GND*  | 2  |
|----------------------------------------------------------------------------------------------------|----|-------|-------|----|
| 7         DQ04         DQ05         8           9         DQ06         DQ07         10           11         +3.3V         +3.3V         12           13         DQ08         DQ09         14           15         DQ10         DQ11         16           17         DQ12         DQ13         18           19         DQ14         DQ15         20           21         GND*         GND*         22           23         DQ16         DQ17         24           25         DQ18         DQ19         26           27         DQ20         DQ21         28           29         DQ22         DQ23         30           31         +3.3V         +3.3V         32           33         DQ24         DQ25         34           35         DQ26         DQ27         36           37         DQ28         DQ29         38           39         DQ30         DQ31         40           41         GND*         42           43         DQ32         DQ33         44           45         DQ34         DQ35         46      <                                                     | 3  | DQ00  | DQ01  | 4  |
| 9         DQ06         DQ07         10           11         +3.3V         +3.3V         12           13         DQ08         DQ09         14           15         DQ10         DQ11         16           17         DQ12         DQ13         18           19         DQ14         DQ15         20           21         GND*         GND*         22           23         DQ16         DQ17         24           25         DQ18         DQ19         26           27         DQ20         DQ21         28           29         DQ22         DQ23         30           31         +3.3V         +3.3V         32           33         DQ24         DQ25         34           35         DQ26         DQ27         36           37         DQ28         DQ29         38           39         DQ30         DQ31         40           41         GND*         42           43         DQ32         DQ33         44           45         DQ34         DQ35         46           47         DQ36         DQ37         48                                                          | 5  | DQ02  | DQ03  | 6  |
| 11                                                                                                    | 7  | DQ04  | DQ05  | 8  |
| 13         DQ08         DQ09         14           15         DQ10         DQ11         16           17         DQ12         DQ13         18           19         DQ14         DQ15         20           21         GND*         GND*         22           23         DQ16         DQ17         24           25         DQ18         DQ19         26           27         DQ20         DQ21         28           29         DQ22         DQ23         30           31         +3.3V         +3.3V         32           33         DQ24         DQ25         34           35         DQ26         DQ27         36           37         DQ28         DQ29         38           39         DQ30         DQ31         40           41         GND*         42           43         DQ32         DQ33         44           45         DQ34         DQ35         46           47         DQ36         DQ37         48           49         DQ38         DQ39         50           51         +3.3V         +3.3V         52                                                         | 9  | DQ06  | DQ07  | 10 |
| 15         DQ10         DQ11         16           17         DQ12         DQ13         18           19         DQ14         DQ15         20           21         GND*         GND*         22           23         DQ16         DQ17         24           25         DQ18         DQ19         26           27         DQ20         DQ21         28           29         DQ22         DQ23         30           31         +3.3V         +3.3V         32           33         DQ24         DQ25         34           35         DQ26         DQ27         36           37         DQ28         DQ29         38           39         DQ30         DQ31         40           41         GND*         42           43         DQ32         DQ33         44           45         DQ34         DQ35         46           47         DQ36         DQ37         48           49         DQ38         DQ39         50           51         +3.3V         +3.3V         52           53         DQ40         DQ41         54                                                         | 11 | +3.3V | +3.3V | 12 |
| 17         DQ12         DQ13         18           19         DQ14         DQ15         20           21         GND*         GND*         22           23         DQ16         DQ17         24           25         DQ18         DQ19         26           27         DQ20         DQ21         28           29         DQ22         DQ23         30           31         +3.3V         +3.3V         32           33         DQ24         DQ25         34           35         DQ26         DQ27         36           37         DQ28         DQ29         38           39         DQ30         DQ31         40           41         GND*         42           43         DQ32         DQ33         44           45         DQ34         DQ35         46           47         DQ36         DQ37         48           49         DQ38         DQ39         50           51         +3.3V         +3.3V         52           53         DQ40         DQ41         54           55         DQ42         DQ43         56                                                         | 13 | DQ08  | DQ09  | 14 |
| 19         DQ14         DQ15         20           21         GND*         GND*         22           23         DQ16         DQ17         24           25         DQ18         DQ19         26           27         DQ20         DQ21         28           29         DQ22         DQ23         30           31         +3.3V         +3.3V         32           33         DQ24         DQ25         34           35         DQ26         DQ27         36           37         DQ28         DQ29         38           39         DQ30         DQ31         40           41         GND*         42           43         DQ32         DQ33         44           45         DQ34         DQ35         46           47         DQ36         DQ37         48           49         DQ38         DQ39         50           51         +3.3V         +3.3V         52           53         DQ40         DQ41         54           55         DQ42         DQ43         56           57         DQ44         DQ45         58                                                         | 15 | DQ10  | DQ11  | 16 |
| 21         GND*         GND*         22           23         DQ16         DQ17         24           25         DQ18         DQ19         26           27         DQ20         DQ21         28           29         DQ22         DQ23         30           31         +3.3V         +3.3V         32           33         DQ24         DQ25         34           35         DQ26         DQ27         36           37         DQ28         DQ29         38           39         DQ30         DQ31         40           41         GND*         42           43         DQ30         DQ31         40           45         DQ32         DQ33         44           45         DQ34         DQ35         46           47         DQ36         DQ37         48           49         DQ38         DQ39         50           51         +3.3V         +3.3V         52           53         DQ40         DQ41         54           55         DQ42         DQ43         56           57         DQ44         DQ45         58                                                         | 17 | DQ12  | DQ13  | 18 |
| 23         DQ16         DQ17         24           25         DQ18         DQ19         26           27         DQ20         DQ21         28           29         DQ22         DQ23         30           31         +3.3V         +3.3V         32           33         DQ24         DQ25         34           35         DQ26         DQ27         36           37         DQ28         DQ29         38           39         DQ30         DQ31         40           41         GND*         42           43         DQ32         DQ33         44           45         DQ34         DQ35         46           47         DQ36         DQ37         48           49         DQ38         DQ39         50           51         +3.3V         +3.3V         52           53         DQ40         DQ41         54           55         DQ42         DQ43         56           57         DQ44         DQ45         58           59         DQ46         DQ47         60                                                                                                    | 19 | DQ14  | DQ15  | 20 |
| 25         DQ18         DQ19         26           27         DQ20         DQ21         28           29         DQ22         DQ23         30           31         +3.3V         +3.3V         32           33         DQ24         DQ25         34           35         DQ26         DQ27         36           37         DQ28         DQ29         38           39         DQ30         DQ31         40           41         GND*         42           43         DQ32         DQ33         44           45         DQ34         DQ35         46           47         DQ36         DQ37         48           49         DQ38         DQ39         50           51         +3.3V         +3.3V         52           53         DQ40         DQ41         54           55         DQ42         DQ43         56           57         DQ44         DQ45         58           59         DQ46         DQ47         60                                                                                                    | 21 | GND*  | GND*  | 22 |
| 27         DQ20         DQ21         28           29         DQ22         DQ23         30           31         +3.3V         +3.3V         32           33         DQ24         DQ25         34           35         DQ26         DQ27         36           37         DQ28         DQ29         38           39         DQ30         DQ31         40           41         GND*         42           43         DQ32         DQ33         44           45         DQ34         DQ35         46           47         DQ36         DQ37         48           49         DQ38         DQ39         50           51         +3.3V         +3.3V         52           53         DQ40         DQ41         54           55         DQ42         DQ43         56           57         DQ44         DQ45         58           59         DQ46         DQ47         60                                                                                                    | 23 | DQ16  | DQ17  | 24 |
| 29         DQ22         DQ23         30           31         +3.3V         +3.3V         32           33         DQ24         DQ25         34           35         DQ26         DQ27         36           37         DQ28         DQ29         38           39         DQ30         DQ31         40           41         GND*         42           43         DQ32         DQ33         44           45         DQ34         DQ35         46           47         DQ36         DQ37         48           49         DQ38         DQ39         50           51         +3.3V         +3.3V         52           53         DQ40         DQ41         54           55         DQ42         DQ43         56           57         DQ44         DQ45         58           59         DQ46         DQ47         60                                                                                                    | 25 | DQ18  | DQ19  | 26 |
| 31       +3.3V       +3.3V       32         33       DQ24       DQ25       34         35       DQ26       DQ27       36         37       DQ28       DQ29       38         39       DQ30       DQ31       40         41       GND*       GND*       42         43       DQ32       DQ33       44         45       DQ34       DQ35       46         47       DQ36       DQ37       48         49       DQ38       DQ39       50         51       +3.3V       +3.3V       52         53       DQ40       DQ41       54         55       DQ42       DQ43       56         57       DQ44       DQ45       58         59       DQ46       DQ47       60                                                                                                    | 27 | DQ20  | DQ21  | 28 |
| 33         DQ24         DQ25         34           35         DQ26         DQ27         36           37         DQ28         DQ29         38           39         DQ30         DQ31         40           41         GND*         42           43         DQ32         DQ33         44           45         DQ34         DQ35         46           47         DQ36         DQ37         48           49         DQ38         DQ39         50           51         +3.3V         +3.3V         52           53         DQ40         DQ41         54           55         DQ42         DQ43         56           57         DQ44         DQ45         58           59         DQ46         DQ47         60                                                                                                    | 29 | DQ22  | DQ23  | 30 |
| 35         DQ26         DQ27         36           37         DQ28         DQ29         38           39         DQ30         DQ31         40           41         GND*         GND*         42           43         DQ32         DQ33         44           45         DQ34         DQ35         46           47         DQ36         DQ37         48           49         DQ38         DQ39         50           51         +3.3V         +3.3V         52           53         DQ40         DQ41         54           55         DQ42         DQ43         56           57         DQ44         DQ45         58           59         DQ46         DQ47         60                                                                                                    | 31 | +3.3V | +3.3V | 32 |
| 37         DQ28         DQ29         38           39         DQ30         DQ31         40           41         GND*         GND*         42           43         DQ32         DQ33         44           45         DQ34         DQ35         46           47         DQ36         DQ37         48           49         DQ38         DQ39         50           51         +3.3V         +3.3V         52           53         DQ40         DQ41         54           55         DQ42         DQ43         56           57         DQ44         DQ45         58           59         DQ46         DQ47         60                                                                                                    | 33 | DQ24  | DQ25  | 34 |
| 39         DQ30         DQ31         40           41         GND*         GND*         42           43         DQ32         DQ33         44           45         DQ34         DQ35         46           47         DQ36         DQ37         48           49         DQ38         DQ39         50           51         +3.3V         +3.3V         52           53         DQ40         DQ41         54           55         DQ42         DQ43         56           57         DQ44         DQ45         58           59         DQ46         DQ47         60                                                                                                    | 35 | DQ26  | DQ27  | 36 |
| 41       GND*       42         43       DQ32       DQ33       44         45       DQ34       DQ35       46         47       DQ36       DQ37       48         49       DQ38       DQ39       50         51       +3.3V       +3.3V       52         53       DQ40       DQ41       54         55       DQ42       DQ43       56         57       DQ44       DQ45       58         59       DQ46       DQ47       60                                                                                                    | 37 | ,     | DQ29  | 38 |
| 43       DQ32       DQ33       44         45       DQ34       DQ35       46         47       DQ36       DQ37       48         49       DQ38       DQ39       50         51       +3.3V       +3.3V       52         53       DQ40       DQ41       54         55       DQ42       DQ43       56         57       DQ44       DQ45       58         59       DQ46       DQ47       60                                                                                                    | 39 | DQ30  | DQ31  | 40 |
| 45 DQ34 DQ35 46 47 DQ36 DQ37 48 49 DQ38 DQ39 50 51 +3.3V +3.3V 52 53 DQ40 DQ41 54 55 DQ42 DQ43 56 57 DQ44 DQ45 58 59 DQ46 DQ47 60                                                                                                    | 41 | GND*  | GND*  | 42 |
| 47         DQ36         DQ37         48           49         DQ38         DQ39         50           51         +3.3V         +3.3V         52           53         DQ40         DQ41         54           55         DQ42         DQ43         56           57         DQ44         DQ45         58           59         DQ46         DQ47         60                                                                                                    | 43 | DQ32  | DQ33  | 44 |
| 49       DQ38       DQ39       50         51       +3.3V       52         53       DQ40       DQ41       54         55       DQ42       DQ43       56         57       DQ44       DQ45       58         59       DQ46       DQ47       60                                                                                                    | 45 | DQ34  | DQ35  | 46 |
| 51       +3.3V       +3.3V       52         53       DQ40       DQ41       54         55       DQ42       DQ43       56         57       DQ44       DQ45       58         59       DQ46       DQ47       60                                                                                                    | 47 | DQ36  | DQ37  | 48 |
| 53         DQ40         DQ41         54           55         DQ42         DQ43         56           57         DQ44         DQ45         58           59         DQ46         DQ47         60                                                                                                    | 49 | DQ38  | DQ39  | 50 |
| 55         DQ42         DQ43         56           57         DQ44         DQ45         58           59         DQ46         DQ47         60                                                                                                    | 51 | +3.3V | +3.3V | 52 |
| 57 DQ44 DQ45 58<br>59 DQ46 DQ47 60                                                                                                    | 53 | DQ40  | DQ41  | 54 |
| 59 DQ46 DQ47 60                                                                                                    |    | DQ42  | DQ43  | 56 |
|                                                                                                    | 57 | ,     | ,     | 58 |
| 61 GND* GND* 62                                                                                                    | 59 | ,     | ,     | 60 |
|                                                                                                    | 61 | GND*  | GND*  | 62 |

Table D-3. RAM500 Bottom Side Connector (P1)
Pin Assignments (Continued)

| 63  | DQ48    | DQ49    | 64  |
|-----|---------|---------|-----|
| 65  | DQ50    | DQ51    | 66  |
| 67  | DQ52    | DQ53    | 68  |
| 69  | +3.3V   | +3.3V   | 70  |
| 71  | DQ54    | DQ55    | 72  |
| 73  | DQ56    | DQ57    | 74  |
| 75  | DQ58    | DQ59    | 76  |
| 77  | DQ60    | DQ61    | 78  |
| 79  | GND*    | GND*    | 80  |
| 81  | DQ62    | DQ63    | 82  |
| 83  | CKD00   | CKD01   | 84  |
| 85  | CKD02   | CKD03   | 86  |
| 87  | CKD04   | CKD05   | 88  |
| 89  | +3.3V   | +3.3V   | 90  |
| 91  | CKD06   | CKD07   | 92  |
| 93  | BA1     | BA0     | 94  |
| 95  | A12     | A11     | 96  |
| 97  | A10     | A09     | 98  |
| 99  | GND*    | GND*    | 100 |
| 101 | A08     | A07     | 102 |
| 103 | A06     | A05     | 104 |
| 105 | A04     | A03     | 106 |
| 107 | A02     | A01     | 108 |
| 109 | +3.3V   | +3.3V   | 110 |
| 111 | A00     | CS_C0_L | 112 |
| 113 | CS_E0_L | GND*    | 114 |
| 115 | CS_C1_L | CS_E1_L | 116 |
| 117 | WE_L    | RAS_L   | 118 |
| 119 | GND*    | GND*    | 120 |
| 121 | CAS_L   | +3.3V   | 122 |
| 123 | +3.3V   | DQMB0   | 124 |

Table D-3. RAM500 Bottom Side Connector (P1)
Pin Assignments (Continued)

| 125 | DQMB1     | SCL       | 126 |
|-----|-----------|-----------|-----|
| 127 | SDA       | A1_SPD    | 128 |
| 129 | A0_SPD    | MEZZ1_L   | 130 |
| 131 | MEZZ2_L   | GND       | 132 |
| 133 | GND       | SDRAMCLK1 | 134 |
| 135 | SDRAMCLK3 | +3.3V     | 136 |
| 137 | SDRAMCLK4 | SDRAMCLK2 | 138 |
| 139 | GND*      | GND*      | 140 |

\*Common GND pins mate to a GIGA assembly with a ground plate. The GIGA assembly is an enhanced electrical performance receptacle and plug from AMP that includes receptacles loaded with contacts for grounding circuits at 9 or 10 signal circuits. These ground contacts mate with grounding plates on both sides of the plug assemblies.

### **Top Side Memory Expansion Connector (J1)**

The top side memory expansion connector is a 140-pin AMP 0.6mm Free Height receptacle. This receptacle includes common ground contacts that mate with standard AMP plug assemblies or AMP GIGA assemblies with ground plates. A single memory module will have one bank of SDRAM for a maximum of 256MB of memory. The pin assignments for this connector are as follows:

Table D-4. RAM500 Top Side Connector (J1)
Pin Assignments

| 1  | GND*  | GND*  | 2  |
|----|-------|-------|----|
| 3  | DQ00  | DQ01  | 4  |
| 5  | DQ02  | DQ03  | 6  |
| 7  | DQ04  | DQ05  | 8  |
| 9  | DQ06  | DQ07  | 10 |
| 11 | +3.3V | +3.3V | 12 |

Table D-4. RAM500 Top Side Connector (J1)
Pin Assignments (Continued)

| 13 | DQ08  | DQ09  | 14 |
|----|-------|-------|----|
| 15 | DQ10  | DQ11  | 16 |
| 17 | DQ12  | DQ13  | 18 |
| 19 | DQ14  | DQ15  | 20 |
| 21 | GND*  | GND*  | 22 |
| 23 | DQ16  | DQ17  | 24 |
| 25 | DQ18  | DQ19  | 26 |
| 27 | DQ20  | DQ21  | 28 |
| 29 | DQ22  | DQ23  | 30 |
| 31 | +3.3V | +3.3V | 32 |
| 33 | DQ24  | DQ25  | 34 |
| 35 | DQ26  | DQ27  | 36 |
| 37 | DQ28  | DQ29  | 38 |
| 39 | DQ30  | DQ31  | 40 |
| 41 | GND*  | GND*  | 42 |
| 43 | DQ32  | DQ33  | 44 |
| 45 | DQ34  | DQ35  | 46 |
| 47 | DQ36  | DQ37  | 48 |
| 49 | DQ38  | DQ39  | 50 |
| 51 | +3.3V | +3.3V | 52 |
| 53 | DQ40  | DQ41  | 54 |
| 55 | DQ42  | DQ43  | 56 |
| 57 | DQ44  | DQ45  | 58 |
| 59 | DQ46  | DQ47  | 60 |
| 61 | GND*  | GND*  | 62 |
| 63 | DQ48  | DQ49  | 64 |
| 65 | DQ50  | DQ51  | 66 |
| 67 | DQ52  | DQ53  | 68 |
| 69 | +3.3V | +3.3V | 70 |
| 71 | DQ54  | DQ55  | 72 |
| 73 | DQ56  | DQ57  | 74 |

Table D-4. RAM500 Top Side Connector (J1)
Pin Assignments (Continued)

| 75  | DQ58    | DQ59    | 76  |
|-----|---------|---------|-----|
| 77  | DQ60    | DQ61    | 78  |
| 79  | GND*    | GND*    | 80  |
| 81  | DQ62    | DQ63    | 82  |
| 83  | CKD00   | CKD01   | 84  |
| 85  | CKD02   | CKD03   | 86  |
| 87  | CKD04   | CKD05   | 88  |
| 89  | +3.3V   | +3.3V   | 90  |
| 91  | CKD06   | CKD07   | 92  |
| 93  | BA1     | BA0     | 94  |
| 95  | A12     | A11     | 96  |
| 97  | A10     | A09     | 98  |
| 99  | GND*    | GND*    | 100 |
| 101 | A08     | A07     | 102 |
| 103 | A06     | A05     | 104 |
| 105 | A04     | A03     | 106 |
| 107 | A02     | A01     | 108 |
| 109 | +3.3V   | +3.3V   | 110 |
| 111 | A00     | CS_E0_L | 112 |
| 113 |         | GND*    | 114 |
| 115 | CS_E1_L |         | 116 |
| 117 | WE_L    | RAS_L   | 118 |
| 119 | GND*    | GND*    | 120 |
| 121 | CAS_L   | +3.3V   | 122 |
| 123 | +3.3V   | DQMB1   | 124 |
| 125 |         | SCL     | 126 |
| 127 | SDA     |         | 128 |
| 129 | A1_SPD  | MEZZ2_L | 130 |
| 131 |         | GND     | 132 |
|     |         |         |     |

Table D-4. RAM500 Top Side Connector (J1)
Pin Assignments (Continued)

| 133 | GND  | SDRAMCLK3 | 134 |
|-----|------|-----------|-----|
| 135 |      | +3.3V     | 136 |
| 137 |      | SDRAMCLK4 | 138 |
| 139 | GND* | GND*      | 140 |

<sup>\*</sup>Common GND pins mate to GIGA assemblies with ground plates.

### **RAM500 Programming Issues**

The RAM500 contains no user programmable registers, other than the Serial Presence Detect (SPD) Data.

### Serial Presence Detect (SPD) Data

This register is partially described for the RAM500 within the *MVME5100* Single Board Computer Programmer's Reference Guide. The register is accessed through the I<sup>2</sup>C interface of the Hawk ASIC on the host board (MVME5100). The RAM500 SPD is software addressable by a unique address as follows: The first RAM500 attached to the host board has has an SPD address of \$AA. The second RAM500 attached to the top of the first RAM500 has an SPD address of \$AC.

# **Thermal Analysis**

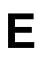

Ambient temperature, air flow, board electrical operation, and software operation affect board component temperatures. To evaluate the thermal performance of a circuit board assembly, you should test the board under actual operating conditions. These operating conditions vary depending on system design.

Motorola Computer Group performs thermal analysis in a representative system to verify operation within specified ranges. Refer to Specifications, Table A-1. You should evaluate the thermal performance of the board in your application.

This appendix gives systems integrators the information necessary to conduct thermal evaluations of the board in their specific system configuration. It identifies thermally significant components and lists the corresponding maximum allowable component operating temperatures. It also provides example procedures for component-level temperature measurements.

## **Thermally Significant Components**

Table E-1 summarizes components that show significant temperature rises. You should monitor these components to assess thermal performance. Table E-1 also supplies the component reference designator and the maximum allowable operating temperature.

You can find components on the board by their reference designators. Refer to Figure E-1 and Figure E-2.

The preferred temperature measurement location for a component may be:

- ignition refers to the temperature measured by an on-chip thermal device
- a case refers to the temperature at the top, center surface of the component
- □ air refers to the ambient temperature near the component

Table E-1. Thermally Significant Components on the MVME5100 Single **Board Computer** 

| Reference<br>Designator?                                                                         | Generic Description         | Maximum Allowable Component Temperature (degrees C) 1 | Measurement<br>Location |
|--------------------------------------------------------------------------------------------------|-----------------------------|-------------------------------------------------------|-------------------------|
| U8                                                                                               | Hawk ASIC                   | 105                                                   | Junction                |
| U9                                                                                               | ECC DRAM (NEC D4564841G5)   | 70                                                    | Ambient                 |
| U4                                                                                               | Intel 82559ER               | 85                                                    | Case                    |
| U5                                                                                               | Intel 82559ER               | 85                                                    | Case                    |
| U3                                                                                               | Universe 2                  | 125                                                   | Junction                |
| U29                                                                                              | L2 cache 512K (MCM69P7377P) | 70                                                    | Ambient                 |
| U30                                                                                              | L2 cache 512K (MCM69P7377P) | 70                                                    | Ambient                 |
| U31                                                                                              | MPC952                      | 125                                                   | Junction                |
| U32                                                                                              | MPC972                      | 125                                                   | Junction                |
| U21                                                                                              | ECC DRAM (NEC D4564841G5)   | 70                                                    | Ambient                 |
| U16                                                                                              | ECC DRAM (NEC D4564841G5)   | 70                                                    | Ambient                 |
| U19                                                                                              | PPC7400@400 MHz (Max)       | 105                                                   | Junction                |
| U53                                                                                              | Pulse H0009.2 9942-C        | 85                                                    | Ambient                 |
| <sup>1</sup> maximum temperature for reliable operation specified by the component manufacturer. |                             |                                                       |                         |

Table E-2. Thermally Significant Components on the IPMC761 Module

| Reference<br>Designator? | Generic Description                           | Maximum Allowable Component Temperature (degrees C) 1 | Measurement<br>Location |
|--------------------------|-----------------------------------------------|-------------------------------------------------------|-------------------------|
| U6                       | Super I/O National Semiconductor              | 70                                                    | Ambient                 |
| U3                       | Zilog (Z0853606 VSC)                          | 70                                                    | Ambient                 |
| U11                      | LSI Symbios LSA0564 609-0393602               | 70                                                    | Ambient                 |
| U12                      | Winbond W83C554F                              | 70                                                    | Ambient                 |
| U14                      | Lattice ispLSI 1032E 70LT D935B14             | 125                                                   | Case                    |
| 1 maximum te             | mnerature for reliable operation specified by | the component man                                     | ufacturer               |

maximum temperature for reliable operation specified by the component manufacturer.

#### Note

An MVME5100 Single Board Computer and an IPMC761 I/O board was tested in a Motorola lab environment, and it was verified that the reliability of the components would not be compromised when operating in a maximum ambient temperature of 55 degrees C, if the required airflow of 400 LFM is provided. Customer findings my differ based on specific environmental and operational characteristics.

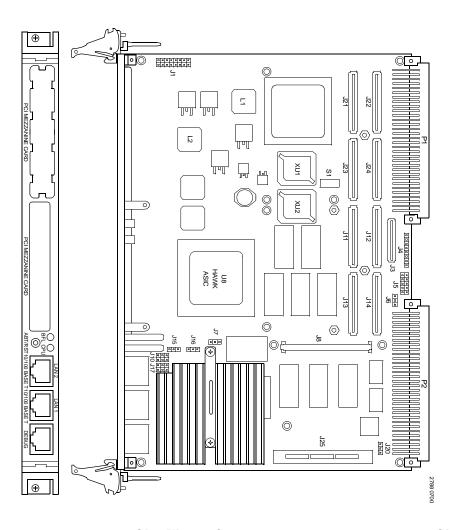

Figure E-1. Thermally Significant Components on the MVME5100 Single Board Computer - Primary Side

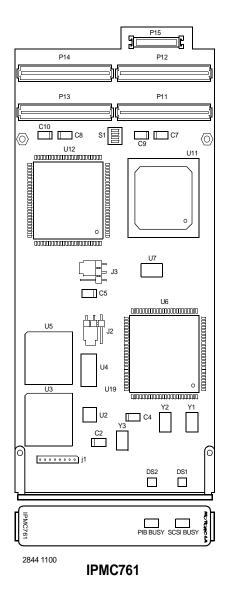

Figure E-2. Thermally Significant Components on the IPMC761 Module - Primary Side

### **Component Temperature Measurement**

This section outlines general temperature measurement methods. For the specific types of measurements required for thermal evaluation of this board, see Table E-1.

### **Preparation**

We recommend 40-gage thermocouples for all thermal measurements. Larger gage thermocouples can wick heat away from the components and disturb air flowing past the board.

Allow the board to reach thermal equilibrium before taking measurements. Most circuit boards reach thermal equilibrium within 30 minutes. After the warm up period, monitor a small number of components over time to assure that equilibrium is reached.

### **Measuring Junction Temperature**

Some components have an on-chip thermal measuring device such as a thermal diode. For instructions on measuring temperatures using the on-board device, refer to the MVME5100 component manufacturer's documentation listed in Appendix C, *Related Documentation*.

### **Measuring Case Temperature**

Measure the case temperature at the center of the top of the component. Make sure there is good thermal contact between the thermocouple junction and the component. We recommend you use a thermally conductive adhesive such as Loctite 384.

If components are covered by mechanical parts such as heatsinks, you need to machine these parts to route the thermocouple wire. Make sure that the thermocouple junction contacts *only* the electrical component. Also make sure that heatsinks lay flat on electrical components. Figure E-3 shows one method of machining a heatsink base to provide a thermocouple routing path.

Note

Machining a heatsink base reduces the contact area between the heatsink and the electrical component. You can partially compensate for this effect by filling the machined areas with thermal grease. The grease should not contact the thermocouple junction.

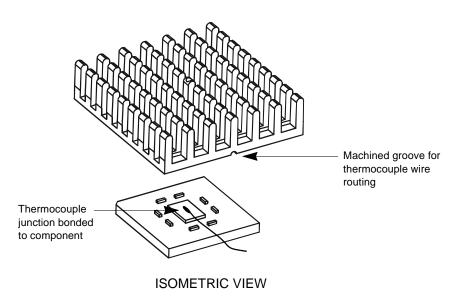

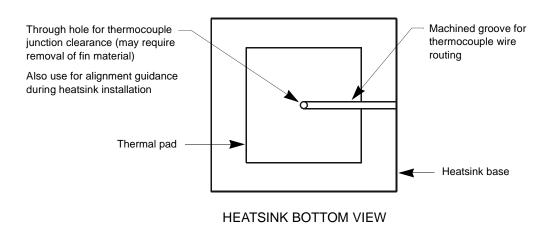

Figure E-3. Mounting a Thermocouple Under a Heatsink

### **Measuring Local Air Temperature**

Measure local component ambient temperature by placing the thermocouple downstream of the component. This method is conservative since it includes heating of the air by the component. Figure E-4 shows one method of mounting the thermocouple.

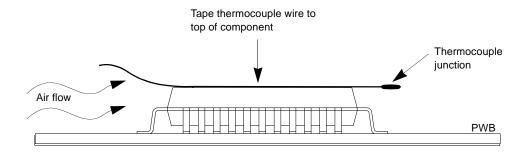

Figure E-4. Measuring Local Air Temperature

## Index

| A                                    | Bus Clock Frequency 4-1                 |
|--------------------------------------|-----------------------------------------|
| Abort (interrupt) signal 2-1         | buses, standard 6-1                     |
| ABT switch (S1) 2-1                  |                                         |
| AltiVec <sup>TM</sup> technology 4-3 | С                                       |
| assembly language 3-3                | case temperature                        |
| Asynchronous Communications 4-8      | measuring E-6                           |
| Auto Boot Abort Delay 3-13           | CNFG 3-6, 3-7                           |
| Auto Boot Controller 3-12            | COM1 Interface 5-1                      |
| Auto Boot Default String 3-13        | COM2 Interface 5-1                      |
| Auto Boot Device 3-12                | commands                                |
| Auto Boot Partition Number 3-12      | PPCBug 3-3                              |
| Autoboot enable 3-11, 3-12           | commands, debugger 3-22                 |
|                                      | component temperature measurement E-6   |
| В                                    | configurable items, MVME510x base board |
| backplane                            | 1-4                                     |
| connectors, P1 and P2                | configurations                          |
| as power source 1-6                  | MVME51xx xv                             |
| jumpers 1-17                         | configure                               |
| baud rate 2-3                        | PPC1Bug parameters 3-8                  |
| BFL                                  | VMEbus interface 3-17                   |
| LED 2-2                              | configuring the hardware 1-3            |
| BG and IACK signals 1-17             | connector                               |
| bit size                             | on RAM500 D-2                           |
| data/address (MVME5100) 1-7          | cooling requirements A-3                |
| bits per character 2-3               | CPU                                     |
| board information block 3-6, 3-7     | LED 2-2                                 |
| board placement 1-17                 | B                                       |
| board structure 3-6, 3-7             | D                                       |
| Boot ROM 4-8                         | DEBUG port 1-17                         |
| bridge function                      | debugger                                |
| as provided by Hawk ASIC 4-5         | directory 3-26                          |
| bug                                  | prompt 3-2                              |
| basics 3-1                           | debugger commands 3-22                  |

| DECchip 21143 LAN controller 6-6<br>diagnostics<br>directory 3-26 | Ethernet Interface 4-7, 5-1 Ethernet Interfaces 4-2 Ethernet PCI controller chips 4-7 |
|-------------------------------------------------------------------|---------------------------------------------------------------------------------------|
| hardware 3-26                                                     | Ethernet Port 2 Configuration 5-1                                                     |
| prompt 3-2                                                        | Ethernet Port Selection 5-1                                                           |
| test groups 3-27                                                  | Ethernet ports 4-1                                                                    |
| dimensions, MVME5100 A-1                                          | expansion memory                                                                      |
| directories, debugger and diagnostic 3-26                         | RAM500 D-1                                                                            |
| DMA channels 6-11                                                 |                                                                                       |
| DRAM speed 3-15                                                   | F                                                                                     |
|                                                                   | Features Description 4-3                                                              |
| E                                                                 | firmware initialization 3-3                                                           |
| ECC memory 4-6                                                    | firmware, PPCBug 3-1                                                                  |
| ECC SDRAM Memor 4-6                                               | Flash                                                                                 |
| EEPROM 4-2                                                        | ap note 4-6                                                                           |
| endian issues                                                     | FLASH Memory 4-2                                                                      |
| function of Hawk ASIC 6-13                                        | Flash memory 4-5                                                                      |
| function of Universe ASIC 6-14                                    | Flash Memory Selection 5-1                                                            |
| PCI domain 6-13                                                   | FLASH SMT devices 4-5                                                                 |
| processor/memory domain 6-13                                      | Form Factor 4-2                                                                       |
| VMEbus domain 6-14                                                | front panel                                                                           |
| ENV                                                               | controls 2-1                                                                          |
| Auto Boot Abort Delay 3-13                                        | front panels, using 2-1                                                               |
| Auto Boot Controller 3-12                                         | •                                                                                     |
| Auto Boot Default String 3-13                                     | G                                                                                     |
| Auto Boot Device 3-12                                             | global bus timeout 1-7                                                                |
| Auto Boot Partition Number 3-12                                   | Н                                                                                     |
| L2 Cache Parity Enable 3-16                                       | hardware                                                                              |
| Memory Size 3-15                                                  | configuration 1-3                                                                     |
| Negate VMEbus SYSFAIL* Always                                     | diagnostics 3-26                                                                      |
| 3-10                                                              | initialization 3-3                                                                    |
| Network Auto Boot Controller 3-14                                 | Hawk                                                                                  |
| NVRAM Bootlist 3-11                                               | as MPU/PCI bus bridge controller ASIC                                                 |
| Primary SCSI Bus Negotiations 3-10                                | 6-6, 6-9, 6-13, 6-14                                                                  |
| Primary SCSI Data Bus Width 3-11                                  | Hawk ASIC                                                                             |
| ROM Boot Enable 3-13                                              | as bridge 4-5                                                                         |
| SCSI bus reset on debugger startup 3-10                           | PHB/SMC parts 6-2                                                                     |
| Secondary SCSI identifier 3-11                                    | Hawk System Memory Controller 4-2                                                     |
| ENV command                                                       | HE (Help) command 3-26                                                                |
| parameters 3-7                                                    | help command 3-26                                                                     |
| equipment, required 1-2                                           | humidity A-1                                                                          |
| Ethernet controller 6-6                                           | imminutely 11 1                                                                       |

| I                                     | junction temperature                     |
|---------------------------------------|------------------------------------------|
| I/O modes                             | measuring E-6                            |
| described (PMC and SBC) 4-3           |                                          |
| IACK and BG signals 1-17              | L                                        |
| IDSEL routing 4-9                     | L2 Cache 4-2                             |
| initialization                        | L2 Cache Parity Enable 3-16              |
| performed by PPCBug 2-4               | LED/serial startup diagnostic codes 3-16 |
| initialization process                | LEDs (light-emitting diodes), MVME510x   |
| as performed by firmware 3-4          | 2-1                                      |
| Input/Output Interface 4-7            | local air temperature                    |
| installation                          | measuring E-9                            |
| RAM500 D-5                            | lowercase 3-27                           |
| installation considerations 1-5       | N.A.                                     |
| installing                            | М                                        |
| multiple MVME510x boards 1-7          | Main Memory 4-2                          |
| MVME510x 1-16                         | Memory 4-5                               |
| MVME510x hardware 1-8                 | memory                                   |
| MVME510x into chassis 1-16            | Flash and SDRAM 4-5                      |
| PCI mezzanine cards 1-10              | RAM500 D-1                               |
| PMCs 1-10                             | Memory Controller 4-2                    |
| PMCspan 1-12, 1-14                    | Memory Expansion 5-1                     |
| primary PMCspan 1-12                  | memory map                               |
| secondary PMCspan 1-14                | CHRP 6-3                                 |
| Internal Clock Frequency 4-1          | PCI local bus 6-2, 6-5                   |
| interrupt                             | processor (default) 6-2                  |
| from ABORT switch 2-1                 | memory maps                              |
|                                       | MVME510x 6-1                             |
| interrupt architecture, MVME510x 6-10 | VMEbus 6-6                               |
| Interrupt Controller 4-2              | memory size 3-15                         |
| interrupt routing 4-8                 | Memory Size Enable 3-15                  |
| interrupt signals 2-1                 | Miscellaneous 4-2                        |
| interrupt support 6-9                 | MPU initialization 3-3                   |
| IPMC761                               | mvme5100                                 |
| pin assignments (J3) 5-3              | description 1-1                          |
| IPMC761 Interface 5-1                 | MVME510x                                 |
| ISA bus 2-1, 6-6, 6-9                 | installing 1-16                          |
| J                                     | programming 6-1                          |
| •                                     |                                          |
| jumper headers 1-4                    | N                                        |
| jumper settings                       | Negate VMEbus SYSFAIL* Always 3-10       |
| MVME5100 5-2                          | NETboot enable 3-14                      |
| jumpers and connectors 5-1            | Network Auto Boot Controller 3-14        |
| jumpers, backplane 1-17               |                                          |

| Network Auto Boot enable 3-14 NIOT debugger command using 3-15 Non-Volatile RAM (NVRAM) 3-7 non-volatile static RAM 4-8 NVRAM 4-2 NVRAM Bootlist 3-11                                                                                                    | PC100 ECC 4-2 PC16550 2-3 PCI bus 6-5, 6-9 PCI Expansion Connector 4-2 PCI Expansion Interface 5-1 PCI expansion slot arbiter 6-7                                                                                                    |
|----------------------------------------------------------------------------------------------------|----------------------------------------------------------------------------------------------------|
| operation parameter (Auto Boot Abort Delay) 3-13 parameter (Auto Boot Controller) 3-12 parameter (Auto Boot Default String) 3-13 parameter (Auto Boot Device) 3-12 parameter (Auto Boot Partition Number) 3-12 parameter (L2 Cache Parity Enable) 3-16 parameter (Memory Size) 3-15                                                                      | PCI Host Bridge 4-2 PCI throughput 4-1 PCI/PMC/Expansion 4-2 Peripheral Support 4-2 PHB/SMC of Hawk ASIC 6-2 PIB controller 6-6 pin assignments IPMC761 (J3) 5-3 pinouts J1/P1, RAM500 D-7 PMC slot 1 arbiter 6-6                                                                                          |
| parameter (Negate VMEbus SYSFAIL* Always) 3-10 parameter (Network Auto Boot Controller) 3-14 parameter (NVRAM Bootlist) 3-11 parameter (Primary SCSI Bus Negotiations) 3-10 parameter (Primary SCSI Data Bus Width) 3-11 parameter (ROM Boot Enable) 3-13 parameter (SCSI bus reset on debugger startup) 3-10 parameter (Secondary SCSI identifier) 3-11 | slot 2 arbiter 6-7  PMC Carrier Board Placement on MVME510x 1-15  PMC Interface (Slot 1) 5-1  PMC Interface (Slot 2) 5-1  PMC mode 4-3, 4-7  jumper settings 1-6  PMC Module Placement on MVME510x  1-11  PMC power requirements A-2  PMC slots 2-5  PMCs  installing 1-10  PMCspan-002 Installation on an |
| P P1 and P2 1-6 P2 Input/Output (I/O) Mod 4-7 Pal Programming Header 5-1 parallel port 6-11 parity 2-3                                                                                                    | MVME510x 1-13  power requirements A-2  power needs mvme5100 1-6  power requirements exclusions A-2  PowerPlus II architecture 4-1                                                                                                    |

| PPC6-Bug> 3-2, 3-26                | ROM Boot Enable 3-13                    |
|------------------------------------|-----------------------------------------|
| PPC6-Diag> 3-2, 3-26               | ROMboot enable 3-13, 3-16               |
| PPCBug                             |                                         |
| as initialization firmware 2-4     | S                                       |
| basics 3-1                         | SBC mode 4-3                            |
| commands 3-3                       | jumper settings 1-6                     |
| location/size requirements 3-3     | SCSI bus 3-10                           |
| overview 3-1                       | SCSI bus reset on debugger startup 3-10 |
| prompt 3-2                         | SD command 3-26                         |
| PPCBug commands                    | SDRAM clocks for RAM500 D-5             |
| uses of 3-1                        | secondary PMCspan                       |
| primary PMCspan                    | installing 1-14                         |
| installing 1-12                    | Secondary SCSI identifier 3-11          |
| Primary SCSI Bus Negotiations 3-10 | set environment to bug/operating system |
| Primary SCSI Data Bus Width 3-11   | (ENV) 3-7                               |
| Processor 4-5                      | setup terminal 1-17                     |
| product specifications 4-1         | SGS-Thomson MK48T559 timekeeper de-     |
| programming the MVME510x 6-1       | vice 6-11                               |
| prompt, debugger 3-26              | Soldered Flash Protection 5-1           |
| prompts                            | sources of reset 6-11                   |
| PPCBug 3-2                         | SPD D-13                                |
|                                    | SPD addresses                           |
| R                                  | for RAM500 D-5                          |
| RAM500                             | specifications                          |
| bottom side connector D-7          | MBX board A-1                           |
| connectors D-2, D-7                | MVME510x A-1                            |
| described D-2                      | SRO 4-8                                 |
| expansion module D-1               | stop bit per character 2-3              |
| features D-1                       | switch                                  |
| install instructions D-5           | abort 2-1                               |
| memory blocks D-3                  | reset 2-1                               |
| SPD addresses D-5                  | switches 2-1                            |
| top side connector D-10            | switches, MVME510x front panel 2-1      |
| Real-Time Clock & NVRAM & Watchdog | SYSFAIL* 3-10                           |
| Timer 4-8                          | system console, connecting 1-17         |
| required equipment 1-2             | system controller 1-17                  |
| reset 6-11                         | System Controller (VME) 5-1             |
| RESET and ABORT Switc 4-2          | system controller function 2-2          |
| resetting the system 2-1, 6-11     | System Memory Controller and PCI Host   |
| restart mode 3-27                  | Bridge 4-5                              |
| Riscwatch Header 5-1               | system reset signal 2-1                 |
| rogrammable DMA Controller 4-2     | <u> </u>                                |

#### Т temperature operating A-1 storage A-1 terminal setup 1-17 testing the hardware 3-26 thermal analysis E-1 thermally significant components E-2, E-3 timeout, global 1-7 timers 4-8 transition modules compatible with MVME5100 4-3 troubleshooting procedures B-1 troubleshooting the MVME510x 3-26 Tundra Universe Controller 4-2 Typical Single-width PMC Module Placement on MVME510x 1-11 U Universe VMEbus interface ASIC 2-2, 6-5, 6-6, 6-12, 6-14 uppercase 3-27 using the front panels 2-1 VMEbus 4-2 memory map 6-6 memory maps 6-6 VMEbus Interface 4-8, 5-1 VMEbus interface 3-17 W Winbond PCI/ISA bus bridge controller 6-6 Winbond W83C553 as PCI arbiter support 6-7

Free Manuals Download Website

http://myh66.com

http://usermanuals.us

http://www.somanuals.com

http://www.4manuals.cc

http://www.manual-lib.com

http://www.404manual.com

http://www.luxmanual.com

http://aubethermostatmanual.com

Golf course search by state

http://golfingnear.com

Email search by domain

http://emailbydomain.com

Auto manuals search

http://auto.somanuals.com

TV manuals search

http://tv.somanuals.com